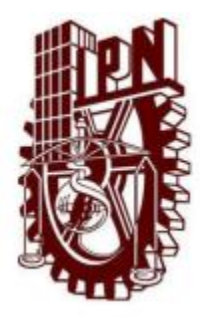

### **INSTITUTO POLITÉCNICO NACIONAL ESCUELA SUPERIOR DE CÓMPUTO**

*ESCOM*

*Trabajo Terminal*

#### **"Tecnologías verdes empleando Clientes-Ligeros en un laboratorio de cómputo de ESCOM (Namekkusei)"**

**2012-B017**

*Que para cumplir con la opción de titulación curricular en la carrera de*

**"Ingeniería en Sistemas Computacionales"**

Presentan

**Cuevas Mora Erick**

**Manzano Cruz Pedro**

**Nájera Valdez Edgar Rolando**

**Directores** 

**M. en C. Manuel Alejandro Soto Ramos M. en C. Reyna Elia Melara Abarca**

**Noviembre 2013**

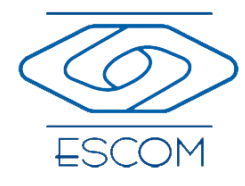

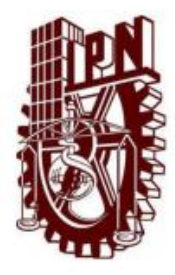

### **INSTITUTO POLITÉCNICO NACIONAL**

#### **ESCUELA SUPERIOR DE CÓMPUTO**

No. registro: TT 2012-B017 Serie: Amarilla Noviembre del 2013

Documento técnico

#### **"Tecnologías verdes empleando Clientes-Ligeros en un laboratorio de cómputo de ESCOM (Namekkusei)"**

Presentan

**Cuevas Mora Erick<sup>1</sup>**

**Manzano Cruz Pedro<sup>2</sup>**

**Nájera Valdez Edgar Rolando<sup>3</sup>**

**Directores** 

#### **M. en C. Manuel Alejandro Soto Ramos M. en C. Reyna Elia Melara Abarca**

#### **RESUMEN**

En este reporte se presenta la documentación técnica del Trabajo Terminal 2012- B017, titulado "Tecnologías verdes empleando Clientes-Ligeros en un laboratorio de cómputo de ESCOM (Namekkusei)", el cual propone desarrollar un prototipo de laboratorio de cómputo utilizando una infraestructura de clientes-ligeros, con la finalidad de reducir el consumo de energía eléctrica y hacer un mejor uso de recursos computacionales, buscando contar con desarrollos tecnológicos pro-ambientales conocidos como "Green IT".

**Palabras clave** – Virtualización, clientes-ligeros, Redes de computadoras, Tecnologías verdes, Administración de servicios en red.

**<sup>1</sup>**Email: erickcuevas.escom@gmail.com **<sup>2</sup>**Email: ma\_cr\_pedro@hotmail.com **<sup>3</sup>**Email: najera\_e@hotmail.com

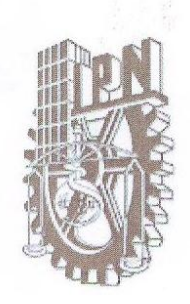

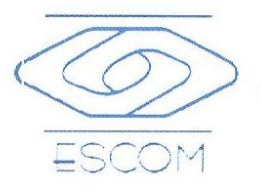

### **ESCUELA SUPERIOR DE CÓMPUTO** SUBDIRECCIÓN ACADÉMICA DEPARTAMENTO DE FORMACIÓN INTEGRAL E **INSTITUCIONAL**

#### **COMISIÓN ACADÉMICA DE TRABAJOS TERMINALES**

México, D.F. a 29 de Noviembre de 2013.

#### DR. FLAVIO ARTURO SÁNCHEZ GARFIAS PRESIDENTE DE LA COMISIÓN ACADÉMICA DE TRABAJOS TERMINALES **PRESENTE**

Por medio del presente, informamos que los alumnos que integran el TRABAJO TERMINAL titulado "Tecnologías verdes empleando Clientes-Ligeros en un laboratorio de cómputo de ESCOM (Namekkusei)" concluyeron satisfactoriamente su trabajo.

El empastado del Reporte Técnico Final y el Disco Compacto (CD) fueron revisados ampliamente por sus servidores y corregidos, cubriendo el alcance y el objetivo planteados en el protocolo original y de acuerdo a los requisitos establecidos por la Comisión que Usted preside.

**ATENTAMENTE** 

M. en C. Manuel Alejandro Soto Ramos

M. en C. Reyna Elia Melara Abarca

## **Advertencia**

*"Este documento contiene información desarrollada por la Escuela Superior de Cómputo del Instituto Politécnico Nacional, a partir de datos y documentos con derecho de propiedad y por lo tanto, su uso quedará restringido a las aplicaciones que explícitamente se convengan."*

La aplicación no convenida exime a la escuela su responsabilidad técnica y da lugar a las consecuencias legales que para tal efecto se determinen.

Información adicional sobre este reporte técnico podrá obtenerse en:

La Subdirección Académica de la Escuela Superior de Cómputo del Instituto

Politécnico Nacional, situada en Av. Juan de Dios Bátiz s/n Teléfono: 57296000 Extensión 52000.

### **AGRADECIMIENTOS**

A mis padres Lidia Mora Reynaga y Javier Cuevas Aviña que me han apoyado de una manera que solo ellos podrían, han entregado más de lo que tienen sin importar, por ver cumplir este sueño que estoy seguro, también es su sueño, por confiar en mí, por creerme capaz, por darme la libertad de tomar mis propias decisiones, sabiendo siempre que la que tomara si bien no era la correcta, me ayudaría a forjarme como persona, como la persona que soy también gracias a ellos, por sus consejos, por sus valores y por la familia que me han dado, por todo el cariño que me han demostrado. Siempre esperé el momento, este momento, para justificar esa confianza, ese apoyo y ese orgullo que sienten por mí, aunque me queda claro y estoy muy seguro que de cualquier manera ellos siempre estarán conmigo. Porque saben que no me quedaré aquí, porque gracias a ellos sigo soñando para ser cada día mejor, porque ellos me creen el mejor. Por comprender mis momentos de estrés en los que llego a ser insoportable, los cuales también involucraban a mis hermanos Natalie Cuevas Mora y Javier Cuevas Mora, que han sido parte importante de este logro, es el verlos a los cuatro contentos por haber cumplido un sueño, lo que me pone feliz. Ustedes me dieron una familia única, unida y con un excelente sentido del humor, tan excelente que sé que mi mamá y probablemente mí papá se conmuevan y mis hermanos se burlen de eso y de este agradecimiento. También hicieron crecer la familia, son esos pequeños los que alegran más a la familia. Mi familia, pilar importante de este sueño. ¡Gracias!. ¡LOS AMO!

A toda mi familia, a los que están aquí y los que ya no nos acompañan, porque también son parte importante, porque sé que esperaban mucho de mí.

A mis directores Reina Elia Melara Abarca y Manuel Alejandro Soto Ramos que nos brindaron su confianza durante todo este tiempo, por apoyarnos y aconsejarnos, también por regañarnos cuando notaban que bajábamos los brazos, por defendernos y creer en nosotros.

A mis compañeros de Trabajo Terminal, que a pesar de las peleas y de que terminando este trabajo no quisiéramos vernos, siempre los recordaré. Porque no solo hubo problemas, también nos animamos unos a otros para lograr el objetivo, porque si uno de ellos hubiera faltado, no hubiéramos logrado este objetivo. Porque sé que logramos formar una muy buena amistad.

A la Escuela Superior de Cómputo por hacerme caer de la nube de excelencia escolar, por golpearme con todas sus fuerzas, por ser fuente de desvelos, mal pasadas y todo eso que ayuda a que se valore lo que se tiene y lo que se hace. Por las personas que me permitió conocer. Los kilos que gané no se los agradezco y a la brevedad se los regresaré. Lo que si me quedo es el conocimiento y el orgullo de haber sido parte de esta institución.

**Cuevas Mora Erick**

### **AGRADECIMIENTOS**

A mi Dios por las bendiciones recibidas hasta este momento, por las fuerzas dadas para poder concluir exitosamente un ciclo más en mi vida y por todas las personas que me han rodeado y he podido conocer en esta etapa, amigos, compañeros y maestros.

A mis queridos padres Amancio Manzano Bautista y Estela Cruz Marcial que me han apoyado incansablemente para conseguir este objetivo. Gracias Padre por los consejos, las llamadas de atención, por la compañía en momentos de agotamiento y de stress, por las llamadas para ir por mí a la escuela cuando era muy de noche. Gracias Madre por tu amor, preocupación y apoyo, por tus llamadas a comer una y otra vez mientras se tenía que acabar un documento, por los regaños de no ir a dormir y de que me iba a enfermar, por tus cuidados cuando me enfermaba o cuando necesita tu apoyo incondicional. Gracias padres por su amor, entrega, devoción y carácter, por haberme convertido en una persona de bien con principios y valores muy profundos, gracias por confiar en mí, dedicarme tiempo y conducirme con sus consejos a una meta gloriosa. Admiración y eterno amor solo tengo para ustedes ya que el cielo me dio el privilegio de ser su hijo.

A mis hermanos y sobrinos que me ayudaron en aspectos económicos, tecnológicos, de transporte y en todo lo que se pudiera, gracias infinitas también.

A mis directores de trabajo terminal, el profesor Alejandro Soto y la profesora Reyna Melara, gracias por sus consejos, las llamadas de atención oportunas, por defendernos y respaldarnos y por considerarnos sus niños en este proyecto.

A mis compañeros de trabajo terminal, por los momentos de alegría, de aprendizaje juntos, de desesperación, de stress y de triunfo, si se pudo amigos, si se pudo.

Por último y no menos importante a la ESCOM, por haberme enseñado a reprobar materias, por las desveladas, las desmadrugadas, por haber engordado, por hacer que se me cayera poco a poco el cabello, por utilizar lentes, por enseñarme en sus talleres que se me daba lo de dibujar pero que era una piedra para el futbol y por todo lo bueno y malo que me ofreció.

No importa si tienes el talento o eres constante, si no lo que importa es que lo que hagas lo hagas con el corazón.

Muchas gracias.

**Manzano Cruz Pedro**

### **AGRADECIMIENTOS**

A mi familia, que han estado a lo largo del camino como un testimonio de cariño y eterno agradecimiento por mi existencia, valores morales y formación profesional. Porque sin escatimar esfuerzo alguno, han sacrificado gran parte de su vida para formarme y porque nunca podré pagar todos sus desvelos ni aún con las riquezas más grandes del mundo. Por lo que soy y por todo el tiempo que les robé pensando en mi… Gracias.

Con amor y respeto.

**Nájera Valdez Edgar Rolando**

## <span id="page-7-0"></span>ÍNDICE DE CONTENIDO

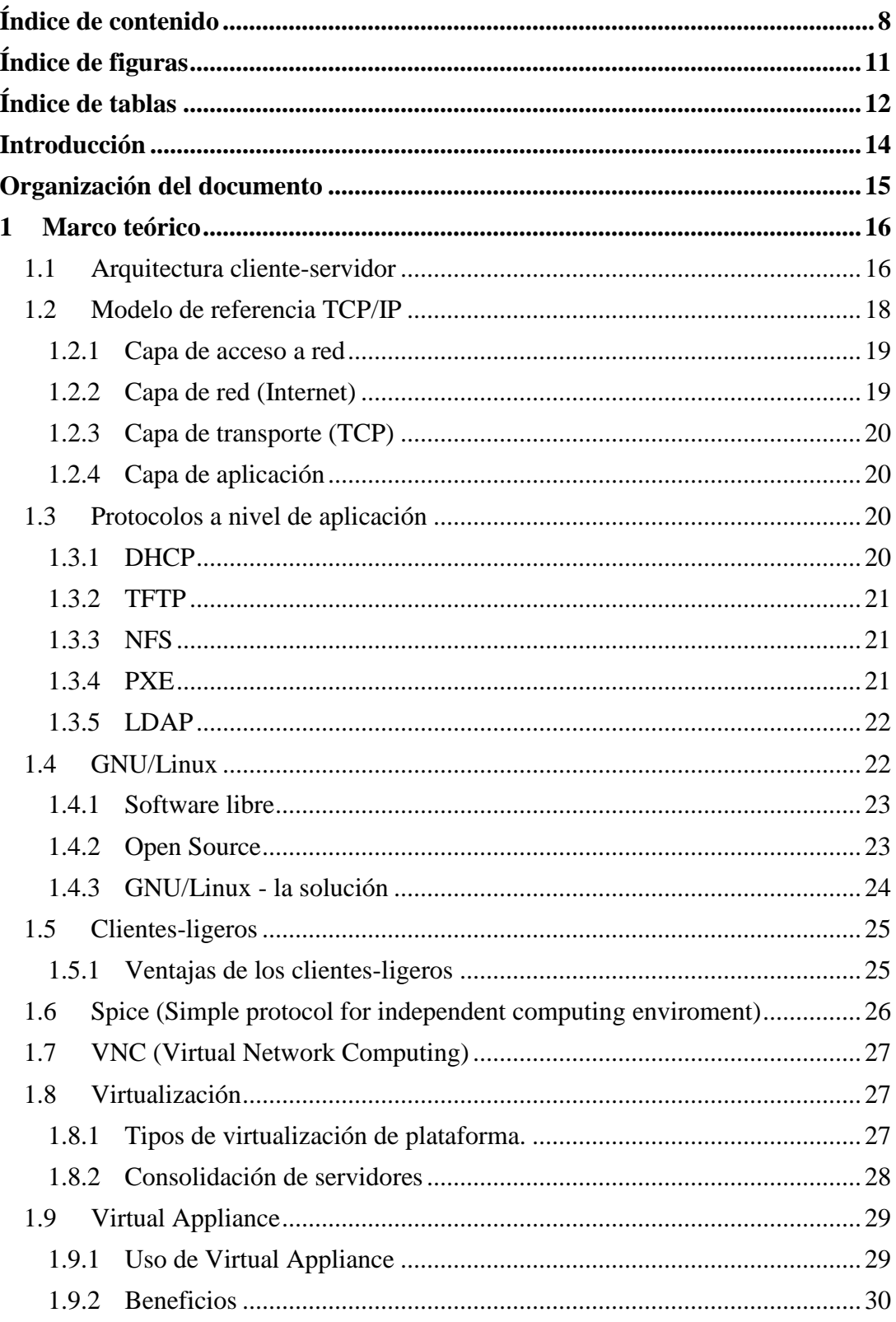

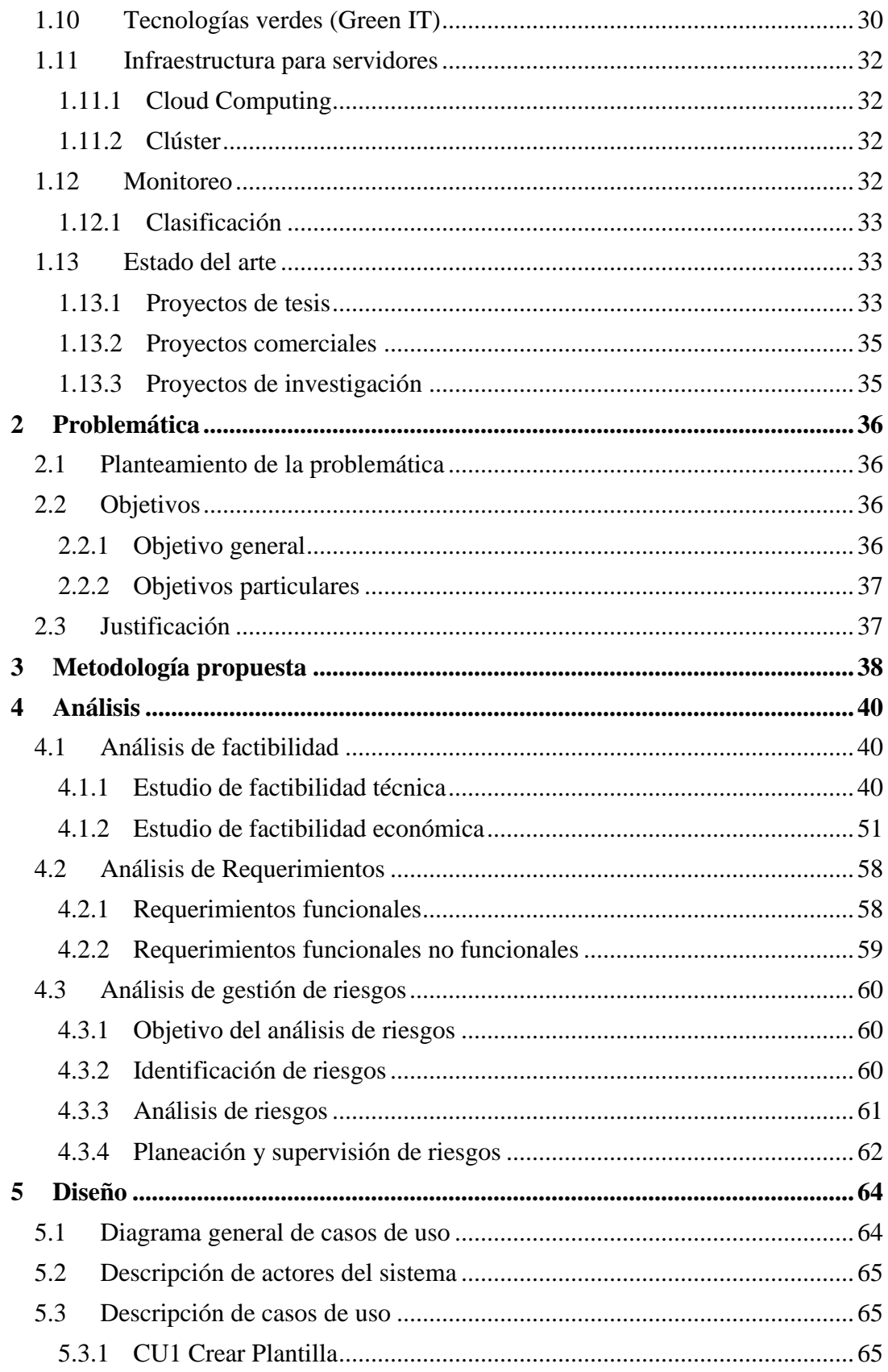

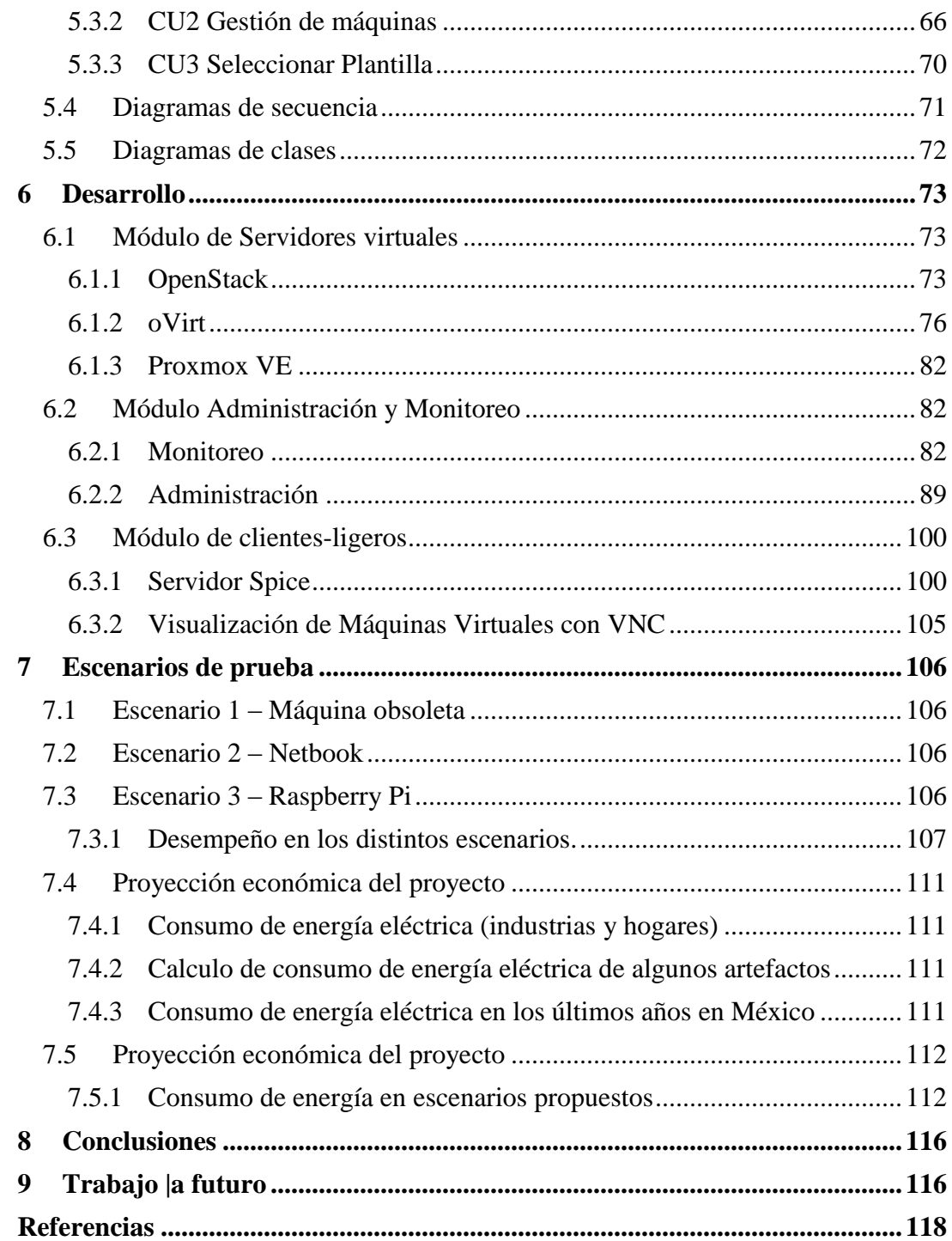

# <span id="page-10-0"></span>**ÍNDICE DE FIGURAS**

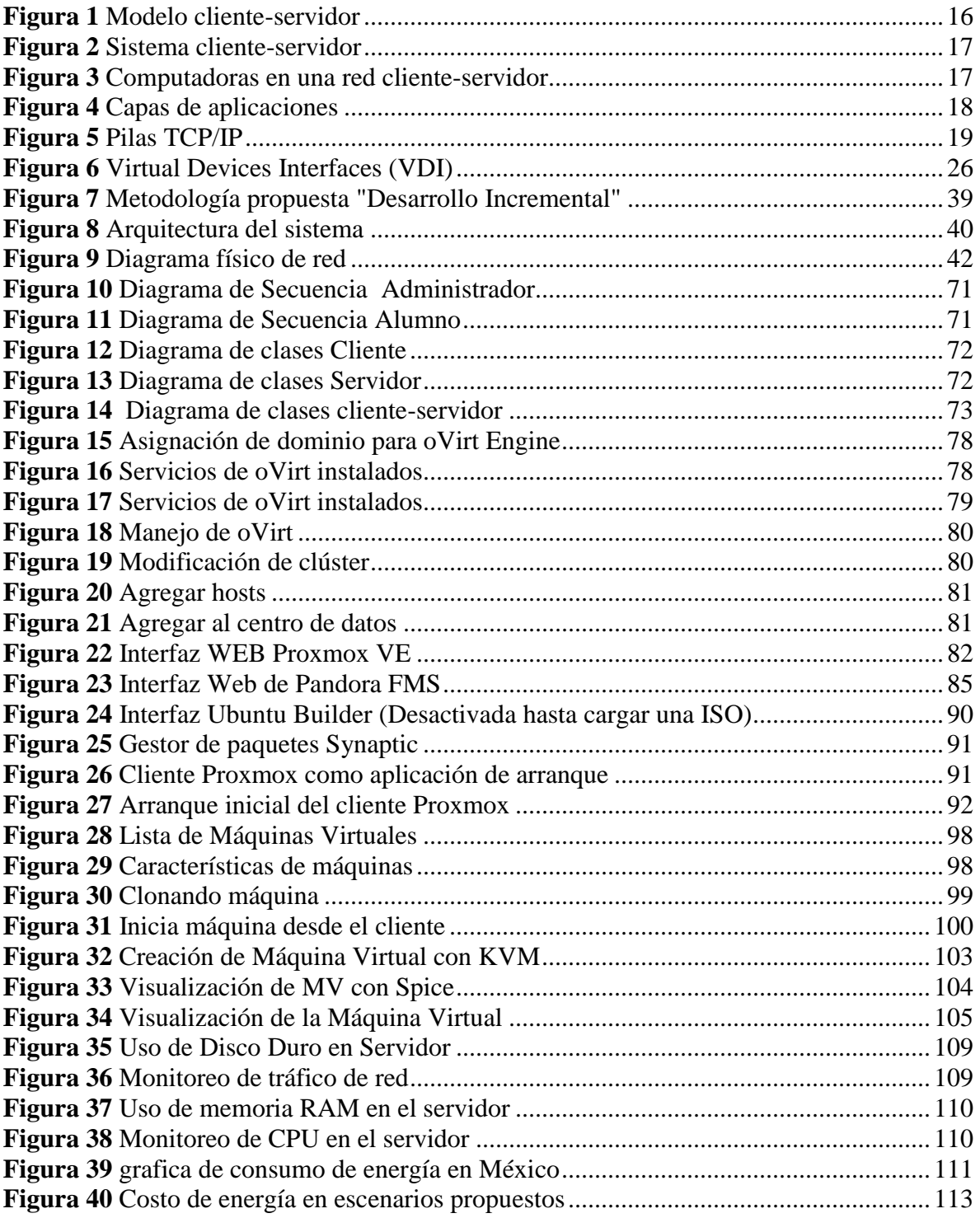

# <span id="page-11-0"></span>**ÍNDICE DE TABLAS**

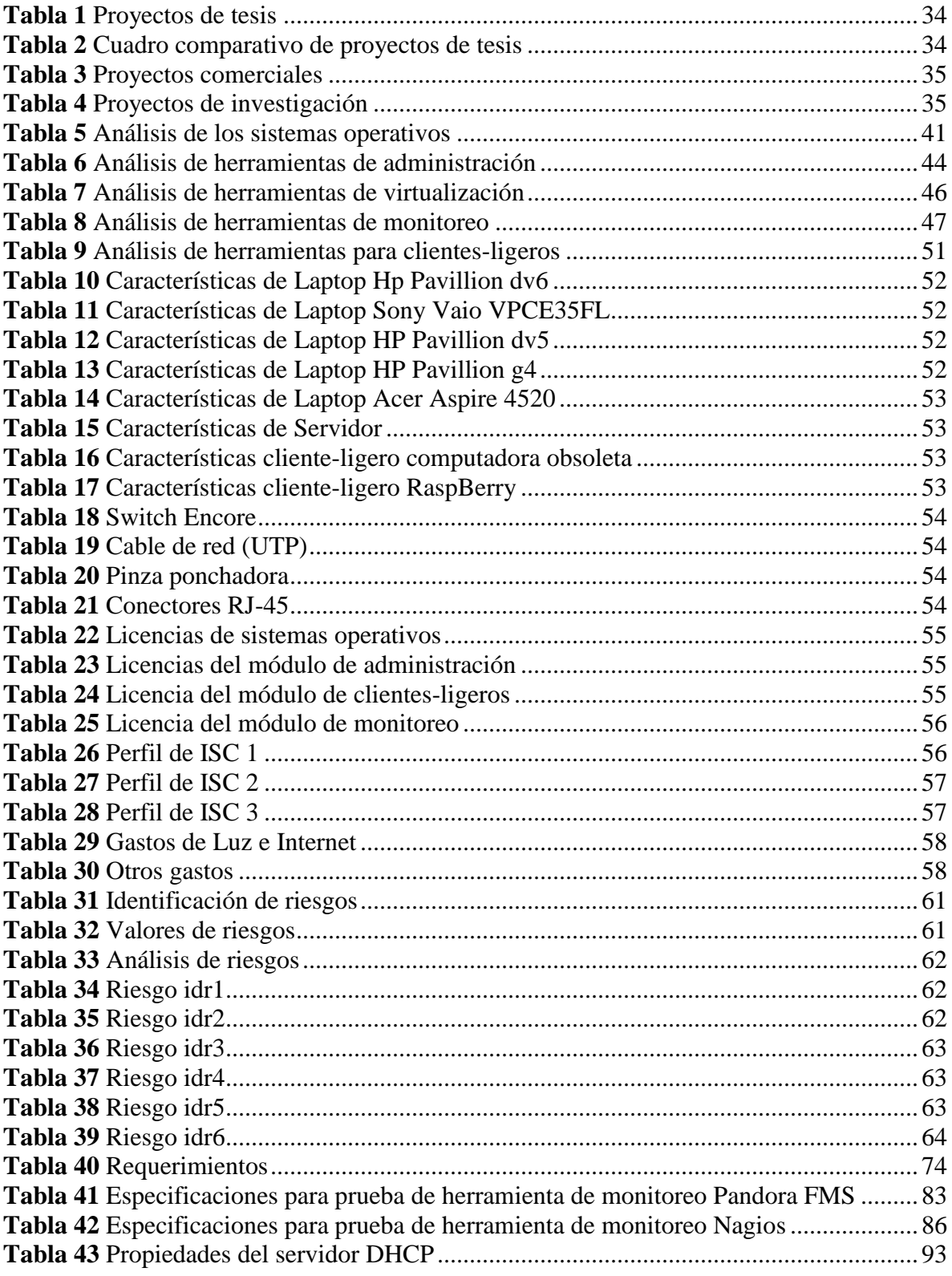

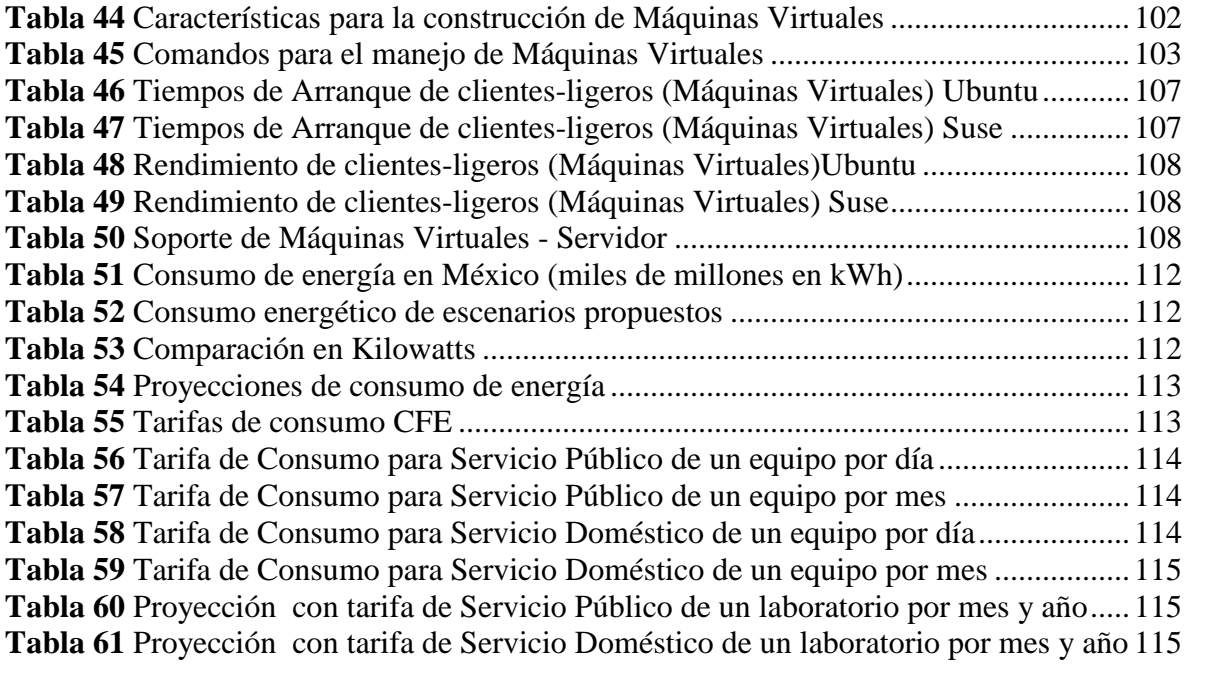

### <span id="page-13-0"></span>**INTRODUCCIÓN**

La tecnología traspasa todos los sectores económicos y sociales convirtiéndose en el gran motor de la economía, la educación y la competitividad de los países ya que utiliza los conocimientos en fines prácticos. Donde la principal finalidad de las tecnologías es transformar el entorno para adaptarlo a las necesidades humanas.

A pesar de esto, hoy en día el avance tecnológico se produce a gran ritmo, y tiene enormes repercusiones en la sociedad y en el medio ambiente. En el proceso de este avance se usan recursos naturales indistintamente, ejemplo de esto es el consumo de energía eléctrica en computadoras que están siendo subutilizadas.

Es por esto que la expectativa actual de la tecnología es que sea **pro-ambiental**, este campo debe traer innovación y cambios en la vida cotidiana en gran magnitud. Green IT<sup>1</sup> es una rama de estudio basada en esfuerzos multidisciplinarios para disminuir el impacto ecológico en el desarrollo de protocolos, diseños, arquitecturas, implementaciones y manipulación de la tecnología.

También se puede ver a Green IT como *el uso eficiente de los recursos computacionales minimizando el impacto medio ambiental, maximizando su viabilidad económica y asegurando deberes sociales*. Esto es, proveer las necesidades de la sociedad de una manera que no perjudique o agote los recursos naturales.

Unas de las variadas tecnologías verdes utilizadas en empresas, negocios y escuelas son la implementación de infraestructura de clientes-ligeros y la virtualización de sistemas y/o hardware.

En este reporte técnico se muestra el desarrollo de un prototipo de laboratorio de ESCOM<sup>2</sup> haciendo uso de tecnologías verdes tales como servidor de Máquinas Virtuales (consolidación de servidores) y un esquema de clientes-ligeros. Considerando los aspectos antes mencionados, teniendo como objetivo principal la disminución del consumo de energía eléctrica.

Este trabajo adopta el nombre "Namekkusei", la palabra "*namekkusei*" proviene de la palabra japonesa para Babosa (ナメクジ NamekujiJap) que ha sido tomada como el nombre de un planeta de una serie de caricatura. Pero no es su significado la razón de adoptarlo como nombre, se mencionó anteriormente, es un planeta y su apariencia es muy similar al planeta tierra, cubierto en su mayor parte por agua y vegetación, es decir, un planeta verde. Se encontró una relación entre el planeta y las tecnologías verdes que se utilizan para la implementación de este Trabajo Terminal, tratando de obtener mejoras proambientales al utilizar tecnologías de la información.

 $\overline{a}$ 

<sup>1</sup> Se referirá a las "Tecnologías Verdes" como Green IT

<sup>2</sup> A partir de este punto nos referiremos a la Escuela Superior de Cómputo como "ESCOM".

### <span id="page-14-0"></span>**ORGANIZACIÓN DEL DOCUMENTO**

En el capítulo 1 se presenta la base teórica de este Trabajo Terminal, de lo general a lo particular, se hace la introducción a la arquitectura cliente-servidor y el conjunto de protocolos TCP/IP para comunicaciones de datos. Otra parte importante que se destaca son los sistemas operativos GNU/Linux, su historia y las ventajas al utilizar sistemas de este tipo en un proyecto u organización. También incorpora la información referente a los módulos necesarios para el desarrollo de este Trabajo Terminal, como lo son: clientesligeros y virtualización, así también se incluye el estado del arte.

En el capítulo 2 se plantea la problemática que se encuentra en el caso de estudio del Trabajo Terminal y la justificación del proyecto. Se plantea la solución, es decir, la manera en que atacaremos la problemática. Se aborda el objetivo general, así como los objetivos particulares, que se pretenden conseguir para el desarrollo del sistema.

La metodología de desarrollo es presentada en el capítulo 3, se incluye el motivo de selección, características de la misma y las ventajas y desventajas de utilizarla, también se muestra la arquitectura general del trabajo.

El capítulo 4 trata la factibilidad del Trabajo Terminal, la cual nos apoya a saber si nuestro trabajo es realizable tanto en los aspectos económicos, técnicos y con respecto al tiempo que se cuenta para generarlo. Así también en este capítulo se muestran los requerimientos funcionales y no funcionales del sistema.

Después del análisis del sistema en el capítulo 5 se muestra el diseño de sistema que definen componentes, módulos y datos del sistema para así satisfacer los requerimientos antes establecidos, en este capítulo se presentan tanto el diagrama general de casos de uso como la especificación de estos y los diagramas de clases del sistema.

En el capítulo 6 se muestran los avances realizados, específicamente pruebas de tecnología como el arranque en red de un cliente-ligero, la gestión de servidores virtualizados, pruebas de la herramientas de monitoreo. Se explica el rediseño de nuestro Trabajo Terminal así como los avances con nuevas tecnologías para el desarrollo del prototipo de laboratorio.

Por último en el capítulo 7 se realiza las proyecciones económicas y el análisis de viabilidad del prototipo de laboratorio propuesto, contemplando los escenarios de prueba que se realizaron en el capítulo anterior.

### <span id="page-15-0"></span>**1 MARCO TEÓRICO**

A continuación se presenta el marco teórico en el que se analizan proyectos de investigación, tesis de maestría, páginas Web y revistas tecnológicas que están relacionados a los temas involucrados en este Trabajo Terminal.

### <span id="page-15-1"></span>**1.1 ARQUITECTURA CLIENTE-SERVIDOR**

La arquitectura cliente-servidor es un modelo de sistema en el que los elementos se organizan como un conjunto de servicios y servidores asociados con clientes que acceden y usan los servicios. Sus principales componentes son:

- 1. Un conjunto de servidores que ofrecen servicios a otros subsistemas. Por ejemplo, servidores de impresoras, servidores de archivos o servidores de compilación.
- 2. Un conjunto de clientes que solicitan los servicios ofrecidos por los servidores. Éstos normalmente son subsistemas en sí mismos.
- 3. Una infraestructura de red que permite la comunicación entre los clientes y los servidores. Sin embargo, es posible que el cliente y servidor estén ejecutándose en una única computadora.

En la arquitectura cliente-servidor, los clientes pueden conocer los nombres de los servidores disponibles y los servicios que éstos proporcionan. Sin embargo, los servidores no necesitan conocer la identidad de los clientes, o cuantos clientes tienen. Los clientes acceden a los servicios proporcionados por un servidor a través de llamadas a procedimientos remotos usando un protocolo de petición-respuesta tal como el protocolo http usado en la "www". Básicamente, un cliente realiza una petición a un servidor y espera hasta que recibe una respuesta.

La ventaja más importante del modelo cliente-servidor es que es una arquitectura distribuida. Se puede hacer uso efectivo de los sistemas en red con muchos procesadores distribuidos. Es fácil añadir un nuevo servidor e integrarlo con el resto del sistema o actualizar los servidores de forma transparente sin afectar al resto del sistema. [1]

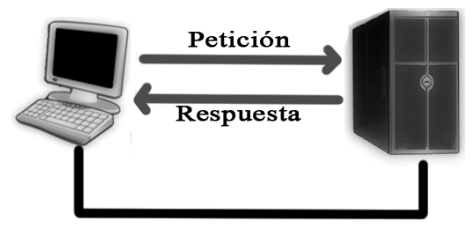

*Figura 1 Modelo cliente-servidor*

<span id="page-15-2"></span>En una arquitectura cliente-servidor, una aplicación se modela como un conjunto de servicios proporcionados por los servidores y un conjunto de clientes que usan estos servicios. Los clientes necesitan conocer qué servidores están disponibles, pero normalmente no conocen la existencia de otros clientes. Clientes y servidores son procesos diferentes. [2]

Varios procesos servidores pueden ejecutarse sobre un único procesador servidor, por tanto, no hay necesariamente una correspondencia 1:1 entre procesos y procesadores en el sistema. En la *Figura 2* se representa un modelo lógico de una arquitectura clienteservidor.

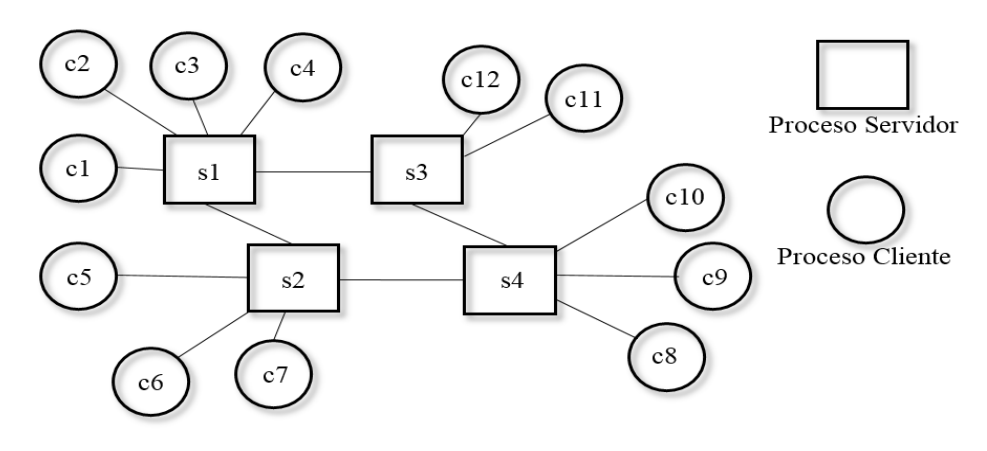

*Figura 2 Sistema cliente-servidor*

<span id="page-16-0"></span>Por otro lado en la *Figura 3* se muestra la arquitectura física de un sistema con seis computadoras cliente y dos computadoras servidor. Siendo éstas las que pueden ejecutar los procesos cliente y servidor de la *Figura 2*. Cuando se hace referencia a clientes y servidores, se habla de los procesos lógicos en vez de las computadoras físicas sobre las que se ejecutan.

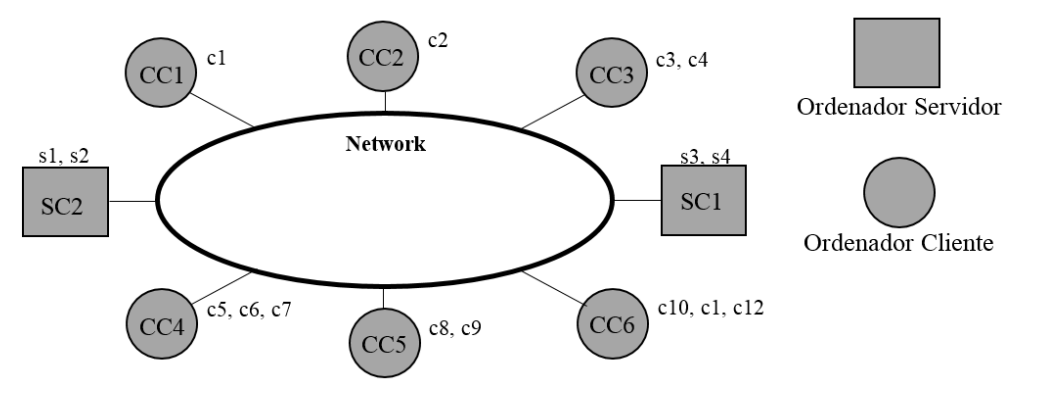

*Figura 3 Computadoras en una red cliente-servidor*

<span id="page-16-1"></span>El diseño de sistemas cliente-servidor debería reflejar la estructura lógica de la aplicación que está desarrollando. En la *Figura 4* se muestra una forma de ver una aplicación estructurada en tres capas. La capa de presentación está relacionada con la información que será presentada al usuario y la interacción con este. La capa de procesamiento de la aplicación está relacionada con la implementación de la lógica de la aplicación, la capa de gestión de datos está relacionada con todas las operaciones sobre la base de datos.

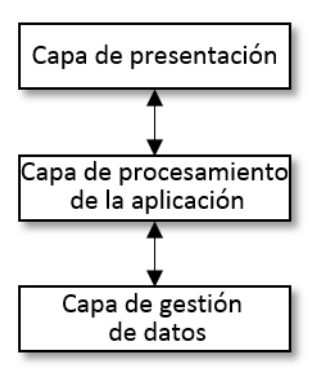

*Figura 4 Capas de aplicaciones*

<span id="page-17-1"></span>La arquitectura cliente-servidor más simple se denomina arquitectura clienteservidor de dos capas, en la que una aplicación se organiza como un servidor (o múltiples servidores idénticos) y con un conjunto de clientes. Las arquitecturas cliente-servidor pueden ser de dos tipos:

- 1. **Modelo de cliente-ligero:** En este modelo, todo el procesamiento de las aplicaciones y la gestión de los datos se lleva a cabo en el servidor. El cliente simplemente es responsable de la capa de presentación del software antes mencionada.
- 2. **Modelo de cliente-rico:** En este modelo, el servidor solamente es responsable de la gestión de datos. El software del cliente implementa la lógica de la aplicación y las interacciones con el usuario del sistema. [1]

#### <span id="page-17-0"></span>**1.2 MODELO DE REFERENCIA TCP/IP**

Definido así por sus dos protocolos primarios, el protocolo TCP (Transmission Control Protocol) y el protocolo IP (Internet Protocol).

La evolución del protocolo TCP/IP siempre ha estado muy ligada a la de Internet. En 1969 la agencia de proyectos de investigación avanzada, ARPA (Advanced Research Projects Agency) desarrolló un proyecto experimental de red conmutada de paquetes al que denominó ARPAnet.

ARPAnet comenzó a ser operativa en 1975, pasando entonces a ser administrada por el ejército de los EEUU. Bajo estas circunstancias se desarrolla el primer conjunto básico de protocolos TCP/IP, posteriormente en la década de los ochenta, todas las computadoras militares conectadas a la red adoptan el protocolo TCP/IP y se comienza a implementar también en los sistemas Unix. Poco a poco ARPAnet deja de tener un uso exclusivamente militar, y se permite que centros de investigación, universidades y empresas se conecten a esta red. Se habla cada vez con más fuerza de Internet y en 1990 ARPAnet deja de existir oficialmente. [3]

En los años sucesivos y hasta nuestros días las redes troncales y los nodos de interconexión han aumentado de forma imparable. La red Internet parece expandirse sin límite. En efecto, el gran crecimiento de Internet ha logrado que el modelo de referencia TCP/IP sea el estándar en todo tipo de aplicaciones telemáticas, incluidas las redes locales

y corporativas. Y es precisamente en este ámbito, conocido como Intranet, donde TCP/IP adquiere cada día un mayor protagonismo. La popularidad del modelo de referencia TCP/IP no se debe tanto a Internet sino a las necesidades actuales de transmisión de datos en todo el mundo, entre las cuales destacan las siguientes:

- Los estándares de TCP/IP son abiertos y ampliamente soportados por todo tipo de sistemas, es decir, se puede disponer libremente de ellos y son desarrollados independientemente del hardware de las computadoras o de los sistemas operativos.
- TCP/IP funciona en su mayoría sobre cualquier tipo de medio, no importa si es una red Ethernet, una conexión ADSL o una fibra óptica.
- TCP/IP emplea un esquema de direccionamiento que asigna a cada computadora conectada una dirección única en toda la red, aunque la red sea tan extensa como Internet.

La naturaleza abierta del conjunto de protocolos TCP/IP requiere de estándares de referencia disponibles en documentos de acceso público. Actualmente todos los estándares descritos para TCP/IP son publicados como RFC (Requests for Comments) que detallan lo relacionado con la tecnología de la que se sirve Internet: protocolos, recomendaciones, comunicaciones, etcétera. [4]

El modelo de referencia TCP/IP está estructurado en 4 capas que se mencionan a continuación:

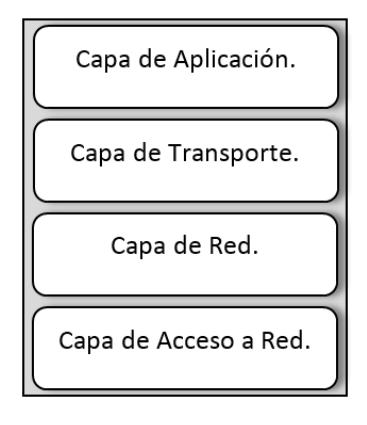

*Figura 5 Pilas TCP/IP*

#### <span id="page-18-2"></span><span id="page-18-0"></span>**1.2.1 CAPA DE ACCESO A RED**

Dentro de la jerarquía del protocolo TCP/IP la capa de acceso a red se encuentra en el nivel más bajo. Es en esta capa donde se define cómo encapsular un datagrama IP en una trama que pueda ser transmitida por la red, siendo en una inmensa mayoría de redes LAN una trama Ethernet.

#### <span id="page-18-1"></span>**1.2.2 CAPA DE RED (INTERNET)**

El protocolo IP se ha diseñado para redes de paquetes conmutados no orientadas a conexión, lo cual quiere decir que cuando dos computadoras quieren conectarse entre sí no intercambian información para establecer la sesión. IP tampoco se encarga de comprobar si se han producido errores de transmisión, confía esta función a las capas superiores. Todo ello se traduce en que los paquetes de datos contienen información suficiente como para propagarse a través de la red sin que haga falta establecer conexiones permanentes.

#### <span id="page-19-0"></span>**1.2.3 CAPA DE TRANSPORTE (TCP)**

En esta capa se encuentran definidos el protocolo TCP (Protocolo de Control de Transmisión, "Transmission Control Protocol") y el protocolo UDP (Protocolo de Datagramas de Usuario, "User Datagram Protocol"). TCP permite enviar los datos de un extremo a otro de la conexión con la posibilidad de detectar errores y corregirlos. UDP, por lo contrario, reduce al máximo la cantidad de información incluida en la cabecera de cada datagrama, ganando con ello rapidez a costa de sacrificar la fiabilidad en la transmisión de datos.

#### <span id="page-19-1"></span>**1.2.4 CAPA DE APLICACIÓN**

Ésta es la capa más alta dentro de la estructura jerárquica del modelo TCP/IP e incluye las aplicaciones y procesos con los que intercambia datos la capa de transporte. TCP/IP tiene en esta capa protocolos que soportan servicios de conexión remota, correo electrónico y transferencia de archivos. De todos los protocolos de aplicación los más conocidos son:

- Telnet
- FTP
- SMTP
- HTTP
- $\bullet$  DNS [4]

### <span id="page-19-2"></span>**1.3 PROTOCOLOS A NIVEL DE APLICACIÓN**

#### <span id="page-19-3"></span>**1.3.1 DHCP**

DHCP (protocolo de configuración de host dinámico, "Dynamic Host Configuration Protocol") permite asignación de dirección IP manual y automática. DHCP se basa en la idea de un servidor especial que asigna direcciones IP a hosts que las requieren. Este servidor no necesita estar en la misma LAN que el host solicitante. Puesto que el servidor DHCP no se puede alcanzar por difusión, se necesita un agente de retransmisión DHCP en cada LAN. Para encontrar su dirección IP, una computadora inicializada recientemente difunde un paquete DHCP DISCOVER. El agente de retransmisión DHCP de su LAN intercepta todas las difusiones DHCP. Cuando encuentra un paquete DHCP DISCOVER, envía el paquete mediante unidifusión al servidor DHCP, posiblemente en una red distante. La única pieza de información que el agente de retransmisión necesita es la dirección IP del servidor DHCP.

Un problema que surge con la asignación automática de direcciones IP de un rango de direcciones, es por cuánto tiempo debe asignarse una dirección IP. Si un host deja la red y no devuelve su dirección IP al servidor DHCP, esa dirección se perderá permanentemente. Después de un periodo, pueden perderse muchas direcciones. Para impedir que eso pase, la asignación de dirección IP puede ser por un periodo fijo, una

técnica llamada arrendamiento. Simplemente, antes de que expire el arriendo, el host debe pedirle una renovación al DHCP. Si no hace una solicitud o ésta se le niega, el host ya no puede usar la dirección IP que se le dio antes. [3]

#### <span id="page-20-0"></span>**1.3.2 TFTP**

TFTP (Protocolo de Transferencia de Archivos Trivial, "Trivial File Transfer Protocol") tiene como objetivo la transferencia de datos, al igual que el clásico FTP. La principal diferencia radica en que TFTP es un protocolo extremadamente simple que implementa sólo las características necesarias, eliminando toda capacidad adicional.

De esta manera, TFTP sólo es capaz de transferir un archivo hacia o desde un dispositivo y nada más. No es capaz de autenticar usuarios, ni listar directorios, ni realizar controles sobre los datos. Debido a la sencillez que lo caracteriza, se implementa normalmente sobre UDP (User Datagram Protocol) y por tanto debe estar preparado para los errores de este protocolo de transporte: pérdida, duplicación o desorden.

El objetivo de un protocolo tan simple es que pueda ser ejecutado con mínimos requerimientos de memoria y procesador, permitiendo instalarlo en dispositivos como routers y switches. En tal caso, se lo usa principalmente para respaldar/restaurar las configuraciones de los equipos, para cargar un nuevo firmware en los mismos, entre otros. También es muy utilizado para clientes-ligeros o computadoras que necesitan cargar archivos desde un servidor remoto al momento del arranque. [5]

### <span id="page-20-1"></span>**1.3.3 NFS**

NFS (sistema de archivos de red, "Network File System") es un protocolo de nivel de aplicación, según el Modelo OSI. Es utilizado para sistemas de archivos distribuido en un entorno de red de computadoras de área local. Posibilita que distintos sistemas conectados a una misma red accedan a archivos remotos como si se tratara de locales. Originalmente fue desarrollado en 1984 por Sun Microsystems, con el objetivo de que sea independiente de la computadora, el sistema operativo y el protocolo de transporte, esto fue posible gracias a que está implementado sobre los protocolos XDR (presentación) y ONC RPC (sesión). El protocolo NFS está incluido por defecto en los Sistemas Operativos UNIX y la mayoría de distribuciones Linux. [6]

El NFS provee acceso remoto a archivos de manera transparente, a diferencia de otros sistemas de archivos remotos bajo UNIX, NFS está diseñado para ser fácilmente portable para otros sistemas operativos y arquitectura de computadoras. [7]

### <span id="page-20-2"></span>**1.3.4 PXE**

PXE (Entorno de Ejecución de Pre-arranque, "Preboot eXecution Environment") Es la combinacion de los protocolos DHCP y TFTP que deben ser modificados en su configuración original. Permite a los equipos arrancar de forma remota a través de una interfaz de red. PXE utiliza al protocolo DHCP para asignar una dirección ip a un equipo que no tenga necesariamente un sistema operativo preinstalado, utiliza el protocolo TFTP para poder transferir archivos al equipo destino. [8]

#### <span id="page-21-0"></span>**1.3.5 LDAP**

Es un protocolo de acceso unificado a un conjunto de información sobre una red. Es un protocolo a nivel de aplicación que permite el acceso a un servicio de directorio ordenado y distribuido para buscar diversa información en un entorno de red mediante protocolos TCP/IP. [9]

El servicio de directorio LDAP se basa en un modelo cliente-servidor. Uno o más servidores LDAP contienen los datos que conforman el árbol del directorio LDAP o base de datos troncal. El cliente LDAP se conecta con el servidor LDAP y le hace una consulta El servidor contesta con la respuesta correspondiente, o bien con una indicación de dónde puede el cliente hallar más información (normalmente otro servidor LDAP). No importa con qué servidor LDAP se conecte el cliente: siempre observará la misma vista del directorio; el nombre que se le presenta a un servidor LDAP hace referencia a la misma entrada a la que haría referencia en otro servidor LDAP. Es ésta una característica importante de un servicio de directorios universal como LDAP. [10]

Un árbol de directorio LDAP a veces refleja varios límites políticos, geográficos u organizacionales, dependiendo del modelo elegido. Los despliegues actuales de LDAP tienden a usar nombres de Sistema de Nombres de Dominio (DNS) para estructurar los niveles más altos de la jerarquía. Conforme se desciende en el directorio pueden aparecer entradas que representan personas, unidades organizacionales, hardware, documentos o cualquier cosa que representa una entrada dada en el árbol del directorio.

Además cuenta con características como el almacenamiento de información de autenticación (usuario y contraseña) y también es posible almacenar otro tipo de información tal como permisos, datos de contacto de usuario, ubicación de diversos recursos de red, certificados, etc.

#### <span id="page-21-1"></span>**1.4 GNU/LINUX**

A principios de la década de los 80's, un científico del área de inteligencia artificial del Instituto de Tecnología de Massachussets (MIT), llamado Richard Stallman, decidió comenzar a desarrollar un sistema operativo libre, ya que en esa época la única opción que tenían los usuarios de computadoras era adquirir un software propietario, el nombre de este sistema es GNU. La idea principal era que el sistema mantuviera un grado de similitud con el ya conocido UNIX sin compartir una sola línea de código fuente.

GNU es uno de los proyectos más grandes de software libre. En él participan miles de personas de todo el mundo colaborando con el desarrollo de aplicaciones para el sistema, documentación, mantenimiento del servidor Web y muchísimo más. Cuando se habla de libertad, en el mundo del software libre lo hacemos en el sentido más filosófico de la palabra. Se habla de la libertad de tener un programa completo (incluido su código fuente), de la libertad de usarlo, copiarlo, modificarlo, venderlo, de la libertad de compartirlo con los otros.

Para finales de los 80's, el sistema estaba prácticamente completo. Disponía de editores de texto, de intérpretes de comandos, de compiladores, de debuggers, etc. Sólo faltaba un componente: el núcleo (kernel). Casualmente, del otro lado del mundo (Finlandia), un estudiante llamado Linus B. Torvalds desarrolló un núcleo compatible con UNIX, que formaría parte del sistema operativo más revolucionario del mundo de la informática. Así fue como apareció Linux, el núcleo del sistema GNU.

Paralelamente con el desarrollo de este sistema operativo, surgió la Fundación del software libre, la cual fomenta, entre otras cosas, la utilización de herramientas de software libre en las computadoras de todo el mundo.

Existen distintas modalidades de distribución y desarrollo de software:

**Software propietario:** estos programas y aplicaciones suelen estar desarrollados por empresas que licencian el código fuente del programa y no permiten su redistribución.

**Shareware:** esta es una modalidad de desarrollo y distribución que permite "probar antes de comprar". Por lo general estos programas no dejan de ser propietarios, distribuyendo una versión reducida, pagando por una versión completa.

**Freeware:** se desarrolló en conjunto con el shareware. Un programa que es freeware es un programa completo y puede ser utilizado y distribuido libremente. No tienen la calidad de un programa propietario o de software libre. Tampoco se incluye el código fuente, por lo que éstos sufren también las limitaciones mencionadas en las otras modalidades. [11]

#### <span id="page-22-0"></span>**1.4.1 SOFTWARE LIBRE**

Software libre significa que el software respeta la libertad de los usuarios y la comunidad. En términos generales, los usuarios tienen la libertad de copiar, distribuir, estudiar, modificar y mejorar el software. Con estas libertades, los usuarios (tanto individualmente como en forma colectiva) controlan el programa y lo que hace. Un programa es software libre si los usuarios tienen las cuatro libertades esenciales:

- La libertad de ejecutar el programa para cualquier propósito.
- La libertad de estudiar cómo funciona el programa, y cambiarlo para que haga lo que se desee. El acceso al código fuente es una condición necesaria para ello.
- La libertad de redistribuir copias.
- La libertad de distribuir copias de sus versiones modificadas a terceros. Esto le permite ofrecer a toda la comunidad la oportunidad de beneficiarse de las modificaciones. El acceso al código fuente es una condición necesaria para ello.

Un programa es software libre si los usuarios poseen las cuatro libertades antes mencionadas. Así, pues, se debería tener la libertad de distribuir copias, sea con modificaciones o sin ellas, sea gratis o cobrando una cantidad por la distribución, a cualquiera y en cualquier lugar. El hecho de ser libre de hacer esto significa (entre otras cosas) que no se debe que pedir o pagar permisos. [12]

#### <span id="page-22-1"></span>**1.4.2 OPEN SOURCE**

Open Source Initiative se define como una organización que participa en la comunidad de código abierto, encargada de educar y promover el conocimiento e importancia del software no propietario y de la construcción de puentes entre los distintos sectores de la comunidad de código abierto. Concepto significativamente diferente del de software libre. Un sistema de código abierto no necesariamente tiene que estar regido bajo la licencia GPL<sup>3</sup>, sino que puede estar regido por alguna de las tantas licencias de la Iniciativa Open Source. Uno de los fundadores de esta iniciativa es Eric Raymond, famoso hacker del mundo de GNU/Linux. [13]

#### <span id="page-23-0"></span>**1.4.3 GNU/LINUX - LA SOLUCIÓN**

 $\overline{a}$ 

El movimiento del software libre es el principal responsable de esta gran revolución que significa GNU/Linux. La evolución en la tecnología de las comunicaciones ha permitido que millones de personas de todo el mundo unan sus esfuerzos para trabajar en una causa común: el desarrollo de toda una plataforma de software libre para cubrir las necesidades. De esta forma, los usuarios de computadoras de todo el mundo tendrán una alternativa libre para elegir, a la hora de solucionar sus problemas mediante la informática.

Actualmente, GNU/Linux ocupa el segundo puesto en el ranking mundial de los sistemas operativos más utilizados, solo por debajo de Microsoft Windows. Entonces, los usuarios optan por usar esta versión de software libre, y los otros se quedan en el camino, pagando precios mucho más altos y obteniendo menos beneficios. Lo mismo pasa con los gobiernos del mundo: países como Alemania, Italia y México ya están instalando GNU/Linux en sus sistemas informáticos gubernamentales, con lo que obtienen grandes ahorros de dinero que luego puede ser invertido en otras áreas de igual o mayor importancia.

Ahora bien, si toda esta tecnología libre está desarrollada y funciona muy bien, ¿por qué no es utilizada en los ámbitos en los que el costo del software puede perjudicar notablemente a la economía general? Para ser más precisos, ¿por qué no se utiliza software libre en las escuelas, municipios y otros organismos gubernamentales? Si hay que recortar gastos, reemplazar el software propietario por software libre es una excelente idea.

Si se instala software libre, el dinero se queda en la economía local, en lugar de ir a parar a las arcas de grandes corporaciones extranjeras. Cuando se implementa software libre, sólo hay que invertir una mínima cantidad de dinero en servicios (instalación, mantenimiento, administración, etc.), que puede ser perfectamente manejado por empresas y profesionales locales. La implementación de este tipo de software ayuda a que los gobiernos obtengan la independencia económica que, en mayor o menor medida, siempre es necesaria.

Se sabe que la actualización o cambio de tecnología en centros de trabajo es difícil, una transición de este tipo debe implementarse por etapas, haciendo pruebas piloto para poder tener sobre la mesa todas las situaciones de impedimento que puedan llegar a aparecer, pero al final el resultado siempre es beneficioso.

En estos tiempos en que es necesario reducir gastos y reactivar el mercado tecnológico local, el software libre (GNU-Linux**)** es la única solución. [11]

<sup>3</sup> GPL (Licencia Pública General). Licencia que garantiza a los usuarios finales la libertad de usar, estudiar, compartir y modificar el software.

#### <span id="page-24-0"></span>**1.5 CLIENTES-LIGEROS**

Un cliente-ligero es una computadora (cliente), con poca o ninguna lógica del programa, conectada a una red cliente-servidor, por lo que depende principalmente del servidor para las tareas de procesamiento, siendo este el encargado de distribuir el servicio entre los clientes conectados. [14]

Generalmente los clientes-ligeros se utilizan en conjunto con servidores, que serán los encargados de proporcionarle el procesamiento y almacenamiento de datos, limitando su uso a la interacción con los usuarios. Basándose en el principio de que los recursos de una computadora, por lo general son subutilizados, estos pueden ser compartidos por otros usuarios y así ahorrar en costos diversos, tales como: hardware, administración, mantenimiento, energía eléctrica, etc.

El instituto Fraunhofer UMSICHT de Alemania ha comparado el consumo de energía con respecto a los recursos e infraestructuras de clientes-ligeros en un estudio, considerando el ciclo de vida del producto, fases de producción, funcionamiento y reciclaje. La conclusión fue que los clientes-ligeros necesitan 70% menos recursos y energía de producción que las computadoras normales. [15]

Durante el uso normal, los clientes-ligeros sólo necesitan la mitad de la energía que una computadora normal lo haría, ayudando no sólo en lo económico sino también ecológico como una buena alternativa para evitar las emisiones de  $CO<sub>2</sub>$  y residuos electrónicos.

#### <span id="page-24-1"></span>**1.5.1 VENTAJAS DE LOS CLIENTES-LIGEROS**

**Menor costo de administración.** El procesamiento de los datos se realiza en el servidor, es decir, los clientes-ligeros son manejados enteramente por este, por lo tanto el hardware tiene menos lugares donde puede fallar, el entorno local es altamente restringido, el cliente es más simple y a menudo carece de almacenamiento permanente, proporcionando protección contra el malware, protegiendo la información.

**Información centralizada.** Como la información se encuentra almacenada en los servidores, facilita la creación de respaldos y evita que se guarden archivos independientes al entorno de trabajo.

**Seguridad de datos.** Si un cliente-Ligero sufre una falla, no se pierde ningún dato, puesto que residen en el servidor.

**Ahorro en inversión.** Un cliente-ligero requiere un menor número de componentes de hardware.

**Menos consumo de energía.** El hardware dedicado del cliente-ligero tiene un menor consumo de energía que los equipos de cómputo convencionales, ahorran entre un 50% y 80% de electricidad. [16]

**Fácil gerencia de fallas de hardware.** Al fallar un cliente-ligero, basta con remplazarlo mientras es reparado; el usuario no interrumpirá su trabajo porque sus datos están en el servidor.

**Menor probabilidad de robo.** El hardware del cliente-ligero es menos útil fuera de su entorno, sin un servidor que le brinde servicios.

**Uso eficiente de recursos de cómputo.** Al dar servicio a distintos clientes-ligeros, se tiene un mayor aprovechamiento de los recursos computacionales de un servidor.

**Simple trayectoria de actualización de hardware.** Si los recursos utilizados comienzan a ser insuficientes, resulta relativamente sencillo incrementar o actualizar los recursos del servidor (software, procesamiento, o almacenamiento), mientras que un modelo de cliente–servidor normal, requiere que sea reemplazada una unidad completa, resultando en tiempo muerto para el usuario, y el problema de disponer de la unidad vieja.

**Menos desperdicio de hardware.** El hardware contiene metales pesados y plásticos, requiriendo energía y recursos para ser construido. Los clientes-ligeros pueden permanecer en servicio por más tiempo y producen menos hardware excedente que la instalación de un cliente común.

**Disminución de emisión de CO2.** Contribución al medio ambiente, aumentando la responsabilidad social del entorno en donde se utilice y ofreciendo un valor añadido. Siguiendo el principio de Green IT.

### <span id="page-25-0"></span>**1.6 SPICE (SIMPLE PROTOCOL FOR INDEPENDENT COMPUTING ENVIROMENT)**

Es un proyecto de RedHat que tiene como objetivo proveer una completa solución de código abierto para la interacción con dispositivos de escritorio virtualizados. Spice es un protocolo de escritorio remoto de alto rendimiento, dinámico y adaptable capaz de ofrecer una experiencia de usuario final idéntica a la obtenida con computadora de escritorio física. Spice utiliza tanto los dispositivos virtualizados y el front-end. La interacción del front-end y back-end se hace utilizando Virtual Device Interfaces (VDI). Las Virtual Device Interfaces permiten a ambos extremos la solución para ser utilizada por un componente de terceros. [17]

El siguiente diagrama ilustra las virtual devices interfaces:

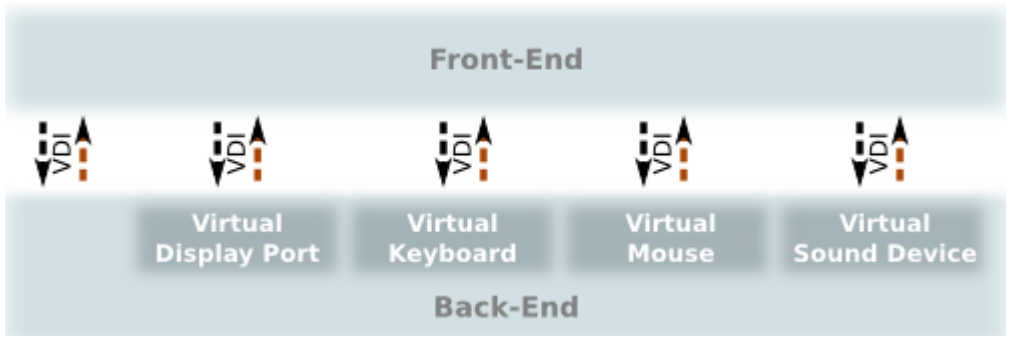

*Figura 6 Virtual Devices Interfaces (VDI)*

Uno de los principales objetivos es facilitar el acceso remoto a una Máquina Virtual. [17]

### <span id="page-26-0"></span>**1.7 VNC (VIRTUAL NETWORK COMPUTING)**

Es un sistema de conexión basado en una estructura cliente-servidor el cual permite tomar el control de una computadora servidor remotamente a través de una computadora cliente. También llamado software de escritorio remoto. VNC no impone restricciones en el sistema operativo de la computadora servidor con respecto al del cliente: es posible compartir la pantalla de una máquina con cualquier sistema operativo que soporte VNC conectándose desde otra computadora o dispositivo que disponga de un cliente VNC. [18]

### <span id="page-26-1"></span>**1.8 VIRTUALIZACIÓN**

Virtualización es un término que se refiere a la abstracción de los recursos de una computadora. Este término se ha usado desde antes de 1960, y ha sido aplicado a diferentes aspectos y ámbitos de la informática. Sin embargo, el reciente desarrollo de nuevas plataformas y tecnologías de virtualización han hecho que se vuelva a prestar atención a este maduro concepto.

Existen diferentes modelos de virtualización: virtualización de plataforma, virtualización de recursos individuales, virtualización de aplicaciones y virtualización de escritorio. Es la virtualización de plataforma en la que se implementa la abstracción de sistemas completos para lograr la *consolidación de servidores.* 

Existen dos conceptos fundamentales que se deben conocer cuando se habla de virtualización:

- **Máquinas Virtuales hardware o de sistema.** Forman la base de la virtualización de plataforma, son las que corren paralelamente sobre una computadora física anfitrión o host, de manera que tiene acceso y hacen uso de los recursos hardware que son abstraídos de él.
- **Hypervisor** es un pequeño monitor de bajo nivel de Máquinas Virtuales que se inicia durante el arranque, antes que las Máquinas Virtuales, y que normalmente corre justo sobre el hardware (*native o baremetal*) aunque también lo puede hacer sobre un sistema operativo (llamado en este caso *hipervisor hosted*). Proporciona dos funcionalidades básicas.
	- 1. Identifica, capta, maneja y responde a operaciones de CPU e instrucciones privilegiadas o protegidas emitidas por las Máquinas Virtuales.
	- 2. Maneja el encolado, envió y devolución de resultados de peticiones de acceso a los recursos hardware instalados en el host anfitrión por parte de las Máquinas Virtuales. [19]

#### <span id="page-26-2"></span>**1.8.1 TIPOS DE VIRTUALIZACIÓN DE PLATAFORMA.**

#### **Sistemas Operativos invitados**

Sobre una aplicación para virtualización que corre sobre la instancia de un sistema operativo anfitrión se permite la ejecución de servidores virtuales con sistemas operativos independientes.

#### **Emulación**

Un emulador que replica una arquitectura hardware al completo permite que ejecuten sobre el Máquinas Virtuales, incluso con sistemas operativos y aplicaciones distintos del instalado físicamente en la computadora que ejecuta el emulador.

#### **Virtualización completa o nativa**

Un hipervisor media entre los sistemas invitados y el anfitrión el cual incluye código que emula el hardware subyacente para las Máquinas Virtuales, por lo que es posible ejecutar cualquier sistema operativo sin modificar, siempre que soporte el hardware subyacente. El código de emulación puede provocar pérdida en el rendimiento, En ocasiones es necesario el uso de virtualización de hardware en el procesador.

#### **Paravirtualización**

Introduce hipervisor como capa de virtualización, pero además de no incluir la emulación del hardware, introduce modificaciones en los sistemas operativos invitados que por consiguiente están al tanto del proceso (deben ser modificables). Estos cooperan así en la virtualización eliminando la necesidad de captura de instrucciones privilegiadas o conflictivas por parte del hipervisor, mejorando el rendimiento hasta obtenerlo casi similar a un sistema no virtualizado.

#### **Virtualización a nivel del sistema operativo**

Virtualiza los servidores sobre el propio sistema operativo, sin introducir una capa intermedia de virtualización. Por lo tanto, simplemente aísla los servidores independientes, que comparten el mismo sistema operativo. Aunque requiere cambios en el núcleo del sistema operativo, ofrece rendimientos próximos al sistema sin virtualizar, sin introducir una capa intermedia de virtualización.

#### **Virtualización a nivel del kernel**

Convierte el núcleo Linux en hipervisor utilizando un módulo, el cual permite ejecutar Máquinas Virtuales y otras instancias de sistemas operativos en el espacio de usuario del núcleo Linux anfitrión.

#### **Máquinas Virtuales**

Creadas, configuradas, iniciadas, monitoreadas por la capa de virtualización. Disponen de su propio hardware de forma virtual (ya sea real o emulado), su propia instancia de un sistema operativo y ejecutan sus propias aplicaciones como si se tratara de una computadora real. Se pueden tener tantas Máquinas Virtuales como recursos del anfitrión lo permitan. [19]

#### <span id="page-27-0"></span>**1.8.2 CONSOLIDACIÓN DE SERVIDORES**

Las demandas energéticas de los centros de datos pueden reducirse mediante el correcto dimensionado de la infraestructura de tecnologías de la información (TI) por medio de la consolidación y la gestión dinámica de la capacidad de cálculo sobre un conjunto de servidores. [20]

La forma más sencilla de hacer esto es mediante la virtualización de servidores, que permite:

- **Consolidar servidores:** se reduce el número de servidores en relación de 15:1, eliminando el crecimiento descontrolado de servidores y recortando los costos de mantenimiento.
- **Reducir el consumo de energía:** cada servidor virtualizado ahorra 7.000 kW/h de electricidad anualmente, con esto se logra reducir los costos de energía.
- **Incrementar la capacidad de TI:** se mejora la utilización de los servidores de un 5-15% a un 60-80%. Al tener menos servidores, pero más utilizados, se libera espacio y potencia.
- **Reducir las emisiones de**  $CO_2$ **:** se eliminan 4 toneladas de  $CO_2$  por cada servidor virtualizado, lo que equivaldría a sacar 1,5 coches de la carretera. [21]

Sobre este último punto, VMware proporciona una curiosa calculadora energética para destacar los beneficios ecológicos de la virtualización. [22]

La virtualización ha sido identificada por Gartner en 2009 (empresa líder mundial en investigación de tecnología de la información) como una de las diez mejores tecnologías estratégicas. Mucho del actual revuelo se centra en la virtualización de servidores, aunque la virtualización de los dispositivos cliente o del almacenamiento también está despertando mucho interés. [23]

#### <span id="page-28-0"></span>**1.9 VIRTUAL APPLIANCE**

Es una imagen de Máquina Virtual diseñada para ejecutarse en una plataforma de virtualización. Un Virtual Appliance también es considerado como un pre-paquete de Máquina Virtual que contiene el sistema operativo y componentes de aplicaciones. Esta puede ser transportada como un OVF (Formato Virtual Abierto, "Open Virtual Format") paquete que puede fácilmente desplegarse en plataformas virtualizadas.

A diferencia del software tradicional, que es complejo y requiere mucho tiempo para instalar y actualizar, en Virtual Appliance están pre-configuradas soluciones de software, que comprenden una o más Máquinas Virtuales.

Estas máquinas se empaquetan, mantienen, actualizan y gestionan como una unidad. Virtual Appliance ofrece compatibilidad y mejoras de escalabilidad sobre dispositivos de hardware que a menudo son subutilizados.

#### <span id="page-28-1"></span>**1.9.1 USO DE VIRTUAL APPLIANCE**

Los proveedores de software independientes usan Virtual Appliance para reducir costos en el desarrollo y acelerar el tiempo de salida al mercado del paquete con aplicaciones pre-configuradas, sistemas operativos y Máquinas Virtuales en un solo conjunto, como una sola unidad que es seguro y fácil de distribuir.

Fabricantes de Appliance de hardware usan Virtual Appliance para simplificar el desarrollo, reducir o eliminar costos relacionados con el hardware, ampliar el alcance del mercado y eliminar los obstáculos al optar por el uso de Virtual Appliance en lugar de otras soluciones como el hardware informático físico.

Los clientes utilizan Virtual Appliance para simplificar la implementación, configuración y actualización, para garantizar eficiencia, seguridad y disponibilidad.

Proveedores de hosting utilizan Virtual Appliance para ofrecer un conjunto de aplicaciones a los clientes como los servicios basados en la nube. [24]

#### <span id="page-29-0"></span>**1.9.2 BENEFICIOS**

Generar una solución como un dispositivo virtual puede ser muy útil, ya que permite integrar aplicaciones en sistemas listos para trabajar. Virtual Appliance reduce acciones innecesarias simplificando los procesos intensivos de mano de obra. Se ofrecen varias ventajas sobre las aplicaciones de software tradicionales que se instalan en la parte superior de un sistema operativo:

- **Fácil instalación**: Virtual Appliance encapsula las dependencias de una aplicación en una unidad autónoma preintegrada. Esto puede simplificar enormemente la implementación de software, liberando a los usuarios de tener que preocuparse de resolver tareas complejas y cuestiones de compatibilidad del sistema operativo, las dependencias de la biblioteca o interacciones indeseables con otras aplicaciones.
- **Aislamiento mejorado**: Virtual Appliance se suelen utilizar para ejecutar aplicaciones de forma aislada. Si está en peligro la seguridad de un Virtual Appliance o si se bloquea, no se verán afectados otros dispositivos virtuales aislados. [25]

### <span id="page-29-1"></span>**1.10 TECNOLOGÍAS VERDES (GREEN IT)**

Vivimos una época en la que asuntos tan graves como la escasez de energía, el calentamiento global o el efecto invernadero han hecho necesario que el cuidado del medio ambiente sea una prioridad tanto para los gobiernos como para las empresas y la sociedad en su conjunto. Las tecnologías de la información no pueden quedar ajenas a esta preocupación y todos los agentes involucrados en su desarrollo, implantación o utilización deben hacer todos los esfuerzos posibles para mitigar el impacto que se tiene en el medio ambiente.

La fundación "madrimasd" menciona que el concepto Green IT reúne todas las tendencias encaminadas a definir, propagar e incentivar la eficiencia energética en la tecnología, reduciendo con ello su impacto medioambiental y logrando a la vez un necesario ahorro de costos. La industria, está sujeta a un entorno de creciente competencia, ha perseguido el desarrollo de productos y servicios de alta calidad, fiables y con el menor costo inicial posible. Aspectos relacionados con la eficiencia energética de los sistemas no han sido considerados como prioridad, pero el ininterrumpido avance de las redes de trabajo o el aumento de la digitalización de contenidos y de la capacidad de procesamiento, entre otras actividades, han provocado una demanda de infraestructuras y sistemas de información cada vez más potentes y, en consecuencia, una demanda energética cada vez mayor. [26]

No obstante, son comunes actualmente los estudios y medidas que alertan acerca de la situación generada. La consultora "Gartner" estimó que durante 2008, el 48% del presupuesto de tecnología se destinó al pago del consumo eléctrico. Otro estudio de las universidades de Berkeley y Stanford señala que en los años de 2000 a 2005, se dobló el número de servidores al grado de duplicar la factura eléctrica. El problema del ahorro energético es crucial para todas las empresas. Según "The Economist" (publicación semanal británica), los nuevos gigantes tecnológicos, del tipo de Microsoft o Google, pueden ser comparados con las fábricas de fundiciones de aluminio, por la cantidad de energía que necesitan. Los centros de proceso de datos (CPD) consumieron en 2005, según la consultora "+McKinsey", el 1% de la electricidad mundial y desde entonces dicho consumo ha continuado creciendo a un fuerte ritmo. El 59% de la energía consumida en un CPD se destina al funcionamiento de las computadoras, mientras que el porcentaje restante se reparte principalmente en la climatización de la sala, la iluminación y los sistemas de alimentación.

Información como está justifica por sí misma la necesidad de que las empresas, escuelas, centros de datos, etc., consideren iniciativas de cambio en el ámbito de las tecnologías verdes (Green IT).

Green IT no es una solución única en sí misma, trata de buscar y poner en práctica distintas soluciones que en su conjunto pretenden alcanzar el fin buscado: la eficiencia y sostenibilidad tecnológica. [27]

Hoy las organizaciones se encuentran en búsqueda de soluciones que les permitan incrementar la eficiencia de su operación y al mismo tiempo garantizar el crecimiento sustentable del mismo.

Nuevas tecnologías emergen en el mercado ofreciendo diversas alternativas y soluciones para implementar, optimizar y administrar este proceso de transformación para las organizaciones. Conceptos como virtualización, "Green IT" o "Dynamic IT" se encuentran cada día más vigentes en la agenda de los CEOs en la región Latinoamericana. [28]

La LAERFTE (Ley para el Aprovechamiento de Energías Renovables y el Financiamiento de la Transición Energética), en su artículo 22, establece a la Estrategia Nacional para la Transición Energética y el Aprovechamiento Sustentable de la Energía (Estrategia) como el mecanismo mediante el cual el estado mexicano impulsará las políticas, programas, acciones y proyectos encaminados a conseguir una mayor utilización y aprovechamiento de las fuentes de energía renovables y las tecnologías limpias, promover la eficiencia y sustentabilidad energética, así como la reducción de la dependencia de México de los hidrocarburos como fuente primaria de energía. Asimismo, en su artículo 23 se establece que será la Secretaría de Energía la que encabezará la Estrategia y que su objetivo primordial será promover la utilización, el desarrollo y la inversión en las energías renovables a que se refiere esta Ley y la eficiencia energética.

Los recursos del FONDO, provenientes del Presupuesto de Egresos de la Federación, están encaminados a otorgar garantías de crédito u otro tipo de apoyo financiero a los Proyectos que cumplan los objetivos de la Estrategia, permitiendo con ello:

a) Promover e incentivar el uso y la aplicación de tecnologías limpias en todas las actividades productivas y de uso doméstico.

- b) Promover la diversificación de fuentes primarias de energía, incrementando la oferta de las fuentes de energía renovable.
- c) Establecer un programa de normalización para la eficiencia energética.
- d) Promover y difundir medidas para la eficiencia energética, así como el ahorro de energía.
- e) Proponer las medidas necesarias para que la población tenga acceso a información confiable, oportuna y de fácil consulta en relación con el consumo energético de los equipos, aparatos y vehículos, que requieren del suministro de energía para su funcionamiento. [29]

### <span id="page-31-0"></span>**1.11 INFRAESTRUCTURA PARA SERVIDORES**

#### <span id="page-31-1"></span>**1.11.1 CLOUD COMPUTING**

Es un modelo tecnológico que permite el acceso en todas partes con acceso a Internet, adaptado y bajo demanda en red a un conjunto compartido de recursos de computación configurables compartidos (por ejemplo: redes, servidores, equipos de almacenamiento, aplicaciones y servicios), que pueden ser rápidamente aprovisionados y liberados con un esfuerzo de gestión reducido o interacción mínima con el proveedor del servicio. [30]

Cloud Computing se refiere tanto a las aplicaciones entregadas como servicio a través de Internet, como el hardware y el software de los centros de datos que proporcionan estos servicios. Los servicios anteriores han sido conocidos durante mucho tiempo como Software as a Service (SaaS), mientras que el hardware y software del centro de datos es a lo que se llama nube. [31]

#### <span id="page-31-2"></span>**1.11.2 CLÚSTER**

Es un desarrollo informático cuyo alto desempeño tiene que ver con la capacidad de procesar un gran número de instrucciones por unidad de tiempo. El clúster, en el lenguaje informático, es una interconexión de computadoras a través de una red de datos denominados nodos, con un software apropiado y una infraestructura particular que permite atacar problemas que requieren cálculos pesados, es decir, operaciones o problemas muy complejos, los cuales se subdividen para ser procesados por separado en los diferentes nodos y luego los resultados son consolidados. [32]

### <span id="page-31-3"></span>**1.12 MONITOREO**

Las infraestructuras de comunicaciones y los servidores de red o de servicios como firewalls, proxis, servidores Web, de correo, de archivos y otros elementos existentes en la red, son piezas clave para el correcto funcionamiento de una entidad.

Uno de los mayores puntos débiles en la gestión de sistemas radica en la respuesta ante un fallo. Los servidores informáticos suelen carecer del monitoreo adecuado, dándose escenarios en los que no se detectan fallos hasta que causan algún problema, un ejemplo, es

la sobrecarga de servidores cuando se proveen los recursos computacionales, pudiendo ocasionar la caída del servicio. [33]

Cuando aumenta la complejidad del servicio por ejemplo, con varios servidores, elementos de red y software que forman el núcleo del servicio, se pueden dar escenarios cuya problemática sea más difícil de diagnosticar, al tener que averiguar qué elemento está produciendo la incidencia.

Las infraestructuras de sistemas de monitoreo y control son sistemas capaces de obtener información del entorno donde se despliegan para su posterior análisis. En base en este análisis se obtienen los principales objetivos del monitoreo de sistemas que son:

- Brindar ayuda a los administradores para prevenir incidencias y localizar posibles fallos en los equipos y servicios.
- Permite la verificación del aprovechamiento de los recursos computacionales disponibles.

Dado que estos objetivos son importantes en cualquier entidad independientemente de su tamaño, es necesario que las entidades posean un sistema de monitoreo para garantizar la accesibilidad y disponibilidad de los servicios a los usuarios.

#### <span id="page-32-0"></span>**1.12.1 CLASIFICACIÓN**

#### **Sistemas de monitoreo**

Permiten hacer un seguimiento de los valores recopilados. Dispondrían de una interfaz para visualizar los datos y podrán obtener estadísticas, gráficas, realizar consultas a un historial de datos, etc.

#### **Sistemas de control**

Permiten, una vez recopilada y analizada la información del entorno, la puesta en funcionamiento de las acciones más adecuadas.

### <span id="page-32-1"></span>**1.13ESTADO DEL ARTE**

<span id="page-32-2"></span>En este apartado se citan proyectos con un enfoque similar al Trabajo Terminal.

#### **1.13.1 PROYECTOS DE TESIS**

En la Tabla 1 se tienen algunos proyectos de tesis, basados en clientes-ligeros, destacando aquellas características relevantes sobre su desarrollo.

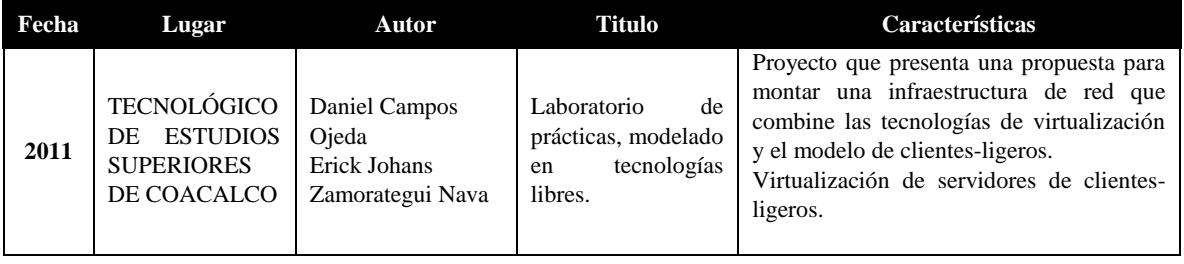

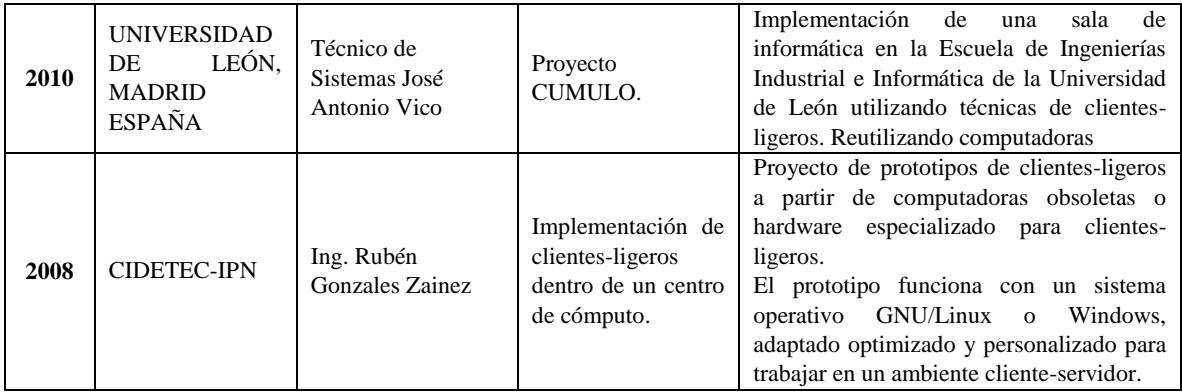

*Tabla 1 Proyectos de tesis*

#### <span id="page-33-0"></span>**Cuadro comparativo**

En la Tabla 2 se comparan los proyectos de tesis con el Trabajo Terminal propuesto.

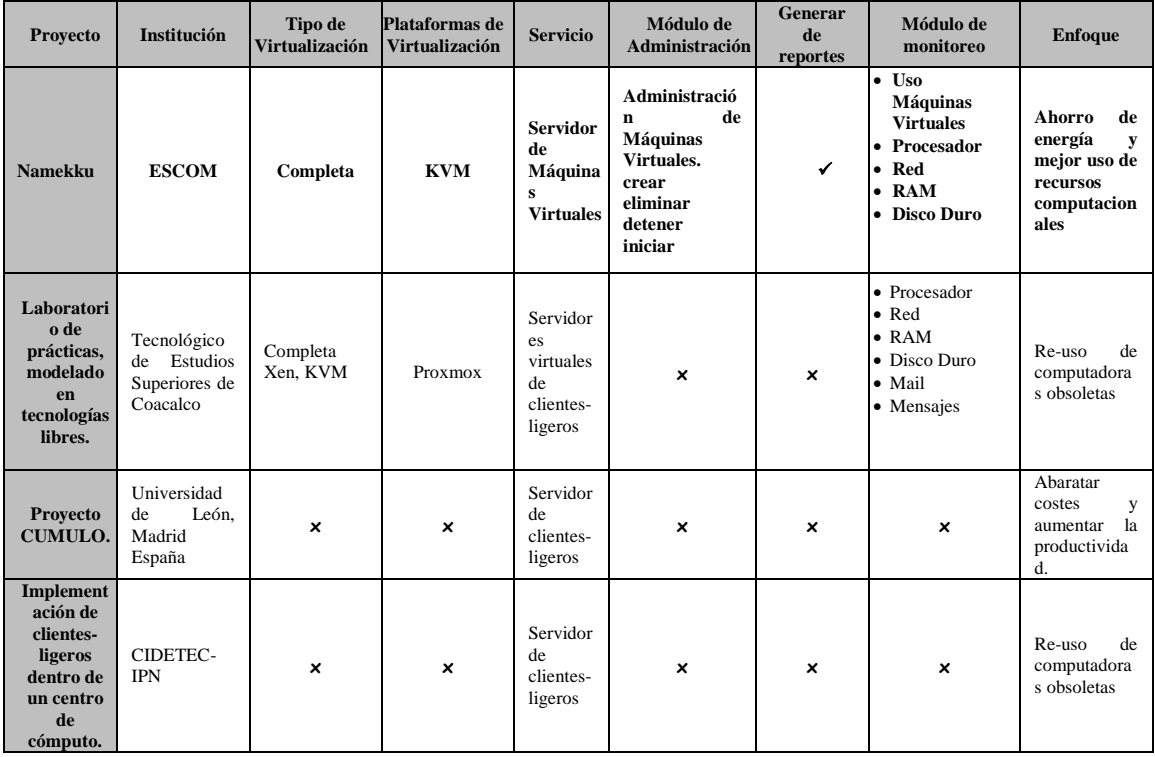

<span id="page-33-1"></span>*Tabla 2 Cuadro comparativo de proyectos de tesis*

### <span id="page-34-0"></span>**1.13.2 PROYECTOS COMERCIALES**

En la Tabla 3 se tienen algunos proyectos comerciales, basado en clientes-ligeros, destacando aquellas características relevantes sobre su desarrollo. En este caso se puede encontrar que son empresas bien posicionadas en el mercado

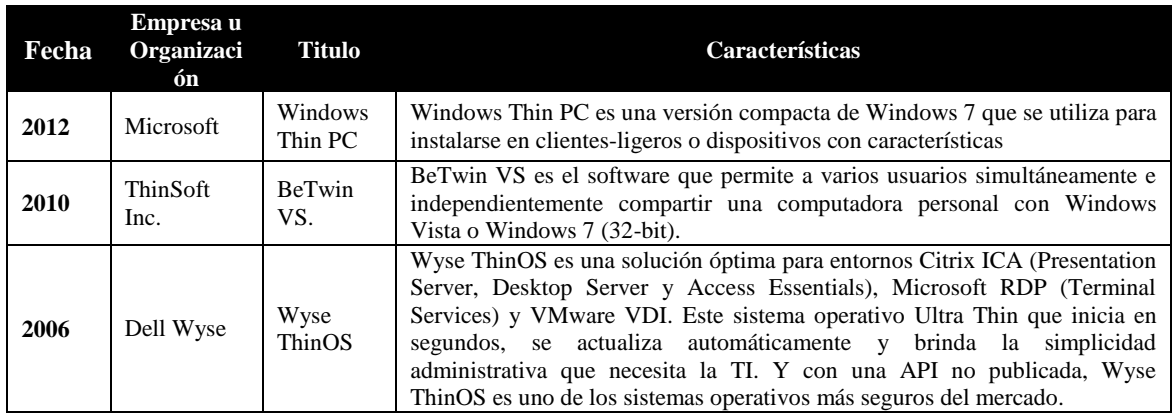

*Tabla 3 Proyectos comerciales*

#### <span id="page-34-2"></span><span id="page-34-1"></span>**1.13.3PROYECTOS DE INVESTIGACIÓN**

En la Tabla 4 se tienen algunos proyectos de investigación. Se puede observar que estas investigaciones se basan en el estudio de clientes-ligeros y sus beneficios aplicados, por ejemplo en la educación.

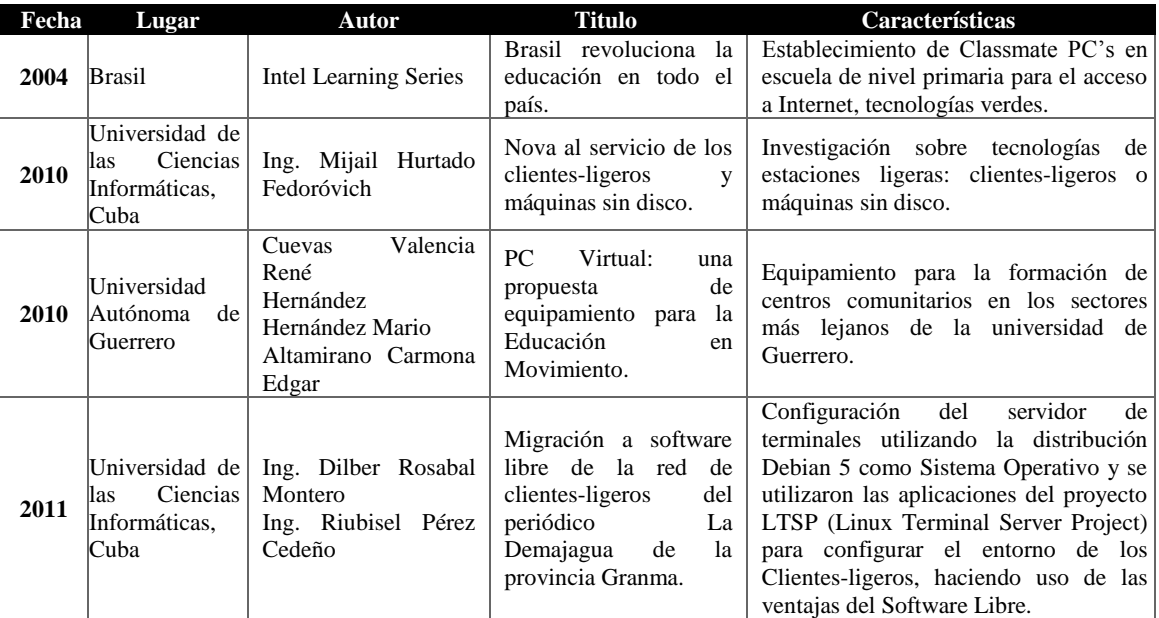

<span id="page-34-3"></span>*Tabla 4 Proyectos de investigación*

## <span id="page-35-0"></span>**2 PROBLEMÁTICA**

#### <span id="page-35-1"></span>**2.1 PLANTEAMIENTO DE LA PROBLEMÁTICA**

El consumo de energía eléctrica de una computadora es el mismo independientemente de los recursos computacionales que se estén utilizando. El ahorro de energía eléctrica no solo influye y se ve reflejado en costos, si no también procura no afectar el medio ambiente. Conociendo las capacidades de cómputo con las que cuentan los equipos de los laboratorios de sistemas de la ESCOM y sabiendo también el tipo de tareas que realizan los alumnos, se puede deducir que dichos equipos no utilizan todos sus recursos computacionales, ya que el desarrollo de prácticas de cualquier materia impartida, no demanda todos los recursos en comparación con la capacidad de dicho equipo.

Aunado a esto, se sabe que los equipos de cómputo solo tienen un tiempo de vida útil de tres años, este tiempo puede elevarse dependiendo de los propósitos de la ESCOM, sin embargo, en determinado tiempo se tendrá que realizar una actualización del equipo, por tal motivo el equipo anterior cae en obsolescencia en cuestión de sus capacidades, debido al rápido avance tecnológico. Tras la obsolescencia del equipo de cómputo se genera basura tecnológica. Entendiendo como basura tecnológica a todos aquellos productos eléctricos y electrónicos que se desechan y dejan de utilizar al terminar su vida útil, haciendo difícil su trato, debido a que están elaborados con compuestos o metales pesados.

Por otra parte, los laboratorios son compartidos por varios cursos por lo tanto deben tener las diferentes aplicaciones que los profesores necesiten para su enseñanza, dado el caso de que una aplicación no esté instalada, para el alumno o profesor es imposible instalarla ya que se necesitan los permisos de administrador para hacerlo.

El equipo de cómputo requiere mantenimiento constante, teniendo como principal razón la mala utilización de los alumnos, la cual se traduce en pérdida de tiempo volviendo a configurar un equipo, en ocasiones, dejando esté fuera de funcionamiento temporalmente.

Es por esto que se busca, a través de tecnologías pro-ambientales, hacer un uso eficiente de los recursos computacionales, minimizando así el impacto al medio ambiente y maximizando su viabilidad económica, asegurando los deberes de la sociedad. Es decir, satisfacer las necesidades de los laboratorios de cómputo de manera que se reduzca el daño al medio ambiente.

#### <span id="page-35-2"></span>**2.2 OBJETIVOS**

En este apartado se explica aquello que se pretende realizar, es decir, la meta a lograr. Indicando además, en los objetivos particulares los alcances del trabajo

#### <span id="page-35-3"></span>**2.2.1 OBJETIVO GENERAL**

Implementar un prototipo de laboratorio de cómputo basado en un esquema de clientes-ligeros que permita reducir el consumo de energía eléctrica y hacer un mejor uso de recursos computacionales, disminuyendo así el impacto al medio ambiente.
# **2.2.2 OBJETIVOS PARTICULARES**

- Implementar una infraestructura de red segmentada para garantizar el volumen de transferencia de datos necesario para la ejecución de los clientes-ligeros.
- Implementar el módulo de administración de los recursos virtualizados y la gestión de las imágenes de sistema operativo solicitadas por los clientesligeros.
- Diseñar las políticas y definir las métricas del desempeño de los servidores virtualizados.
- Implementar el módulo de monitoreo que recopila la información para determinar el nivel de eficiencia de los clientes-ligeros, consumo de energía de servidores y el volumen de transferencia de datos.
- Desarrollar un escenario de prueba considerando para su implementación los aspectos de consumo de energía y la capacidad de los servidores.
- Conformar un banco de pruebas para el escenario planteado.
- Realizar el análisis de las características del escenario enfocándose en los aspectos de consumo de energía y los porcentajes de utilización de procesador de los servidores virtualizados.

# **2.3 JUSTIFICACIÓN**

Un medio para resolver las complicaciones antes mencionadas, es la creación de servidores virtualizados que permitan tener almacenados bancos (contenedores) de imágenes de sistemas operativos precargadas con las aplicaciones de software (Virtual Appliance) utilizadas por los usuarios.

Los beneficios esperados y que pueden conseguirse utilizando este esquema son:

**Escalabilidad:** Modificar únicamente las características del servidor, dado que el servidor concentra todo el procesamiento y envía respuesta a través de la red a los clientesligeros, las aplicaciones se alojan en el servidor.

**Seguridad:** Control centralizado en el servidor facilitando la realización de respaldos, reducir la probabilidad de sustracción de información, modificación de las configuración individual de los equipos como cambio de contraseñas y riesgos de ataques por virus, malware y spyware.

**Facilidad de administración:** Control centralizado en el servidor, lo que pretende disminuir los esfuerzos en la instalación y configuración individual de cada computadora, mejorando la administración, soporte y mantenimiento.

**Mayor productividad:** Los clientes-ligeros utilizan la capacidad que necesitan del servidor, por lo que no desaprovechan recursos.

**Contribución al medio ambiente (Green IT):** Bajo consumo eléctrico, disminución de emisión de CO2, reducción del ruido acústico ya que no contienen disco duro y otras piezas electrónicas móviles.

Como se ha mencionado, para crear este tipo de esquema se necesita diseñar e implementar una infraestructura de red que permita segmentar el tráfico de la red, que proporcione el enlace de la petición del servicio de los clientes-ligeros al administrador y éste a su vez comunicarle al servidor que una imagen del sistema operativo ha sido solicitada. Este proceso se realizará por medio de un arranque de red y con la implementación de módulos de Monitoreo y de Administración:

El **módulo de monitoreo** se encargará de visualizar la demanda de las imágenes utilizadas y proporcionadas a los usuarios, impidiendo la sobrecarga del servidor, así mismo identificará la capacidad de recursos computacionales que utilice el servidor y verificará la transferencia de datos en la red. También podrá utilizar los datos adquiridos para realizar análisis de consumo de recursos para poder hacer una comparativa con el uso actual de los laboratorios.

Mientras tanto el **módulo de administración** gestionará el uso de servidores virtuales para el servicio a los clientes-ligeros, gestionando también su creación, inicio, pausa y eliminación.

# **3 METODOLOGÍA PROPUESTA**

Para el desarrollo del sistema se acordó trabajar con la metodología de desarrollo incremental ya que es una metodología que brinda flexibilidad. Un proceso de desarrollo incremental permitirá a los clientes identificar a grandes rasgos los servicios que proporcionará el sistema. Identifican que servicios son más importantes y cuales menos. Entonces, se definen varios incrementos en donde cada uno proporciona un subconjunto de la funcionalidad del sistema. [1]

Este proceso de desarrollo incremental cuenta con ventajas como:

- Al ir desarrollando parte de las funcionalidades, es más fácil determinar si los requerimientos planeados para los niveles siguientes son correctos.
- Existe un bajo riesgo en de un fallo en el total del proyecto.
- Puesto que los servicios de más alta prioridad se entregan primero, y los incrementamos posteriores se integran en ellos, es inevitable que los servicios más importantes del sistema sean a los que se les hagan las pruebas.
- El primer incremento satisface los requerimientos más críticos de tal forma que pueden utilizar el software inmediatamente.

Sin embargo, algunos de los problemas en el desarrollo incremental, son que cada incremento debe entregar alguna funcionalidad del sistema, puede ser difícil adaptar los requerimientos del cliente a incrementos de tamaño apropiado. Puesto que los requerimientos no se definen en detalle hasta un incremento se implementa, puede ser difícil identificar los recursos comunes que requieren todos los incrementos.

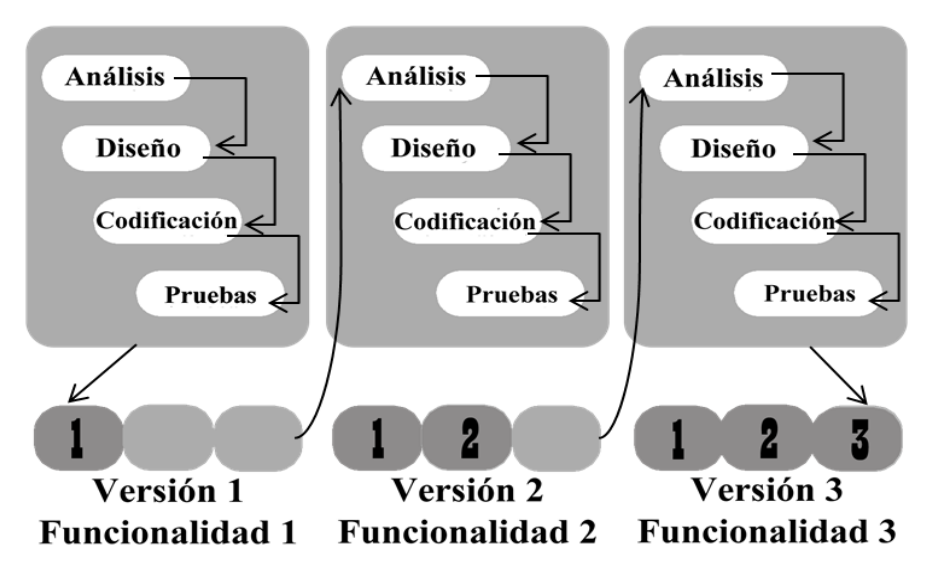

*Figura 7 Metodología propuesta "Desarrollo Incremental"*

Se tendrán tres iteraciones para el desarrollo del prototipo, la primera iteración constara del reporte técnico y pruebas por separado de los distintos módulos que conformarán el prototipo final: Servidor de Máquinas Virtuales, clientes-ligeros y los módulos de administración y monitoreo, la segunda iteración será la unión de los tres módulos para obtener la funcionalidad del esquema de la figura 8 y la última iteración será las pruebas de funcionamiento del prototipo en un escenario planteado. Tal como se explica en el siguiente capítulo (Capitulo 4 Análisis), dentro del análisis de factibilidad técnica y económica se encuentran las herramientas y software seleccionado para el diseño y desarrollo del prototipo de laboratorio propuesto.

El sistema cuenta con tres módulos, a la izquierda de la Figura 8 se tiene el módulo de servidores virtuales, servidores de Máquinas Virtuales encargados de contener instancias de las mismas, es decir, se encarga del cómputo que servirá a los clientes-ligeros. El módulo de administración y monitoreo se encuentra en el centro de la Figura 8, el administrador cuenta con la capacidad de crear, clonar, apagar, encender, pausar y reanudar las Máquinas Virtuales ya sea de manera dinámica (flujo normal del sistema) o de manera manual (en caso de algún fallo). Mismas que serán analizadas, junto con los servidores, por el módulo de monitoreo, para determinar el comportamiento de la red y así prevenir posibles fallas como sobrecarga a los servidores o cuellos de botella en la red. Mediante el análisis del consumo de recursos como del tráfico de red. Por último, a la derecha de la Figura 8 se encuentran los clientes-ligeros, que mediante un arranque en red con PXE (TFTP, DHCP y NFS) accederán a una distribución reducida de algún Sistema Operativo Linux que cargará una interfaz de inicio para seleccionar un S.O. mandando la solicitud al Servidor, el cual creará e iniciará la Máquina Virtual solicitada, regresando los datos necesarios para que el cliente-ligero inicie la visualización de la Máquina Virtual.

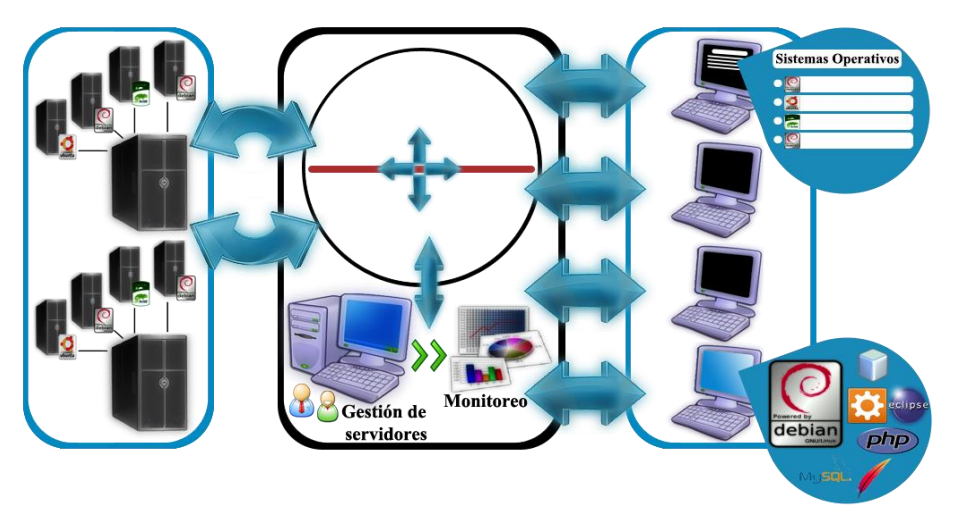

*Figura 8 Arquitectura del sistema*

# **4 ANÁLISIS**

 $\overline{a}$ 

# **4.1 ANÁLISIS DE FACTIBILIDAD**

A continuación se realiza el estudio de factibilidad que abarca el análisis de factibilidad técnica y económica, donde se determinan las tecnologías a utilizar y costos de implementación del prototipo.

# **4.1.1 ESTUDIO DE FACTIBILIDAD TÉCNICA**

En este apartado se realiza el análisis de las diferentes tecnologías que se utilizaron para el desarrollo del prototipo de laboratorio propuesto.

# **4.1.1.1 SISTEMA OPERATIVO PARA MÓDULO DE SERVIDORES VIRTUALIZADOS**

En la tabla 5 se muestra una comparativa entre los sistemas operativos tomados en cuenta para ser anfitrión<sup>4</sup> de Máquinas Virtuales.

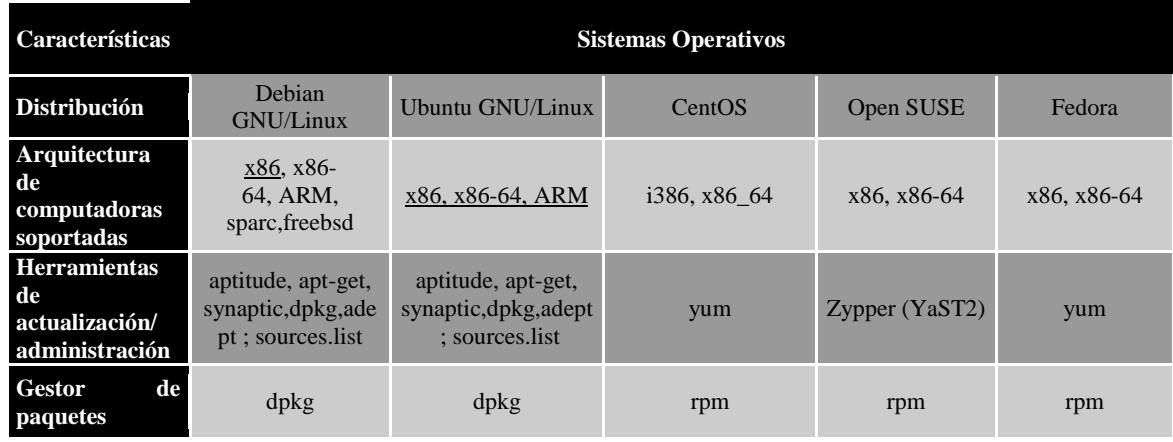

<sup>4</sup> Se le llama sistema operativo anfitrión al sistema instalado a nivel máquina.

| Formato<br>de<br><b>paquetes</b> | .deb       | .deb       | $deb &$ .rmp | x86, x86-64 | x86, x86-65 |
|----------------------------------|------------|------------|--------------|-------------|-------------|
| Licencia                         | <b>GPL</b> | <b>GPL</b> | <b>GPL</b>   | <b>GPL</b>  | <b>GPL</b>  |
| <b>Núcleo</b>                    | Linux      | Linux      | Linux        | Linux       | Linux       |
| Tipo de núcleo                   | Monolítico | Monolítico | Monolítico   | Monolítico  | Monolítico  |

*Tabla 5 Análisis de los sistemas operativos*

Utilizaremos como sistema operativo de la infraestructura para el módulo de servidores virtuales un sistema operativo GNU/Linux ya que nos ofrece determinadas características analizadas anteriormente que se pueden utilizar en el prototipo de laboratorio propuesto del proyecto del Trabajo Terminal.

# **4.1.1.2 HERRAMIENTA PARA LA ADMINISTRACIÓN DE SERVIDORES VIRTUALES**

A continuación se mencionan las herramientas de administración que fueron seleccionadas para realizar el análisis del módulo de servidores virtuales.

# **OPENSTACK**

Es un sistema operativo *Cloud* que controla grandes reservas de cómputo (pools of compute), almacenamiento y recursos de red a través de un centro de datos, todo esto gestionado a través de un panel de control (dashboard) que permite a los administradores controlar el suministro de recursos a través de una interfaz Web.

OpenStack está diseñado para proporcionar flexibilidad al diseñar la nube, sin ningún hardware propietario o requisitos de software, permite la posibilidad de integración con sistemas heredados y tecnologías de terceros. Está diseñado para gestionar y automatizar los bancos de recursos informáticos y puede trabajar con las tecnologías de virtualización disponibles, así como de Bare-Metal Restore (recuperación y restauración de datos) y de cómputo de alto rendimiento.

OpenStack cuenta con tres módulos:

- Compute (Cómputo).
- Storage (Almacenamiento).
- Networking (Redes).

Este módulo permite a las empresas y a los proveedores de servicios ofrecer una lista de recursos informáticos que se pueden proveer y gestionar de grandes redes de Máquinas Virtuales. Los recursos de cómputo son accesibles para los desarrolladores a través de API's para la construcción de aplicaciones en la nube y son accesibles para los administradores y usuarios a través de interfaces Web. La arquitectura de cómputo está diseñada para escalar horizontalmente en un hardware estándar, permitiendo a las empresas obtener lo que esperan

Los administradores de OpenStack Compute a menudo utilizan uno de los múltiples hipervisores compatibles en un entorno virtualizado. KVM y XenServer son opciones populares para la tecnología de hipervisor que se recomienda para la mayoría de los casos de uso. LXC (Linux Containers) es una tecnología que permite la virtualización a nivel de sistema operativo que también es compatible con los escenarios donde los usuarios desean minimizar la sobrecarga de virtualización y lograr una mayor eficiencia y rendimiento. Además de diferentes hipervisores, OpenStack soporta arquitecturas ARM y alternativas de hardware. [34]

Este módulo se compone de los siguientes tres nodos:

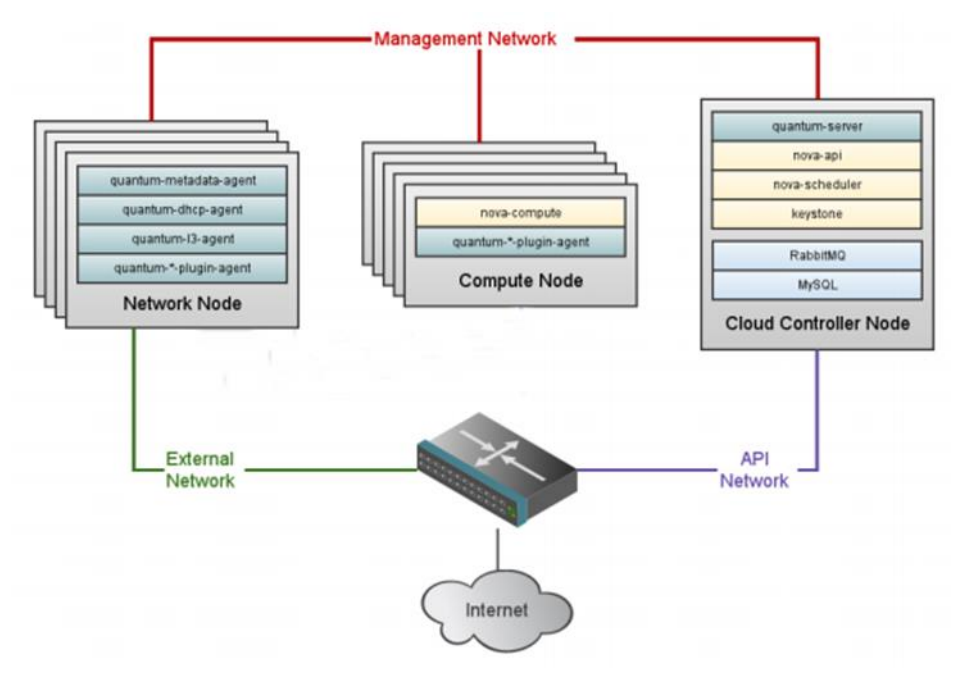

*Figura 9 Diagrama físico de red*

#### **The Cloud controller (Controlador de nube)**

Provee toda la funcionalidad de la nube excepto por el hosting de Máquinas Virtuales o servicios de red. Este servidor soportará el servicio de imágenes, el servicio de bloque de almacenamiento, el servicio de identidad y el panel de administración. También correrá porciones de servicio de OpenStack como el servidor de API, el programador, el conductor, el autentificador de consola y servicio de VNC.

#### **The network controller (Controlador de red)**

Provee la mayoría de servicios de red tales como DHCP, dos capas de cambio (switching), tres capas de ruteo, IP's dinámicas y conectividad de metadatos.

#### **Compute node (Nodo de cómputo)**

Corre los servicios de cómputo de OpenStack así como el agente de servicio de red. OEste servidor también maneja la compatibilidad de hipervisores con OpenStack como KVM o Xen. Este servidor contendrá las Máquinas Virtuales. [34]

#### **OVIRT**

 $\overline{a}$ 

Es una aplicación de gestión de virtualización, esto significa que se puede utilizar la interfaz de administración oVirt engine<sup>5</sup> para gestionar los nodos de hardware, almacenamiento y recursos de red y para implementar y monitorear Máquinas Virtuales que se ejecutan en un centro de datos. oVirt sirve como base para el producto de virtualización de RedHat Enterprise y es el proyecto upstream<sup>6</sup>, donde se desarrollan nuevas características antes de su inclusión en esa oferta de productos compatibles.

#### **Puntos clave de oVirt**

- Gestión de múltiples Máquinas Virtuales.
- Interfaz de usuario que permite la gestión del centro de datos.
- La migración en vivo de Máquinas Virtuales desde un hipervisor a otro.
- Escalabilidad de host de Máquinas Virtuales.
- Uso de los recursos del monitor de Máquinas Virtuales.
- Administrar cuotas para el uso de los recursos.
- Construido en hipervisor KVM.

#### **oVirt Engine (Motor oVirt)**

Es el centro de control de todo el ambiente ofrecido por oVirt. Esto le permite definir los hosts, la configuración del centro de datos, añadir almacenamiento, definir las redes, crear Máquinas Virtuales, gestionar permisos de usuario y utilizar plantillas desde una ubicación central. [35]

# **PROXMOX VE (PROXMOX VIRTUAL ENVIRONMENT)**

Es una potente plataforma de servidores de virtualización de software libre que permite la virtualización en KVM y OpenVZ.

Proxmox VE es una distribución bare-metal que utiliza un núcleo Linux y se basa en la distribución Debian GNU/Linux. El código fuente de Proxmox VE está publicado bajo la licencia GNU Affero General Public License, versión 3 (GNU AGPL v3 ).

Proxmox implementa una interfaz gráfica muy sencilla que permite la migración en vivo de Máquinas Virtuales, cluster de servidores, backups automáticos y conexión a un NAS/SAN (Network Attached Storage/Storage Area Network) con NFS (Network File System) o iSCSI (Internet SCSI).

Al utilizar OpenVZ se puede cambiar tanto memoria RAM como espacio en disco asignados, en tiempo real y sin reiniciar el sistema. Otra cosa muy interesante son las plantillas, que consisten en un sistema operativo con algún software preinstalado, que se descargan directamente desde la interfaz de administración y crea una Máquina Virtual a partir de ellas. [36]

<sup>5</sup> Desde este punto nos referiremos a **oVirt engine** como el motor de la administración de los recursos en el ambiente oVirt.

<sup>6</sup> Upstream se refiere al sector de exploración y producción.

| Características                 | Herramientas de Administración                |                                               |                                               |  |
|---------------------------------|-----------------------------------------------|-----------------------------------------------|-----------------------------------------------|--|
|                                 | OpenStack                                     | Proxmox VE<br>oVirt                           |                                               |  |
| <b>Virtualización</b>           | Xen                                           | <b>KVM</b>                                    | OpenVZ, KVM                                   |  |
| Admistración                    | Interfaz Web                                  | Interfaz Web                                  | Interfaz Web                                  |  |
| <b>Soporte</b>                  |                                               |                                               |                                               |  |
| Características<br>recomendadas | Procesador: Doble núcleo<br>Memoria RAM: 16GB | Procesador: Doble núcleo<br>Memoria RAM: 16GB | Procesador: Doble núcleo<br>Memoria RAM: 16GB |  |
| <b>API</b> de<br>desarrollo     |                                               |                                               |                                               |  |
| Visualización                   | VNC                                           | Spice, VNC                                    | Spice, VNC                                    |  |

*Tabla 6 Análisis de herramientas de administración*

Al realizar el análisis de estas herramientas se llega a la conclusión de que las tres servirán en el desarrollo del proyecto, ya que todas cumplen con las características de funcionalidad que buscamos para el módulo de servidores virtuales. Es por eso que se decide en primera instancia recurrir a la herramienta más potente que es OpenStack, intentando adecuarla a nuestro hardware disponible. Una vez realizadas las pruebas se rechaza como opción ya que la compatibilidad con el hardware disponible no fue la que se esperaba. Nuestro siguiente punto de análisis se basó en la compatibilidad de las herramientas con los protocolos de visualización, en este caso se optó por la herramienta oVirt ya que es un desarrollo de RedHat mismos que desarrollaron Spice por tanto existe compatibilidad entre estos. Durante la etapa de instalación se llega al punto en donde se requiere agregar nuevos nodos a la infraestructura, es aquí en donde se encuentra un error propio de la herramienta, por tal motivo se descarta. Por último se realizan las pruebas con Proxmox VE, herramienta que superó las expectativas. Dicha herramienta nos brinda una administración y monitoreo de Máquinas Virtuales y servidores. No se tiene errores de instalación y existe compatibilidad con el hardware disponible.

#### **4.1.1.3 HERRAMIENTA PARA LA VIRTUALIZACIÓN DE SISTEMAS OPERATIVOS.**

A continuación se mencionan las herramientas para virtualizar que fueron seleccionadas para realizar el análisis del módulo de servidores virtuales.

# **XEN**

Es un hipervisor nativo Open Source, que permite ejecutar varias instancias de un sistema operativo o incluso diferentes sistemas operativos en una computadora de forma paralela. Es utilizado como base de aplicaciones de código abierto, tal como: servidores de virtualización, Infraestructura como un Servicio (IaaS), escritorios de virtualización, aplicaciones de seguridad, Appliance y hardware. [37]

# **CITRIX XENSERVER**

Es un manejador de plataformas de servidores virtualizados construidos con el hipervisor Xen. Está diseñado para la gestión eficiente de servidores virtuales como Windows y GNU/Linux y la consolidación de servidores. [38]

#### **KVM (KERNEL VIRTUAL MACHINE)**

Es un software Open Source que ofrece una solución completa de virtualización para Linux en hardware x86 con extensiones de virtualización (Intel VT o AMD-V). Se compone de un módulo del kernel cargable (kvm.ko), que proporciona la infraestructura de virtualización de núcleo y un módulo de procesador específico, kvm-intel.ko o kvmamd.ko. Permite arrancar múltiples Máquinas Virtuales que ejecutan Linux o Windows. Cada Máquina Virtual tiene un hardware virtualizado: una tarjeta de red, disco, adaptador de gráficos, etc. [39]

# **VIRTUALBOX**

Software de virtualización de sistemas operativos. Puede ejecutarse en Windows, Linux, Macintosh y Solaris. Se distribuye bajo distintas licencias: existe la versión privativa que es gratuita únicamente bajo uso personal o de evaluación y está sujeta a la licencia de Uso Personal y de Evaluación VirtualBox y la versión Open Source, sujeta a la licencia GPL. [40]

# **OPENVZ**

Es un contenedor basado en virtualización para Linux. OpenVZ crea múltiples contenedores seguros y aislados de Linux (también conocido como VPS) en un único servidor físico, permitiendo una mejor utilización de los servidores y la garantía de que las aplicaciones no entren en conflicto. Cada contenedor se realiza y ejecuta exactamente como un servidor independiente, un contenedor puede ser reiniciado de forma independiente y tener acceso root, usuarios, direcciones IP, memoria, procesos, archivos, aplicaciones, librerías del sistema y archivos de configuración. [41]

#### **VMWARE SERVER**

Es un software de virtualización desarrollado por VMWare Inc. Posee manejo y administración de recursos; también corre dentro de un sistema operativo (host), está pensada para responder a una demanda mayor que el Workstation. Se pueden ejecutar de manera concurrente Máquinas Virtuales soportando servidores con hasta 32 procesadores y 64 GB de memoria, ofreciendo funcionalidad de administración remota, soporta una API avanzada y funcionalidad de scripting. [42]

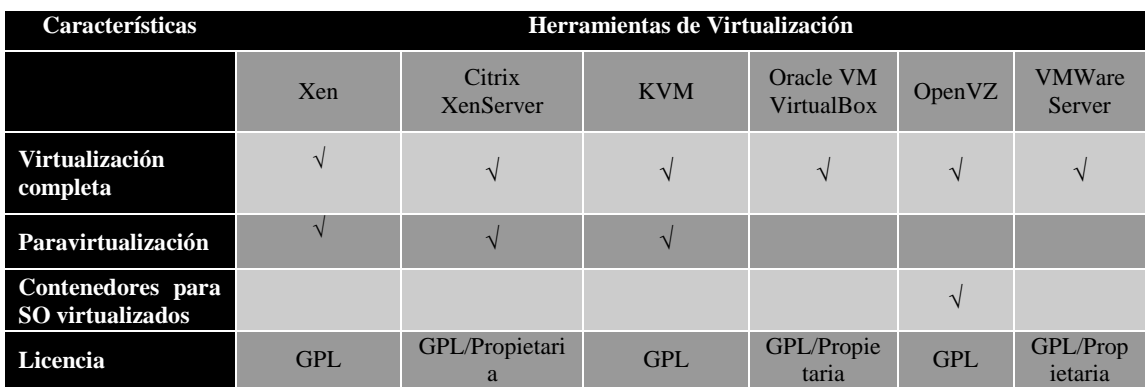

| Desempeño    | Paravirtualiza<br>ción rápido,<br>Virtualizació<br>n completa<br>medio | Paravirtualizaci<br>ón rápido,<br>Virtualización<br>completa<br>medio | Paravirtualiza<br>ción rápido,<br>Virtualizació<br>n completa<br>medio | Rápido          | <b>Nativo</b>                                     | Rápido           |
|--------------|------------------------------------------------------------------------|-----------------------------------------------------------------------|------------------------------------------------------------------------|-----------------|---------------------------------------------------|------------------|
| Arquitectura | i686, x86-64,<br>IA64. PPC                                             | i686, x86-64,<br>IA64, PPC                                            | i686, x86-64,<br>IA64, PPC,<br>S390                                    | i686, x86<br>64 | i686,<br>x86-64.<br>IA64,<br>PPC.<br><b>SPARC</b> | i686, x86-<br>64 |

*Tabla 7 Análisis de herramientas de virtualización*

La herramienta de virtualización para los sistemas operativos que se utilizará será KVM ya que es una herramienta que posee paravirtualización y virtualización de los sistemas operativos, tiene licencia GPL por lo tanto es de uso libre y se tiene experiencia con el uso de esta herramienta. Es por esto que se buscará una herramienta que gestione Máquinas Virtuales y que estás utilicen KVM.

#### **4.1.1.4 HERRAMIENTA PARA EL MÓDULO DE MONITOREO**

Para realizar el análisis de la herramienta del módulo de monitoreo se tomaron en cuenta aspectos de tipo de licencia, sistemas operativos soportados y recursos monitoreados por la herramienta.

A continuación se mencionan las herramientas que fueron seleccionadas para realizar el análisis.

#### **MUNIN**

Sistema de monitoreo que presenta la producción de los recursos de una red en diferentes gráficos a través de una interfaz Web. Su énfasis está en las capacidades "plug and play". Cerca de 500 plugins de monitoreo están disponibles actualmente. Usando Munin se puede supervisar el rendimiento de computadoras, redes, SAN's (Storage Area Network) y aplicaciones. [43]

# **NAGIOS CORE**

Es un sistema de monitoreo de redes de código abierto ampliamente utilizado, que vigila los equipos (hardware) y servicios (software) que se especifiquen, alertando cuando el comportamiento de los mismos no sea el deseado. Entre sus características principales figuran el monitoreo de servicios de red (SMTP, POP3, HTTP, SNMP, etc.), el monitoreo de los recursos de sistemas hardware (carga del procesador, uso de los discos, memoria, estado de los puertos, etc.), independencia de sistemas operativos, posibilidad de monitoreo remoto mediante túneles SSL cifrados o SSH, y la posibilidad de programar plugins específicos para nuevos sistemas. [44]

# **PANDORA FMS**

Software de monitoreo para grandes entornos, ayuda a detectar problemas antes de que ocurran mediante la gestión de servidores, comunicaciones y aplicaciones. Cuenta con un sistema de informes configurable que evaluará el nivel de cumplimiento de los sistemas, reportando la información al administrador. Soporta todo tipo de tecnologías, por lo que le

permite unificar fácilmente todas las herramientas que gestionan su sistema como el monitoreo de rendimiento, la gestión de disponibilidad y el monitoreo de red, facilitando así la administración de la organización y mejorando sus procesos. [45]

#### **ZENOSS**

Es un software de monitoreo de TI que ofrece visibilidad sobre toda la plataforma de TI y de dispositivos de red por medio de su interfaz Web. Es software libre, publicado bajo la Licencia Pública General GNU versión 2. Zenoss crea una base de datos llamada (CMDB) para guardar los registros de los recursos de los servidores, redes, y otros dispositivos en su entorno de TI. El resultado se compone de:

- Interfaces.
- Servicios.
- Procesos.
- Software instalado. [46]

| Característica                                     | Herramientas de monitoreo                                                                                                    |                                                                                                    |                                                                                                    |                                                                                                    |  |
|----------------------------------------------------|----------------------------------------------------------------------------------------------------|----------------------------------------------------------------------------------------------------|----------------------------------------------------------------------------------------------------|----------------------------------------------------------------------------------------------------|--|
| <b>Nombre</b>                                      | <b>Munin</b>                                                                                                    | <b>Nagios Core</b>                                                                                                    | <b>Pandora FMS</b>                                                                                                    | <b>Zenoss</b>                                                                                                    |  |
| Descripción                                        | Es<br>una<br>herramienta "plug<br>play"<br>and<br>que<br>realiza monitoreo<br>de los recursos en<br>red.<br>La<br>información<br>se<br>muestra<br>en<br>gráficos a través<br>de una<br>interfaz<br>Web. | Nagios es<br><b>un</b><br>sistema<br>de<br>monitoreo<br>de<br>redes, que vigila<br>los recursos<br>de<br>sistemas<br>hardware<br>y<br>servicios<br>(software) que se<br>especifiquen. | Software<br>de<br>monitoreo<br>diseñado<br>para<br>entornos,<br>grandes<br>ayuda a<br>detectar<br>problemas antes de<br>ocurran<br>que<br>mediante la gestión<br>servidores,<br>de<br>comunicaciones<br>$\mathbf{V}$<br>aplicaciones. | Ofrece<br>funcionalidades<br>avanzadas<br>de<br>monitoreo de TI y<br>dispositivos en red<br>por medio de su<br>interfaz Web. |  |
| Licencia                                           | <b>GPL</b>                                                                                                    | GPL                                                                                                    | <b>GNU GPL2</b>                                                                                                    | <b>GNU GPL2</b>                                                                                                    |  |
| <b>Sistemas</b><br><b>Operativos</b><br>soportados | Sistemas Linux y<br>Windows                                                                                                    | Sistemas Linux y<br>Windows                                                                                                    | Sistemas Linux y<br>Windows                                                                                                    | Sistemas Linux y<br>Windows                                                                                                  |  |
| <b>Monitoreo</b>                                   | Recursos en red.                                                                                                    | Infraestructura de<br>TI completa.<br>Problemas antes<br>de que ocurran.<br>Fallos de<br>seguridad.<br>Pérdidas de<br>tiempo por<br>inactividad.                                      | Infraestructura de<br>TI completa.<br>Problemas antes de<br>que ocurran.<br>Sobrecarga del<br>sistema. Máquinas<br><b>Virtuales</b>                                                                                                   | Infraestructura de<br>TI completa.<br>Infraestructura de<br>red. Máquinas<br><b>Virtuales</b>                                |  |
| Lenguajes de<br><b>Desarrollo</b>                  | Perl                                                                                                    | GNU/Linux                                                                                                    | $C_{++}$ , Perl , PHP y<br>Javascript                                                                                                    | Phyton                                                                                                    |  |
| Documentación                                      | Libro, Wiki,<br>Catálogos, Etc.                                                                                                    | Manuales de<br>usuario, Wiki,<br>Etc.                                                                                                    | Módulos de<br>aplicación con su<br>respectiva<br>documentación.                                                                                                    | Comunidad de<br>desarrollo.<br>Foros de consulta                                                                             |  |
| Versión                                            | 2.0.12                                                                                                    | XI (Onceava)                                                                                                    | 4.0.2                                                                                                    | 4.2.4                                                                                                    |  |

*Tabla 8 Análisis de herramientas de monitoreo*

Al realizar el análisis y las pruebas con cada una de las herramientas se obtuvieron los siguientes resultados, en primera instancia se utiliza Pandora FMS ya que monitorea Máquinas Virtuales y tiene soporte para sistemas GNU/Linux, esta herramienta de monitoreo utiliza tres módulos para su funcionamiento que son el servidor, la consola Web y el cliente, sin embargo, en la instalación del módulo del servidor y la consola Web existían paquetes de fuentes rotas y por tal motivo la instalación de estos dos módulos impedía ejecutar el servicio de monitoreo. La siguiente herramienta de análisis fue Nagios Core, una herramienta que ofrece el monitoreo de cuestiones físicas de una máquina, en esta herramienta se necesita instalar el plugin NRPE y configurar archivos para la ejecución de Nagios e iniciar los servicios de monitoreo. Existen dos formas de instalar Nagios, la primera es por medio de un comando en la terminal de un sistema GNU/Linux que solo instala Nagios, sin embargo, no instala el plugin NRPE que necesitamos para ejecutar el monitoreo, por tal motivo esta instalación se descartó, la otra forma de instalar es por medio de sus paquetes de fuentes. En la instalación de esta herramienta en un sistema Ubuntu y Debian se tiene un script que no está soportado para iniciar el plugin NRPE por tal motivo no se puede iniciar el servicio de monitoreo, fue esta la causa por la cual esta herramienta se descartó definitivamente. El siguiente punto de análisis fue Munin, sin embargo, la herramienta ya no tiene soporte actual por sus creadores ni comunidad, por tal motivo se decidió no utilizarla ya que era posible alguna falla. Por último se analizó Zenoss, esta herramienta permite el monitoreo de toda la infraestructura IT y Máquinas Virtuales, un punto a favor de Zenoss es que esta embebida en la herramienta de administración Proxmox, lo que nos permite utilizarla en su conjunto con este módulo de administración.

#### **4.1.1.5 HERRAMIENTA PARA EL MÓDULO DE CLIENTES-LIGEROS**

Por último se realizó el análisis de las herramientas para el módulo de clientesligeros que nos permitirán realizar el arranque por red y así poder ofrecer el servicio de virtualización de sistemas operativos a los clientes-ligeros.

#### **OPENTHINCLIENT OS**

Consistente en un sistema operativo basado en Linux, junto con una completa interfaz gráfica desarrollada en Java para la gestión de los componentes del servidor. Está diseñado para entornos en los que se debe dar servicio a un gran número de clientes-ligeros.

Posee tres características importantes:

- 1. Necesita únicamente una interfaz de red compatible con PXE. Todos los datos de configuración se encuentra dentro de una base de datos LDAP (Lightweight Directory Access Protocol) que viene con el servidor OpenThinClient y por lo tanto no necesita un almacenamiento local ya sea en flash o disco duro.
- 2. Gestor y servidor de OpenThinClient desarrollados en Java, por lo que se pueden ejecutar en cualquier sistema operativo.
- 3. Se obtiene de forma gratuita ya que es Open Source.

Puede debido a su arquitectura abierta integrar hardware de diferentes fabricantes.

Por razones de seguridad, el usuario no tiene ningún acceso en el sistema operativo. Las aplicaciones y actualizaciones de software se mantienen y se realizan de forma centralizada en el servidor por el administrador del sistema.

#### **Principio del funcionamiento**

OpenThinClient se basa en la administración central y el arranque de la arquitectura central.

El Arranque de los clientes-ligeros sin ningún almacenamiento local es posible a través de DHCP y PXE Esta solución es compatible con hardware de una amplia variedad de fabricantes, debido a la arquitectura abierta del sistema operativo. Todos los clientesligeros pueden gestionarse de forma centralizada mediante el administrador de OpenThinClient. Los clientes-ligeros permitirán trabajar con aplicaciones basadas en servidor (SBC), así como para ejecutar aplicaciones locales.

El arranque y configuración de los clientes-ligeros se implementa utilizando tecnologías estándares de la industria tales como LDAP, DHCP, PXE, TFTP y NFS.

OpenThinClient a diferencia de otras soluciones posee los siguientes aspectos:

- Se basa en el estándar de la industria de protocolos y tecnologías.
- Soluciones existentes de gestión de sistemas como LDAP.
- Potente interfaz de gestión y soporta una amplia gama de hardware.
- No tiene la necesidad de utilizar hardware especializado.

Pre-configurado con aplicaciones como un navegador Web, RDP cliente, etc. [47]

# **TCOS**

Es un conjunto de herramientas que nos permiten establecer un servidor de clientesligeros en sistemas GNU/Linux. Con TCOS se pueden arrancar equipos sin disco, desde la red, basado en el kernel, binarios y librerías del sistema servidor. [48]

# **LTSP**

LTSP (Linux Terminal Server Project) es una colección de software que convierte una instalación normal de GNU/Linux en un servidor de terminales para clientes-ligeros, es considerado uno de los más fáciles de mantener. Posibilita que uno o varios clientes (que suelen ser computadoras anticuadas o clientes-ligeros) conectados al servidor aprovechen las capacidades de almacenamiento y procesamiento de este.

# **Ventajas**

**Estabilidad y seguridad.** Cuenta con todas las garantías de robustez, seguridad e inexistencia de virus del sistema Linux. Ningún usuario podrá modificar o borrar información compartida, ni podrá instalar o eliminar software si no dispone de los permisos adecuados. Esto es especialmente importante en los laboratorios de cómputo de una institución.

**Compatibilidad con Windows.** Es posible la instalación de un sistema Windows sobre el servidor, de modo que todos los equipos tendrán acceso al sistema operativo Windows y a todas sus aplicaciones. No es necesaria la habitual instalación y mantenimiento de Windows en cada computadora.

**Bajo coste.** Este sistema permite mantener un conjunto de computadoras de gran rendimiento mediante el uso de equipo de cómputo poco potente y, por lo tanto, económico, ya que toda la potencia del sistema reside en el servidor y en una buena red local.

Los costos se reducen en:

- Instalación y mantenimiento de todo el software en una única computadora (servidor).
- Puede utilizar software libre y reducir el número de licencias privativas.
- Mayor duración del equipo de cómputo ya que estos no quedan desfasados, sólo debemos aumentar la potencia del servidor en caso necesario.
- El equipo de cómputo necesario es de poca potencia, y por tanto más asequibles.

**Aprovechamiento de los recursos.** En un entorno de oficina, gran parte de la potencia de una computadora no se utiliza, ya que principalmente se utilizarán herramientas ofimáticas, navegador Web y aplicaciones que requieren en general poca capacidad de cómputo. Mediante LTSP, no es preciso utilizar computadoras especialmente potentes, ya que la carga computacional corre de mano del servidor LTSP.

**Administración centralizada.** Consolidación del software en un único servidor, donde reside la mayor parte del cómputo.

**Reducción del calor y consumo eléctrico.** Los clientes-ligeros ahorran energía al no disponer de discos duros y procesador y por tal motivo consumen menos electricidad.

**Flexibilidad.** Cualquier computadora que pueda arrancar desde la red, puede utilizar LTSP, no necesariamente un cliente-ligero.

**Escalabilidad.** Aumentar el número de clientes-ligeros, se reduce a encontrar el hardware (una computadora obsoleta, por ejemplo) que pueda arrancar desde la red. No es preciso instalar nada, ya que el software está instalado en el servidor. En caso de que la demanda de recursos computacionales aumente, bastará con actualizar y aumentar dichos recursos al servidor.

# **Desventajas**

**Un solo punto de fallo.** Si el servidor LTSP falla, quedarán inutilizables los clientes-ligeros.

**Costo del servidor.** El servidor debe ser robusto, estable, y tener una capacidad de cómputo adecuada al número de usuarios.

**Sobrecarga de la red.** La red debe tener una arquitectura adecuada para soportar el tráfico generado por los clientes-ligeros. Todas estas desventajas pueden ser minimizadas con un buen diseño y una buena implementación. [49]

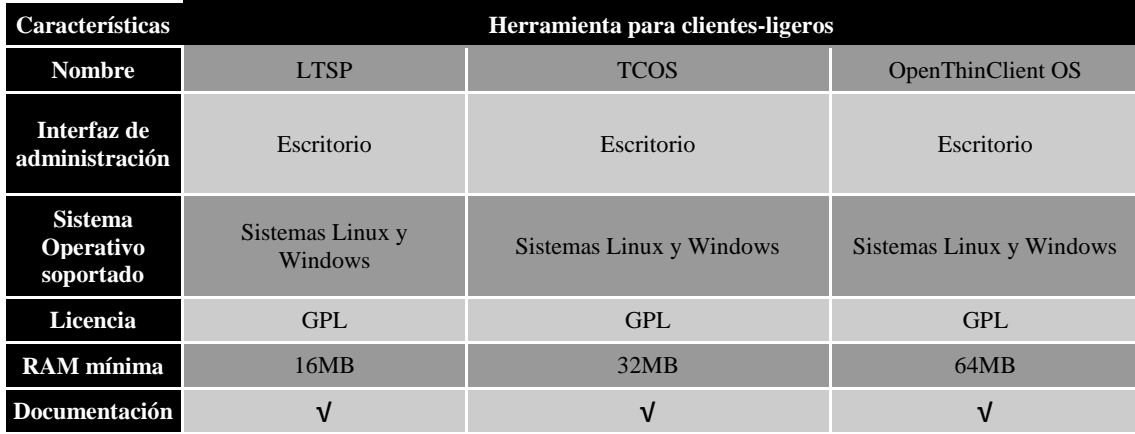

*Tabla 9 Análisis de herramientas para clientes-ligeros*

La herramienta para el módulo de clientes-ligeros que se utilizara para esta instancia será LTSP, ya que nos permite configurar el servidor DHCP y TFTP para el arranque en red con PXE y porque sus características nos permiten arrancar un clienteligero con una memoria mínima de 16 MB. Como segunda instancia se toma la decisión de tomar sólo como base este proyecto, tomar el conjunto de servidores y adecuarlo a nuestro proyecto. Requerimos brindar un Sistema Operativo por red, el cual además de ser ligero para su rápido inicio, debe contar con las herramientas necesarias para la comunicación con el servidor.

#### **4.1.1.6 CONCLUSIÓN DE LA FACTIBILIDAD TÉCNICA**

Se tiene como resultado de este análisis de factibilidad técnica que el proyecto del Trabajo Terminal 2012-B017 (Namekkusei) es factible técnicamente ya que se poseen las herramientas (software y aplicaciones), recursos computacionales (equipos de cómputo) y conocimientos técnicos para realizar la implementación del prototipo propuesto en dicho trabajo.

# **4.1.2 ESTUDIO DE FACTIBILIDAD ECONÓMICA**

En este apartado realizamos un análisis de costos, beneficios y recursos disponibles para el desarrollo e implementación del prototipo de laboratorio propuesto, donde se mencionaran el hardware, software, componentes, herramientas, perfiles de desarrolladores y gastos generales que se utilizaron.

#### **4.1.2.1 EQUIPO DE CÓMPUTO PARA PRUEBAS Y DOCUMENTACIÓN**

Los siguientes equipos de cómputo se utilizarán para la generación del reporte técnico del Trabajo Terminal y el desarrollo de las pruebas de los módulos de administración y gestión, clientes-ligeros y monitoreo. El equipo del Trabajo Terminal ya cuenta con los equipos para el desarrollo de las pruebas del prototipo de laboratorio, pero se analiza el precio en el mercado comercial de estos equipos de cómputo si se necesitasen comprar.

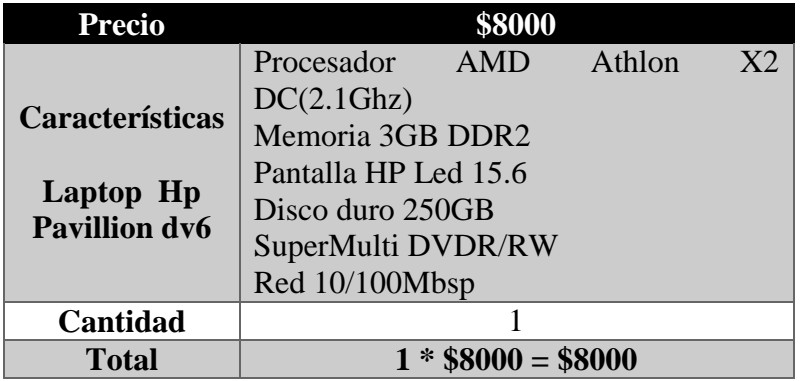

*Tabla 10 Características de Laptop Hp Pavillion dv6*

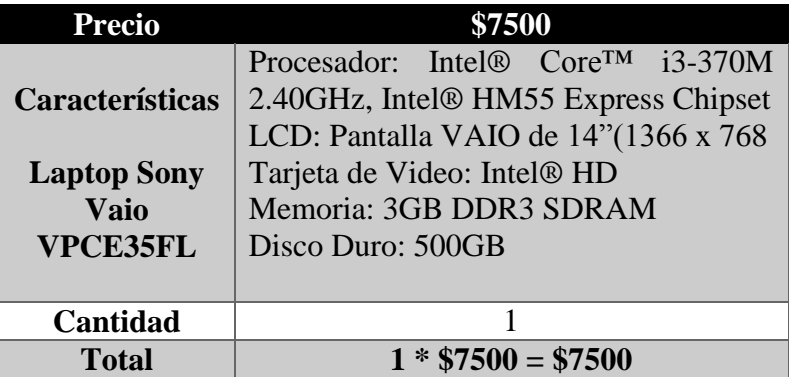

*Tabla 11 Características de Laptop Sony Vaio VPCE35FL*

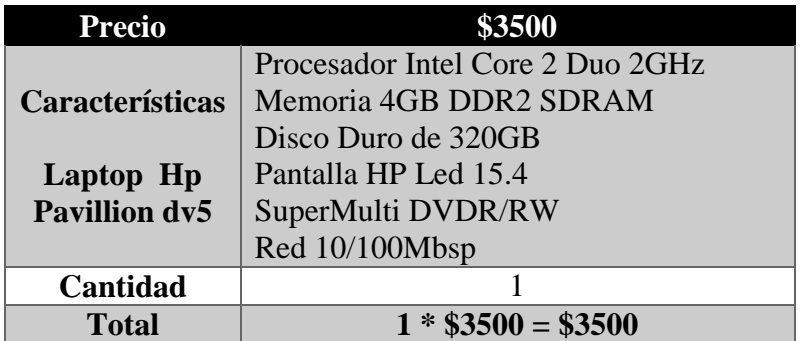

*Tabla 12 Características de Laptop HP Pavillion dv5*

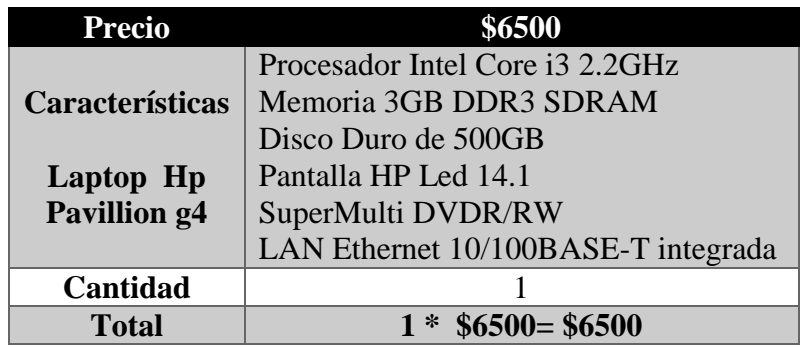

*Tabla 13 Características de Laptop HP Pavillion g4*

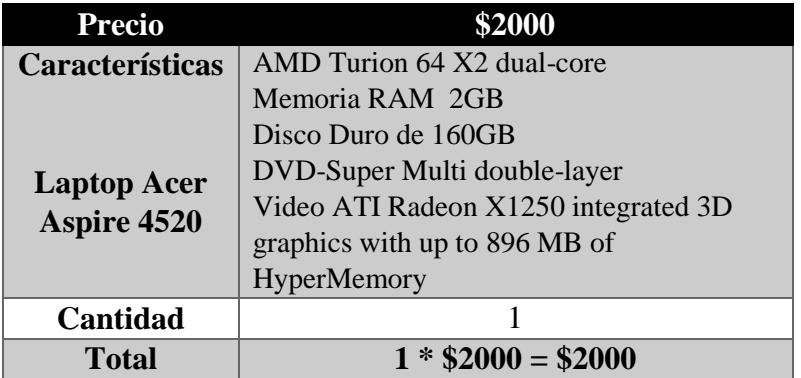

*Tabla 14 Características de Laptop Acer Aspire 4520*

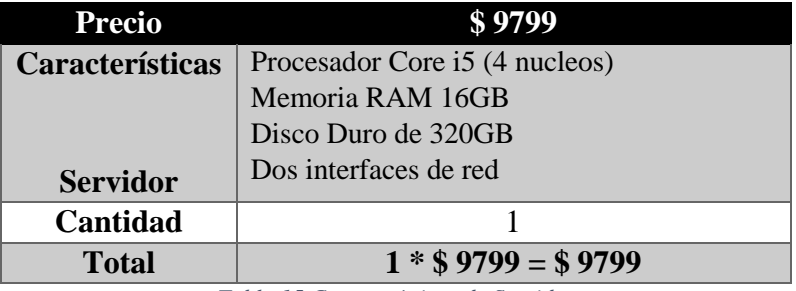

*Tabla 15 Características de Servidor*

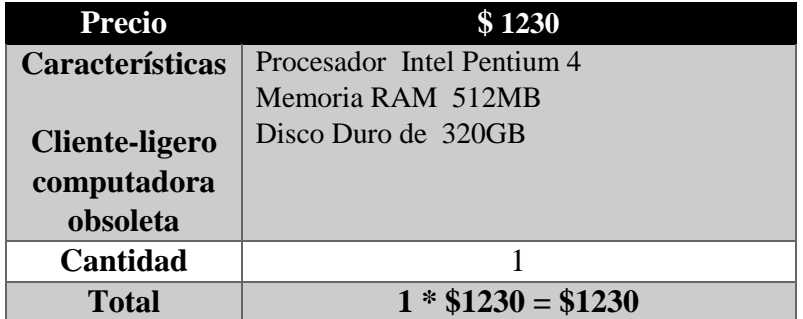

*Tabla 16 Características cliente-ligero computadora obsoleta*

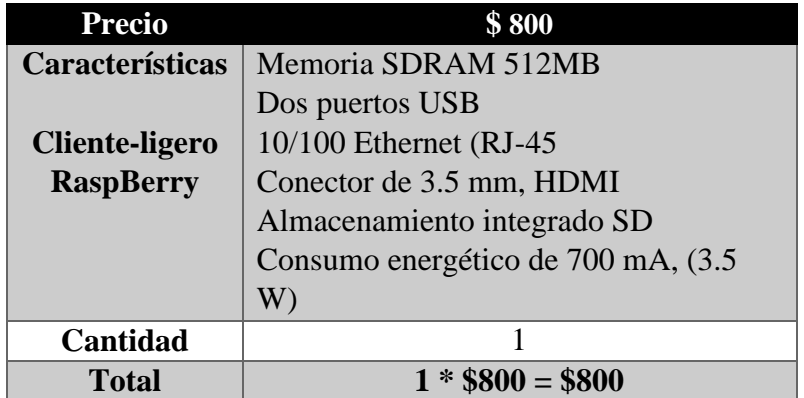

*Tabla 17 Características cliente-ligero RaspBerry*

# **4.1.2.2 COMPONENTES Y HERRAMIENTAS**

Estos son los componentes y herramientas que se utilizarán en la implementación del prototipo de laboratorio.

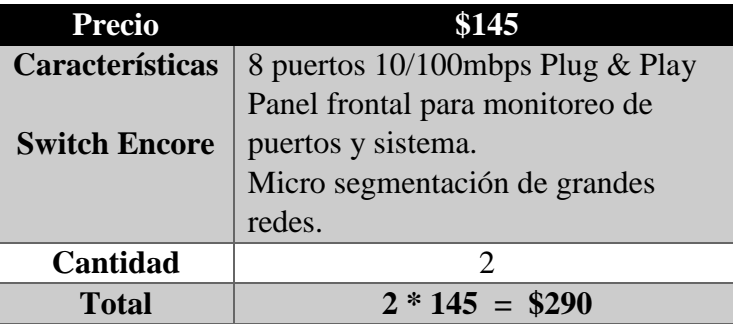

*Tabla 18 Switch Encore*

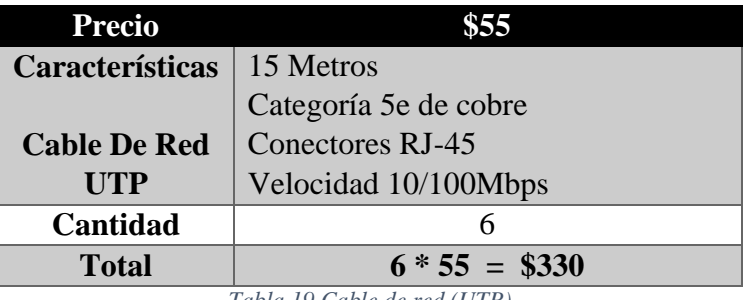

*Tabla 19 Cable de red (UTP)*

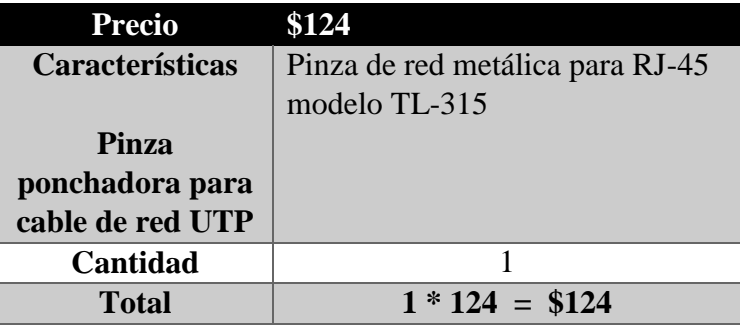

*Tabla 20 Pinza ponchadora*

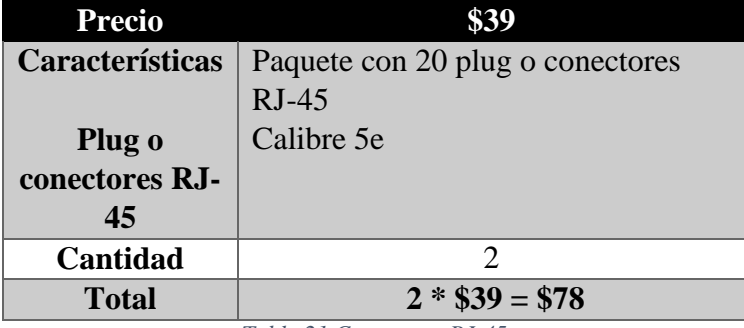

*Tabla 21 Conectores RJ-45*

# **4.1.2.3 LICENCIAS DE SOFTWARE**

Se mencionan los precios de software utilizado para la implementación del prototipo de laboratorio.

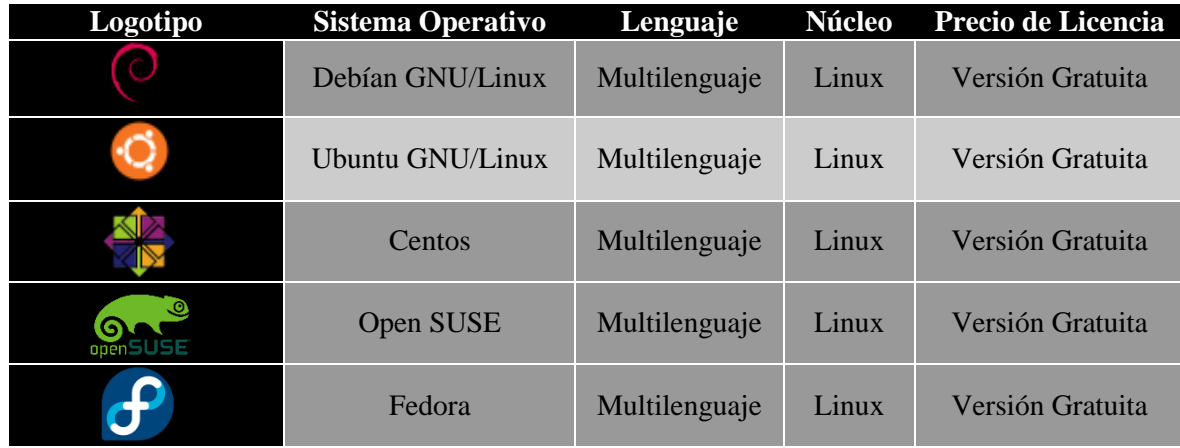

Licencias de los sistemas operativos.

#### *Tabla 22 Licencias de sistemas operativos*

Licencia de herramienta para el módulo de administración y gestión

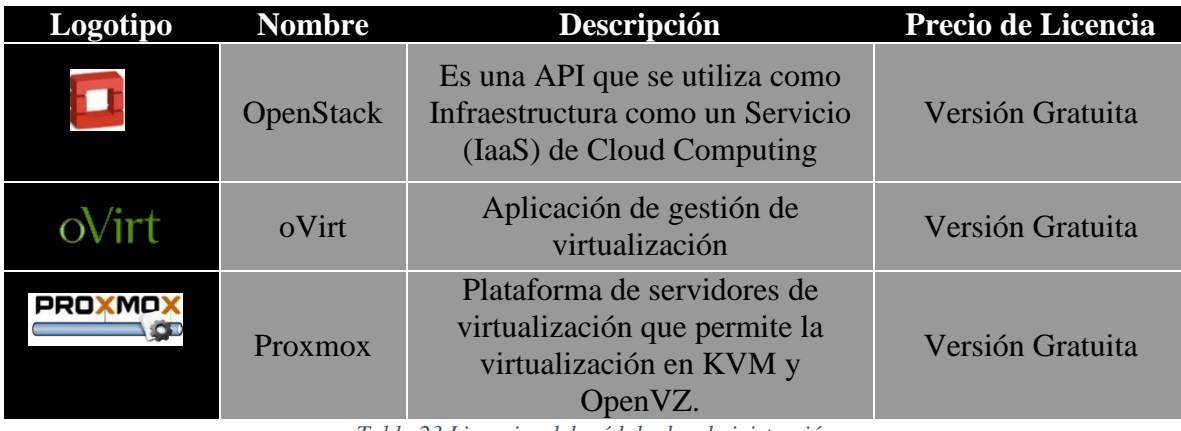

*Tabla 23 Licencias del módulo de administración*

Licencia de sistema operativo para el módulo de clientes-ligeros.

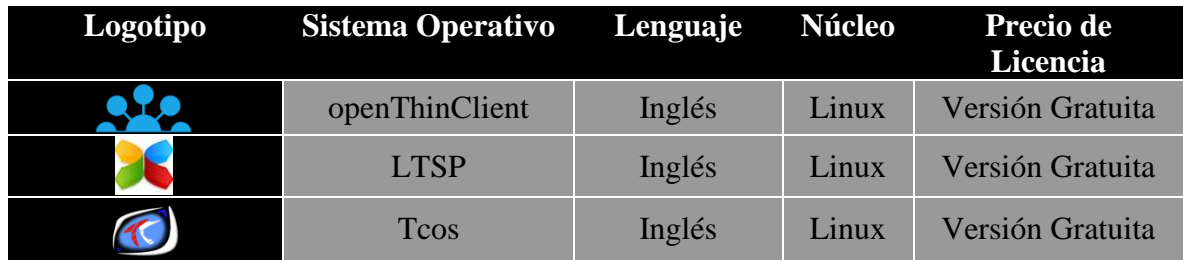

*Tabla 24 Licencia del módulo de clientes-ligeros*

Licencia de herramienta para módulo de monitoreo.

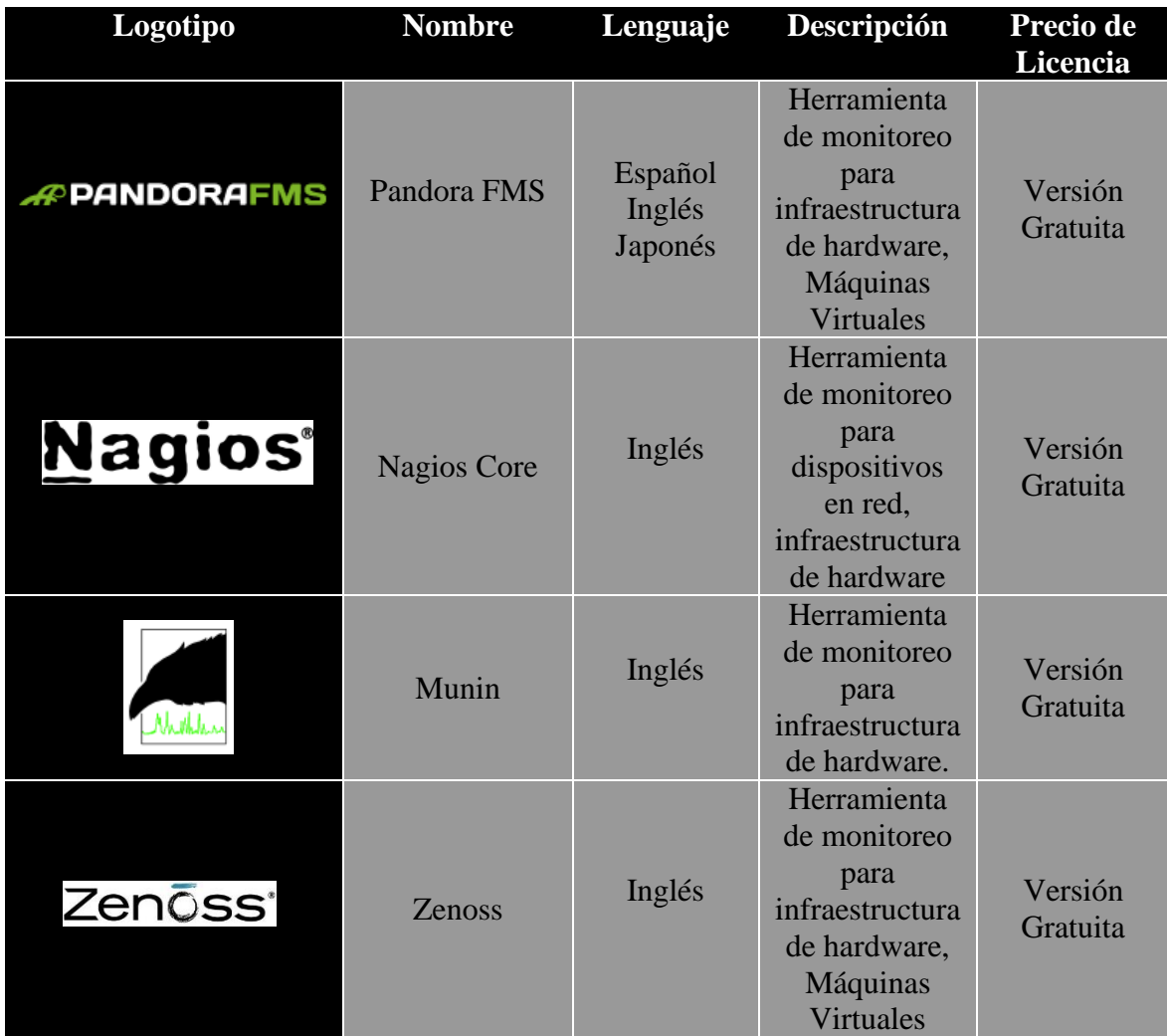

*Tabla 25 Licencia del módulo de monitoreo*

# **4.1.2.4 PERFIL DE DESARROLLADORES**

Para el desarrollo del prototipo de laboratorio se necesitan cubrir tres perfiles de Ingeniero en Sistemas Computacionales (ISC) que tengan las habilidades y conocimientos requeridos por el Trabajo Terminal para el desarrollo e implementación de cada módulo (administración y gestión, clientes-ligeros y monitoreo).

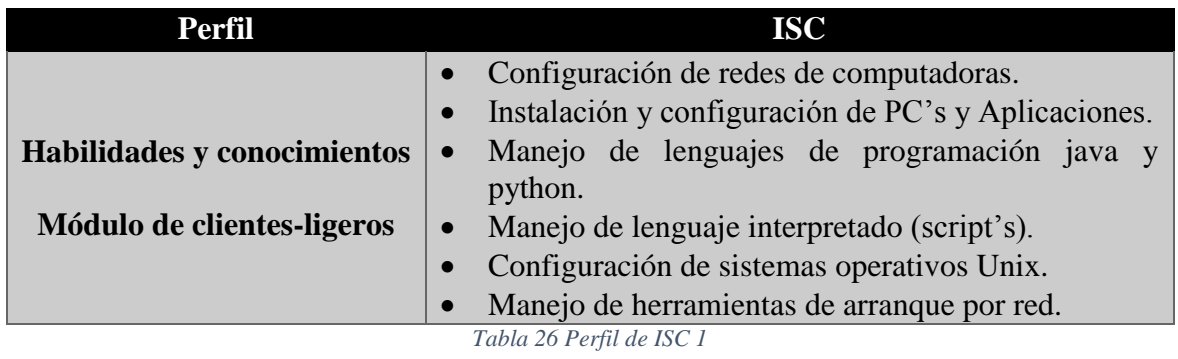

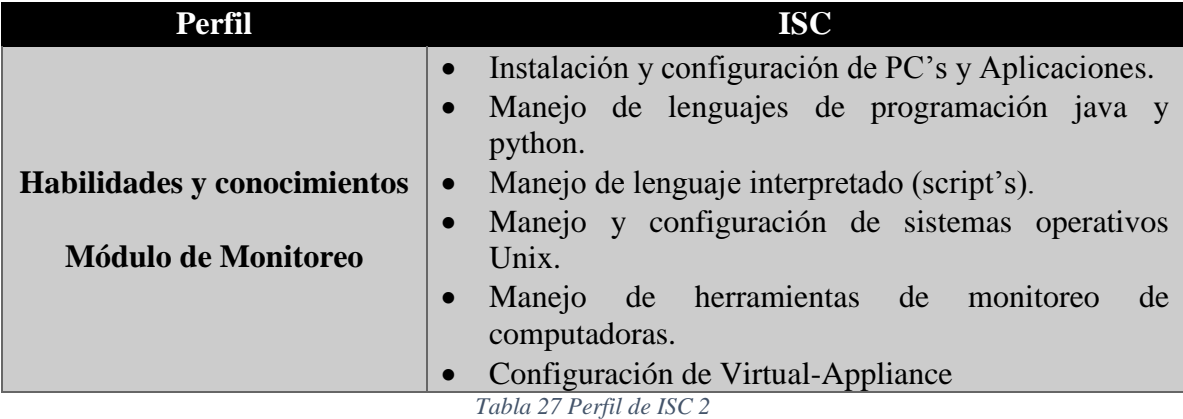

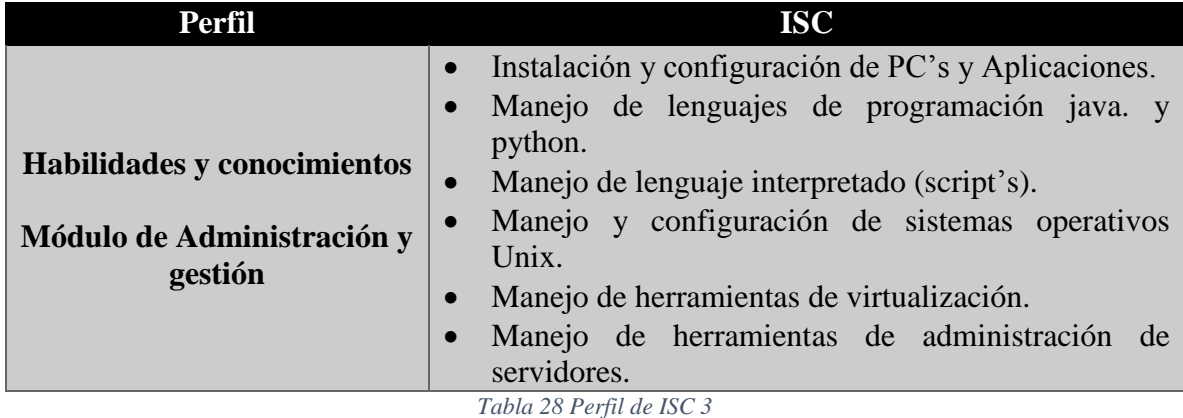

# **4.1.2.5 GASTOS GENERALES**

#### **Energía eléctrica**

Se realizó el análisis respecto al consumo de energía eléctrica en los laboratorios de cómputo de sistemas III y programación 1, en los cuales se hizo una prueba con un amperímetro de gancho para determinar el consumo que tiene el CPU de una computadora de escritorio. Los resultados fueron los siguientes, una computadora de cualquiera de estos laboratorios utiliza 308 Watts.

Para obtener los kWh de uso de un laboratorio en un mes haremos lo siguiente:

 $1.308 kW \times 13h = 4.004 kWh$  por una computadora en un día  $4.004kWh \times 20$  días = 80.08 kWh por una computadora en un mes

La tarifa de kW/h en la compañía de energía eléctrica es la siguiente:

**Servicio doméstico = 
$$
$0.786
$$
 Servicio público =  $$2.497$** 

Para obtener el costo de uso de un laboratorio en un mes haremos lo siguiente:

Costo con tarifa de servicio doméstico al mes por una computadora

$$
80.08kWh \times \$0.786 = \$62.94
$$

 $$62.94 \times 30 = $1888.28$ 

#### **Internet**

El gasto correspondiente al Internet se hace a través de licitaciones que realiza el IPN y a las escuelas sólo se le asigna el ancho de banda correspondiente a sus necesidades básicas, por lo tanto el gasto aproximado no se pudo obtener.

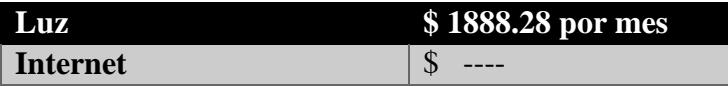

*Tabla 29 Gastos de Luz e Internet*

## **Otros gastos**

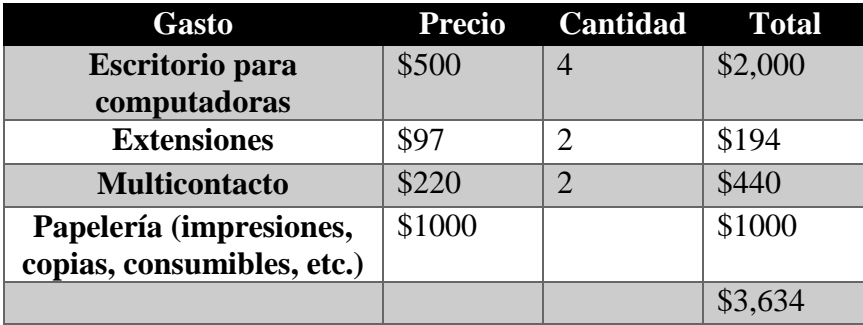

*Tabla 30 Otros gastos*

# **4.1.2.6 CONCLUSIÓN DE LA FACTIBILIDAD ECONÓMICA.**

Se tiene como resultado de este análisis de factibilidad económico que el proyecto del Trabajo Terminal 2012-B017 (Namekkusei) es factible económicamente ya que se tiene el equipo necesario para el desarrollo e implementación del prototipo de laboratorio, se cumplen con los perfiles de desarrollador deseados y los gastos generales no implican una limitante para la elaboración de dicho trabajo.

# **4.2 ANÁLISIS DE REQUERIMIENTOS**

Los requerimientos son la descripción de los servicios proporcionados por el sistema y sus restricciones operativas.

# **4.2.1 REQUERIMIENTOS FUNCIONALES**

Son declaraciones de los servicios que debe proporcionar el sistema, de la manera en que éste debe reaccionar a entradas particulares y de cómo se debe comportar en situaciones particulares.

**RF1.** El sistema deberá gestionar el uso de Máquinas Virtuales para el servicio de los clientes-ligeros.

**RF2.** El módulo de monitoreo se encargará de dar a conocer los recursos computacionales utilizados en el módulo de Máquinas Virtuales.

**RF3.** El usuario podrá iniciar sesión en el módulo de administración.

**RF4.** El usuario podrá cerrar sesión del módulo de administración.

**RF5.** El módulo de administración permitirá la creación de Máquinas Virtuales con recursos computacionales previamente definidos, además de que estos recursos estén disponibles en el módulo de Máquinas Virtuales.

**RF6.** El módulo de administración permitirá el inicio de un Máquina Virtual con las características de recursos computacionales previamente solicitados.

**RF7.** El módulo de administración permitirá la eliminación de Máquinas Virtuales que no estén en uso.

**RF8.** El módulo de administración permitirá detener las Máquinas Virtuales.

**RF9.** El administrador tendrá conocimiento del estado de las Máquinas Virtuales (en uso y detenidas) a través del módulo de monitoreo.

**RF10.** El módulo de administración permitirá la creación de Máquinas Virtuales con características previamente definidas y utilizadas con plantilla de clonación.

**RF11.** El módulo de administración permitirá seleccionar sistemas operativos con aplicaciones previamente instaladas de un banco de plantillas. Estos sistemas operativos tendrán características que permitan su virtualización.

**RF12.** El sistema gestionará el arranque de clientes-ligeros a través de la red.

**RF13.** El sistema permitirá al usuario seleccionar un sistema operativo de una lista de sistemas disponibles.

# **4.2.2 REQUERIMIENTOS FUNCIONALES NO FUNCIONALES**

Los requerimientos no funcionales tienen relación con las características del sistema que aplican de manera general como un todo, más que a rasgos particulares del mismo. Estos requerimientos son adicionales a los requerimientos funcionales que debe cumplir el sistema, y corresponden a aspectos tales como la disponibilidad, mantenibilidad, flexibilidad, seguridad, facilidad de uso, etc., los cuales se describen a continuación.

#### **Desempeño**

El sistema debe tener la capacidad de dar respuesta al acceso de todos los usuarios y a los procesos con tiempo de respuesta aceptable y uniforme, en la medida de las posibilidades tecnológicas del Namekusei, en períodos de alta, media y baja demanda de uso del sistema.

# **Disponibilidad**

El prototipo deberá estar en capacidad de ofrecer el servicio en horarios hábiles correspondientes a un laboratorio de ESCOM (Lunes a Viernes de 7:00am – 9:30pm).

# **Escalabilidad**

El sistema debe estar en capacidad de permitir en el futuro el desarrollo de nuevas funcionalidades, modificar o eliminar funcionalidades después de su construcción y puesta en marcha inicial.

# **Facilidad para las Pruebas**

El sistema debe contar con facilidades para la identificación de la localización de los errores durante la etapa de pruebas y de operación posterior.

# **Flexibilidad**

El sistema debe ser diseñado con niveles de flexibilidad en cuanto a la parametrización de los tipos de datos, de tal manera que la administración del sistema sea realizada por un administrador funcional del sistema.

# **Operatividad**

El sistema debe ser de fácil operación por el administrador del laboratorio y debe demandar el mínimo de soporte.

# **Seguridad**

La seguridad del sistema debe estar regida por las Políticas de Seguridad de los laboratorios de Cómputo de la Escuela Superior de Cómputo.

# **4.3 ANÁLISIS DE GESTIÓN DE RIESGOS**

Una parte muy importante dentro del análisis de factibilidad es, la gestión de riesgos. Esta tarea permitirá anticipar los riesgos que podrían afectar durante todo el desarrollo del sistema, así como, emprender las acciones correspondientes para evitar estos riesgos. Un riesgo se puede entender como una probabilidad de que una circunstancia adversa ocurra.

# **4.3.1 OBJETIVO DEL ANÁLISIS DE RIESGOS**

Contribuir al manejo y compresión de los problemas o riesgos que se puedan desbordar de un sistema, debido a que los riesgos son problemas potenciales que pueden ocurrir o no, sin importar el resultado, el sistema debe tener la capacidad de identificarlos, evaluar las probabilidades de que ocurran, estimar su impacto y establecer planes de contingencia en caso de que se presenten.

# **4.3.2 IDENTIFICACIÓN DE RIESGOS**

La línea de corte implica que sólo a los riesgos que quedan por encima de la línea se les prestará atención en adelante. Los riesgos que caen por debajo de la línea son reevaluados para conseguir una priorización de segundo orden. [50]

| Lista de riesgos potenciales                                      |
|-------------------------------------------------------------------|
| Las herramientas de software contienen defectos.                  |
| Personal inexperto.                                               |
| Bajo rendimiento de las herramientas de desarrollo.               |
| Fallas técnicas del hardware.                                     |
| Falta de integración en las herramientas software y hardware.     |
| Cambios de la tecnología.                                         |
| Línea de corte                                                    |
| Cambios en los requerimientos del sistema.                        |
| Competencia del producto.                                         |
| Falta de comunicación en el equipo de trabajo.                    |
| Atraso en la fecha de entrega del sistema.                        |
| El tiempo requerido para desarrollar el sistema está subestimado. |
| La sociedad y el mercado no lo consideran necesario.              |
| Modificaciones en la infraestructura.                             |
| Disminución de integrantes en el equipo de trabajo.               |
| La capacitación al personal no está disponible.                   |

*Tabla 31 Identificación de riesgos*

# **4.3.3 ANÁLISIS DE RIESGOS**

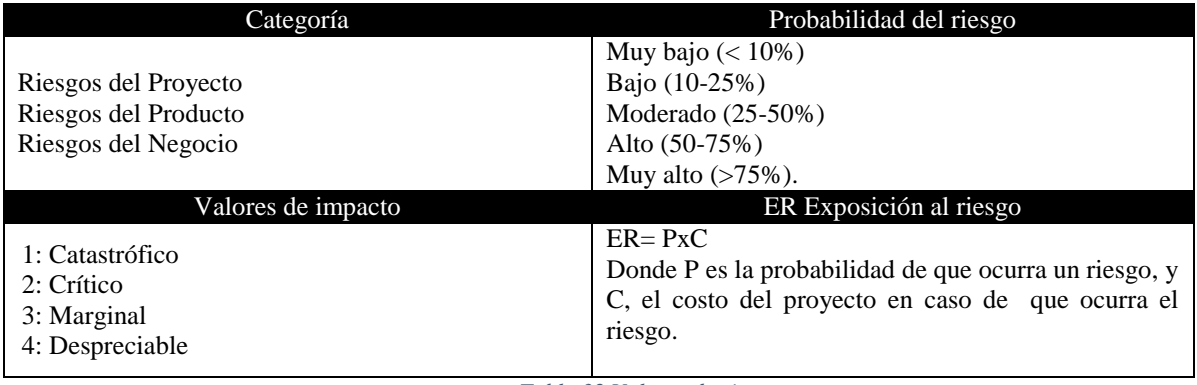

*Tabla 32 Valores de riesgos*

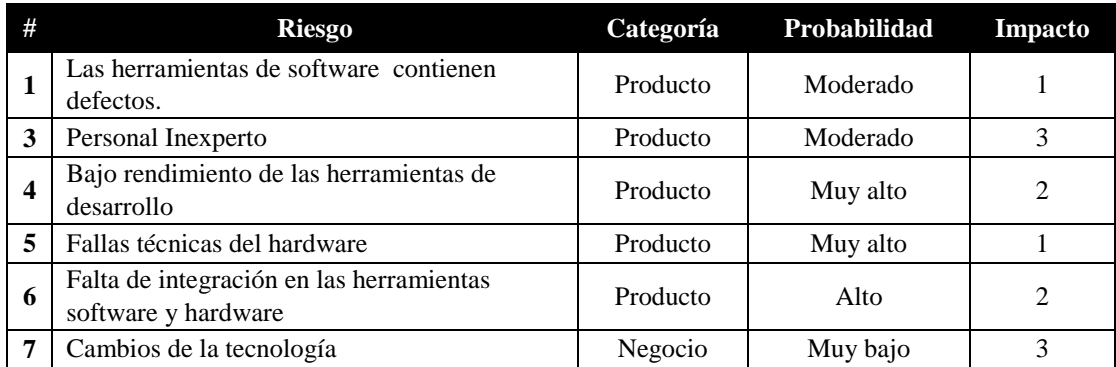

*Tabla 33 Análisis de riesgos*

# **4.3.4 PLANEACIÓN Y SUPERVISIÓN DE RIESGOS**

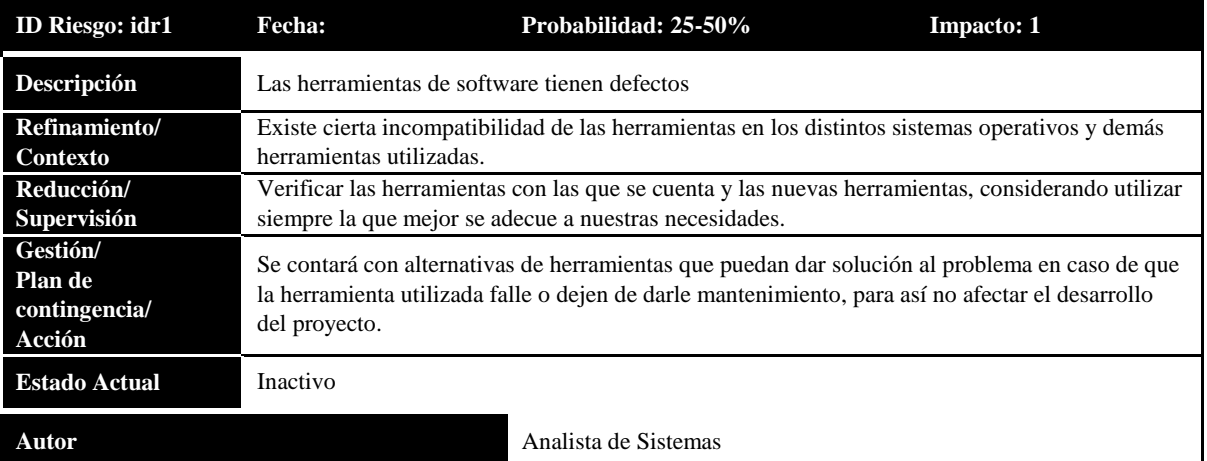

*Tabla 34 Riesgo idr1*

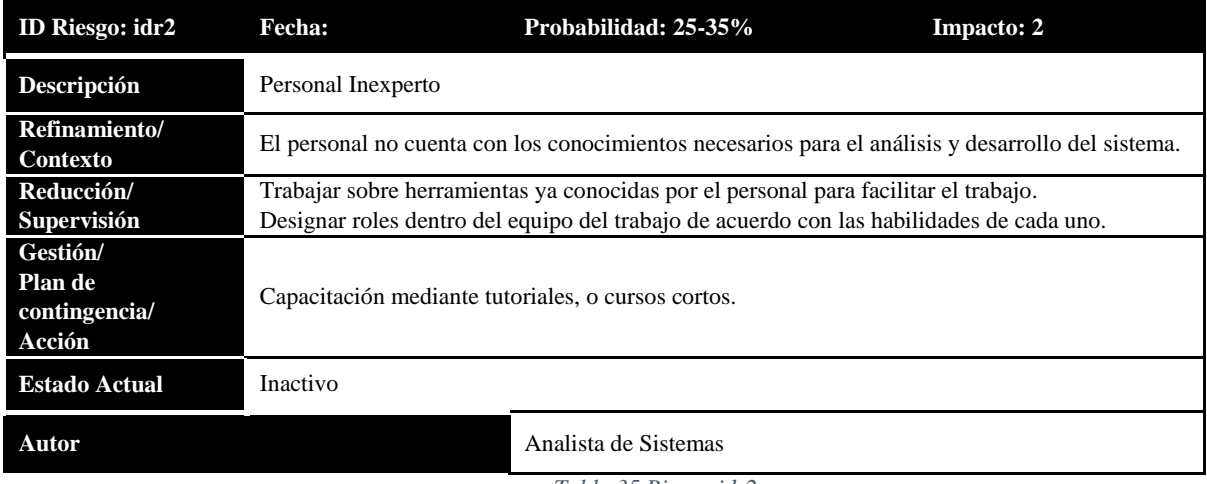

*Tabla 35 Riesgo idr2*

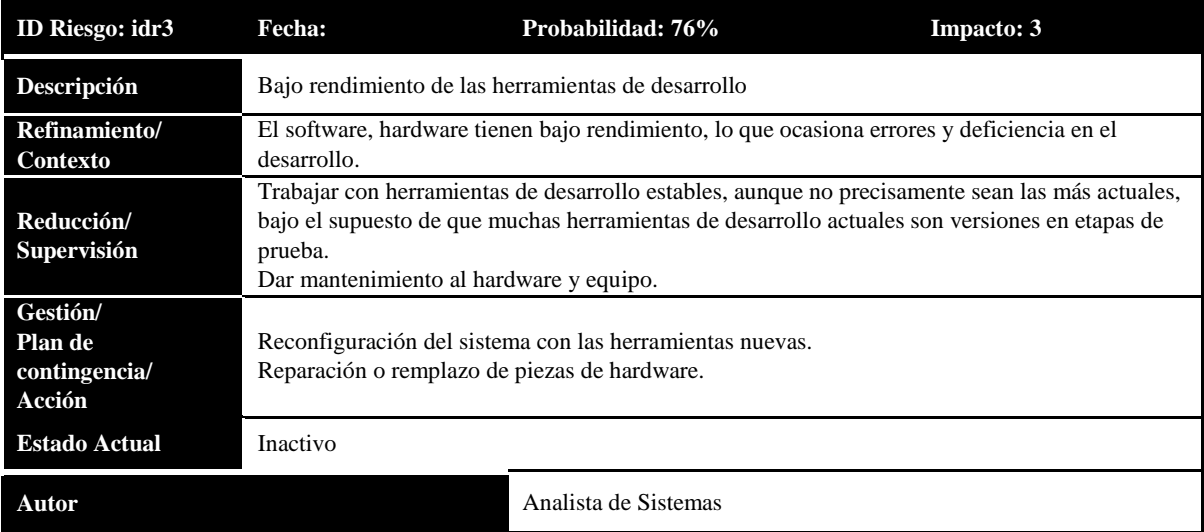

*Tabla 36 Riesgo idr3*

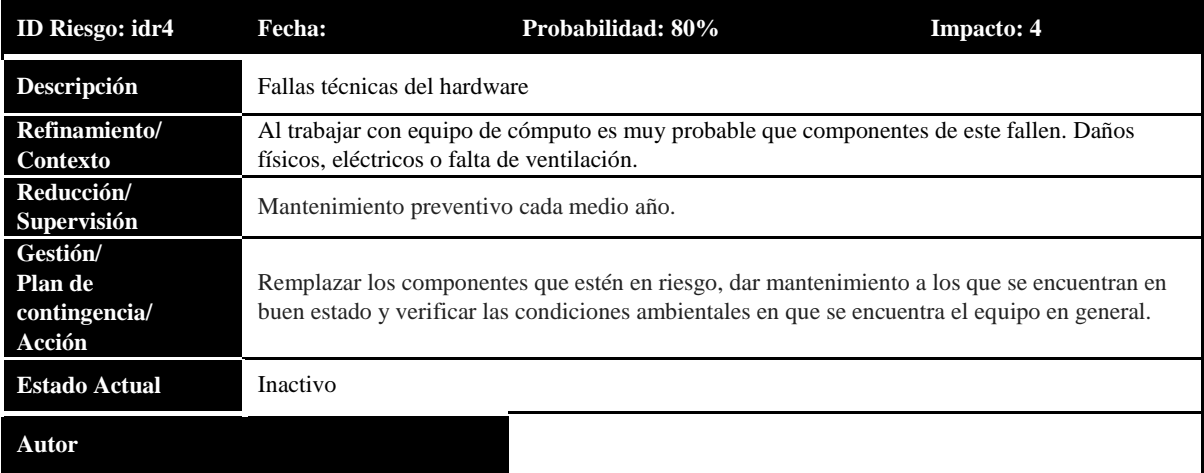

# *Tabla 37 Riesgo idr4*

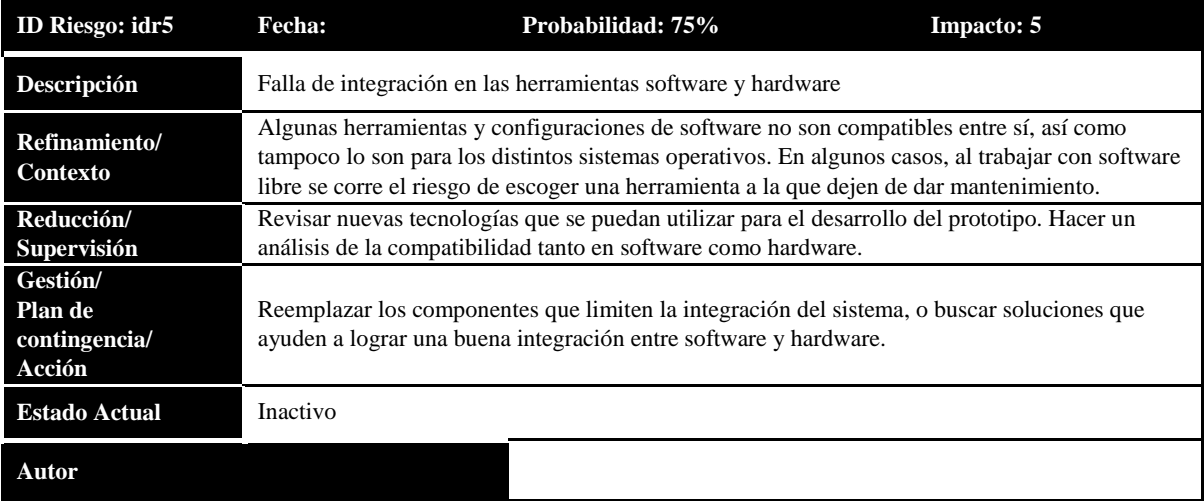

*Tabla 38 Riesgo idr5*

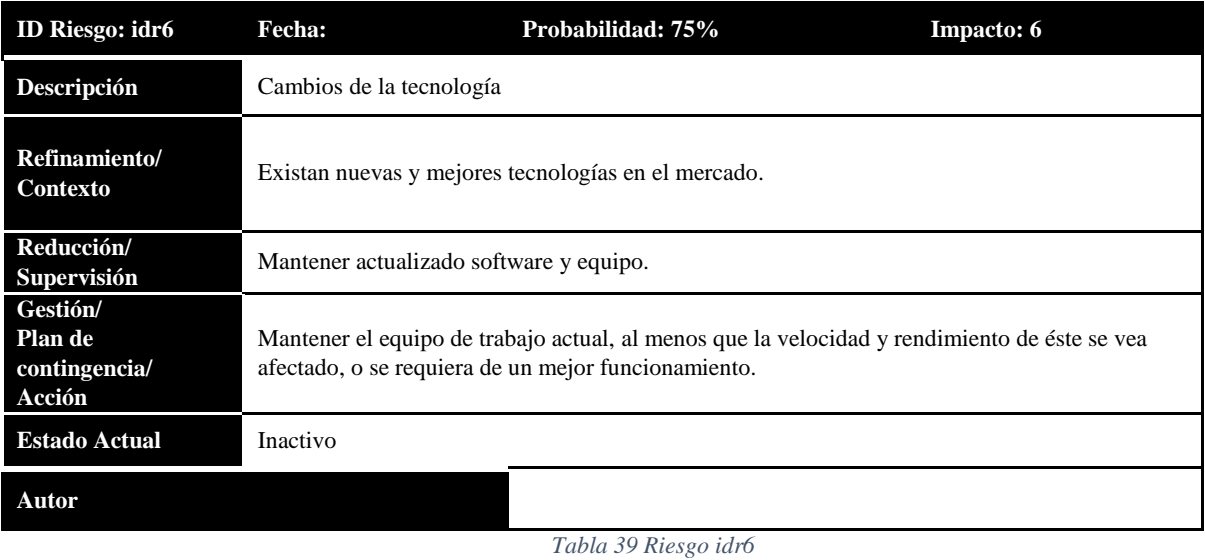

# **5 DISEÑO**

# **5.1 DIAGRAMA GENERAL DE CASOS DE USO**

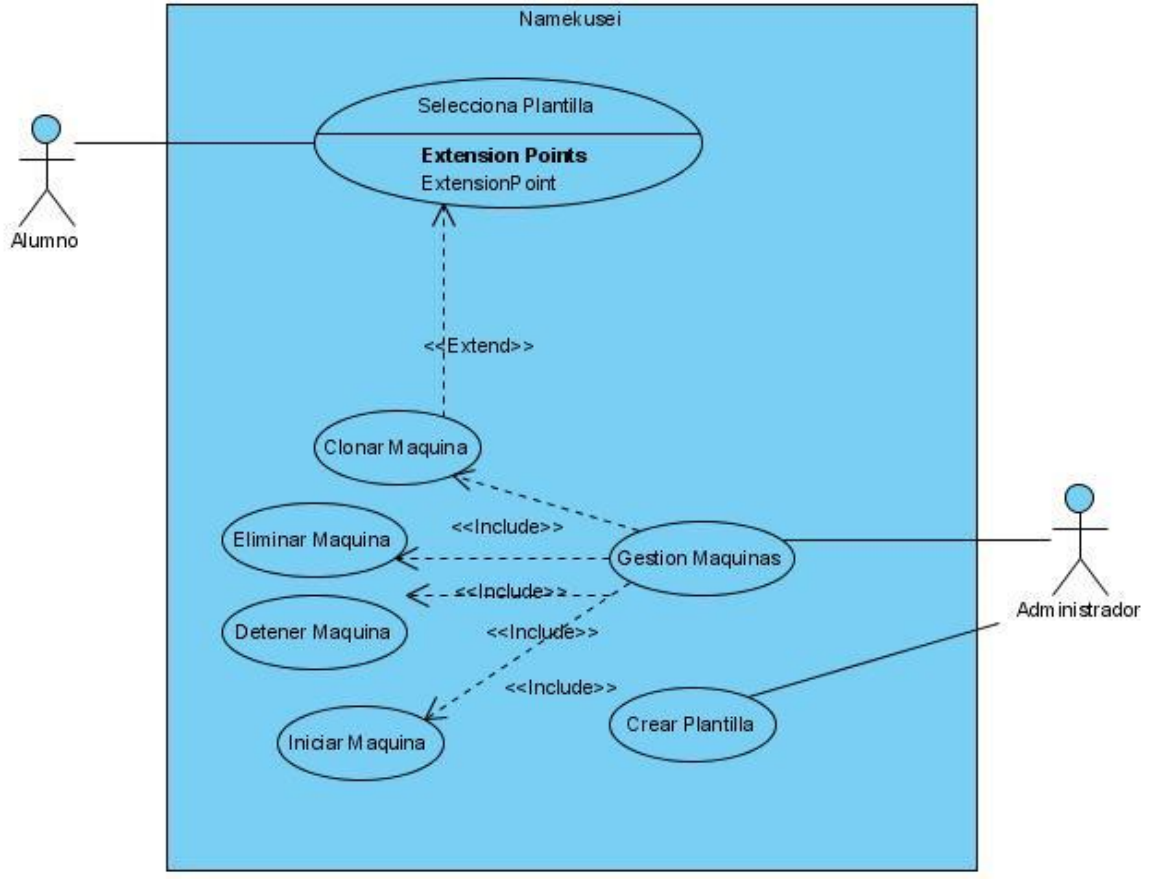

# **5.2 DESCRIPCIÓN DE ACTORES DEL SISTEMA**

Un actor es un rol que un usuario juega con respecto al sistema, en el sistema los usuarios que tienen interacción directa con el sistema son:

- **Alumno.** Actor que interactúa con el sistema a través de clientes-ligeros.
- **Administrador.** El actor administrador cuenta con los permisos para utilizar el módulo de monitoreo y de administración.

# **5.3 DESCRIPCIÓN DE CASOS DE USO**

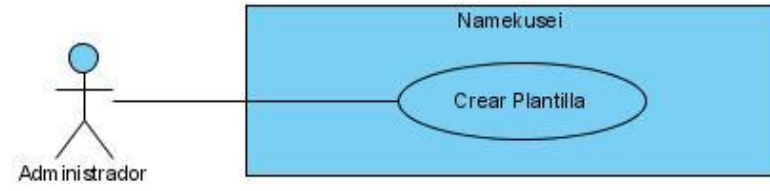

# **5.3.1 CU1 CREAR PLANTILLA**

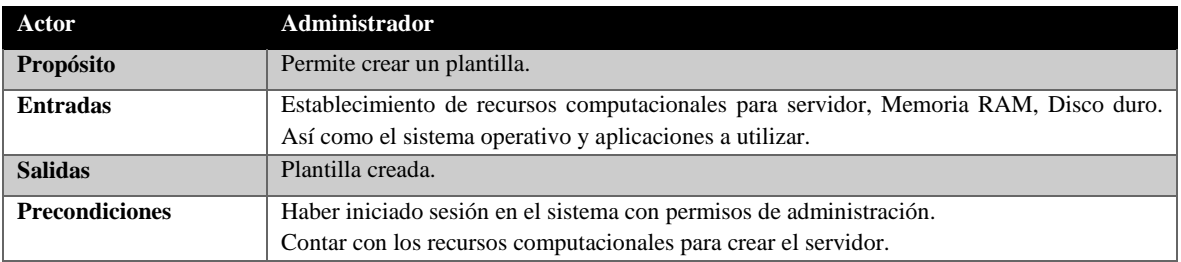

# **Trayectoria principal.**

**F P1**. Selecciona del menú la opción "Crear plantilla".

**P2**. Muestra la interfaz para ingresar los datos correspondientes de creación de plantilla.

**P3**. Ingresa datos necesarios para la creación de la plantilla, selecciona la opción "crear".

**P4**. Valida los datos de creación de la plantilla. Datos correctos.

**P5**. Registra en el módulo de administración la nueva plantilla creada.

**P6**. Muestra en pantalla creación de plantilla completada. Redirección a pantalla de gestión de Máquinas Virtuales.

# **Trayectoria alternativa 1**

**A1.4**. Valida los datos de creación de plantilla. Datos incorrectos.

**A1.5**. Muestra mensaje de datos incorrectos. Regresa P2.

# **Trayectoria alternativa 2**

A1.3 Selecciona la opción "cancelar".

**A1.4**. Borra datos. Regresa P2.

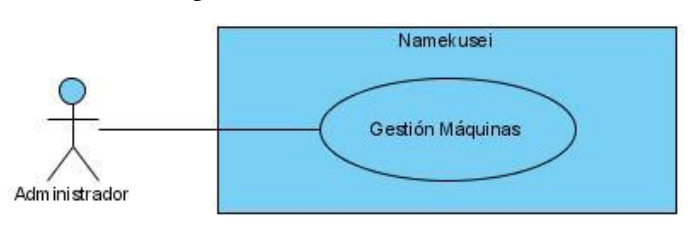

# **5.3.2 CU2 GESTIÓN DE MÁQUINAS**

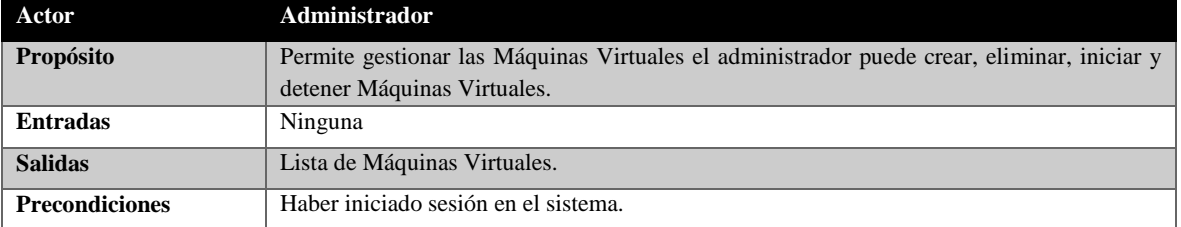

# **Trayectoria principal**

**P1**. Selecciona "Gestión servidores" del menú principal

**P2**. Muestra pantalla de gestión de servidores virtuales, lista de servidores virtuales

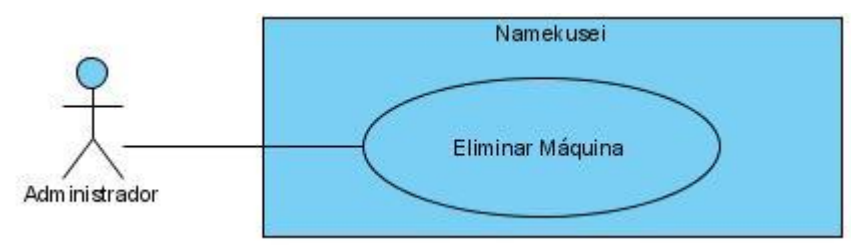

# **5.3.2.1 CU2.1 ELIMINAR MÁQUINA**

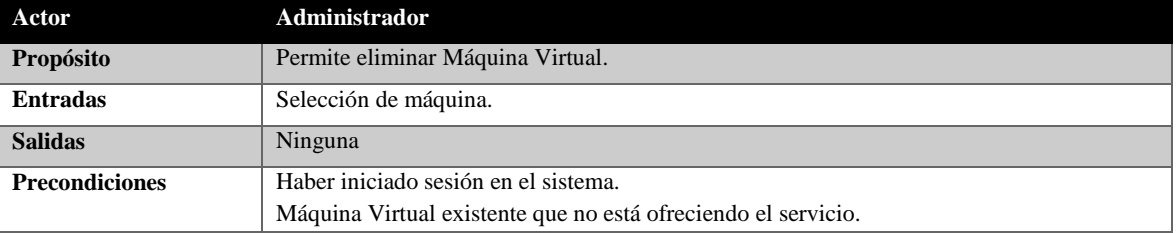

# **Trayectoria principal**

**P1**. Selecciona del menú principal "eliminar Máquina Virtual".

**P2**. Muestra la interfaz con la lista Máquinas Virtuales permitidas a eliminar.

**P3**. Selecciona la opción de eliminar de la lista de Máquinas Virtuales.

**P4**. La máquina no está en uso.

**P5**. Muestra mensaje de confirmación de eliminación.

**P6**. Confirma eliminación de la máquina.

**P7**. Elimina la Máquina del sistema. Re-direcciona a la pantalla de gestión de servidores.

# **Trayectoria alternativa 1**

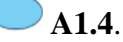

**A1.4**. La máquina está en uso.

**A1.5**. Muestra mensaje de "Máquina en uso". Regresa P2.

# **Trayectoria alternativa 2**

 $\uparrow$  **A1.3** Selecciona la opción "cancelar".

**A1.4**. Borra datos. Regresa P2.

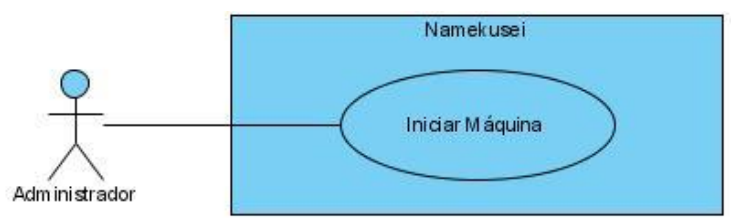

# **5.3.2.2 CU2.2 INICIAR MÁQUINA**

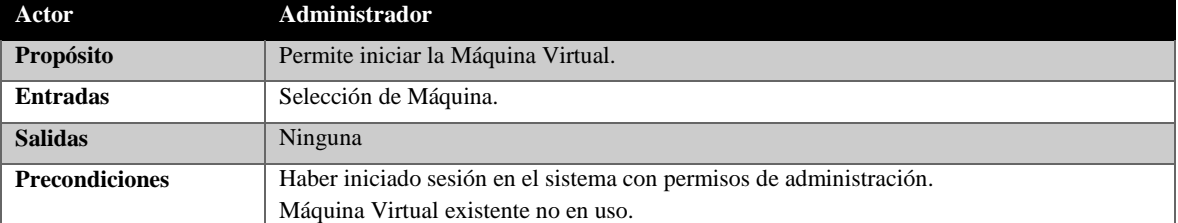

**Trayectoria principal**

**P1**. Selecciona del menú principal "iniciar Máquina".

**P2**. Muestra lista de Máquinas Virtuales disponibles.

**P3**. Selecciona opción de iniciar de una de las Máquinas Virtuales de la lista.

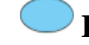

**P4**. La máquina no está en uso.

**P5**. Muestra mensaje de confirmación de inicio.

**F P6**. Confirma inicio de máquina.

**P7**. Inicia la máquina del sistema. Re-direcciona a pantalla de gestión de Máquinas Virtuales.

# **Trayectoria alternativa 1**

**A1.4**. La máquina está en uso.

**A1.5**. Muestra mensaje de "máquina en uso". Regresa P2.

# **Trayectoria alternativa 2**

 $\uparrow$  **A1.3** Selecciona la opción "cancelar".

**A1.4**. Regresa P2.

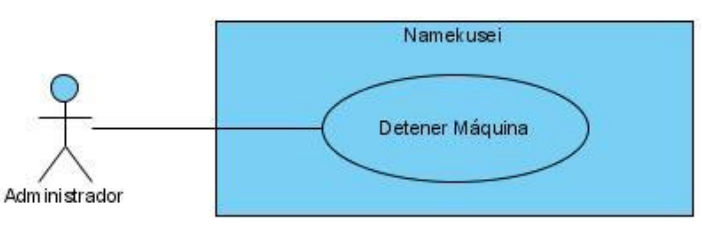

# **5.3.2.3 CU2.3 DETENER MÁQUINA**

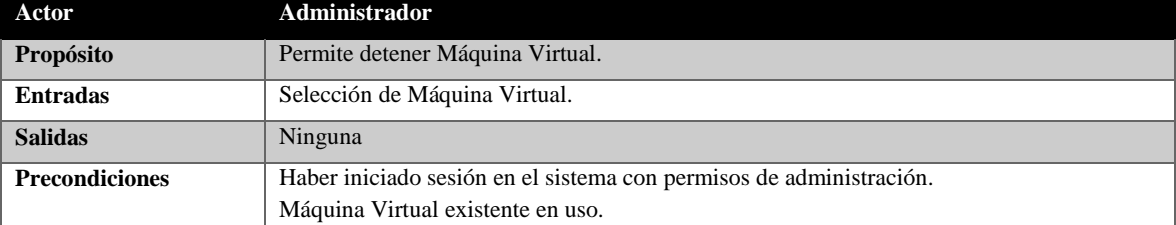

# **Trayectoria principal**

**P1**. Selecciona del menú principal "detener máquina".

**P2**. Muestra lista de Máquinas Virtuales en uso.

**P3**. Selecciona la opción de detener máquina de la lista.

**P4**. La máquina está en uso.

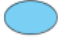

**P5**. Muestra mensaje de confirmación para detener máquina.

**P6**. Confirma detener la máquina.

**P7**. Detiene la máquina del sistema. Re-direcciona a la pantalla de gestión de servidores.

# **Trayectoria alternativa 1**

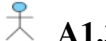

**A1.3** Selecciona la opción "cancelar".

**A1.4**. Regresa P2.

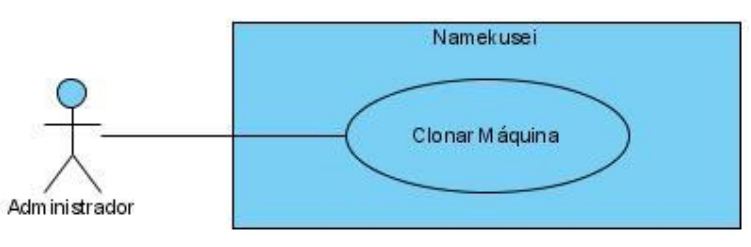

# **5.3.2.4 CU2.4 CLONAR MÁQUINA**

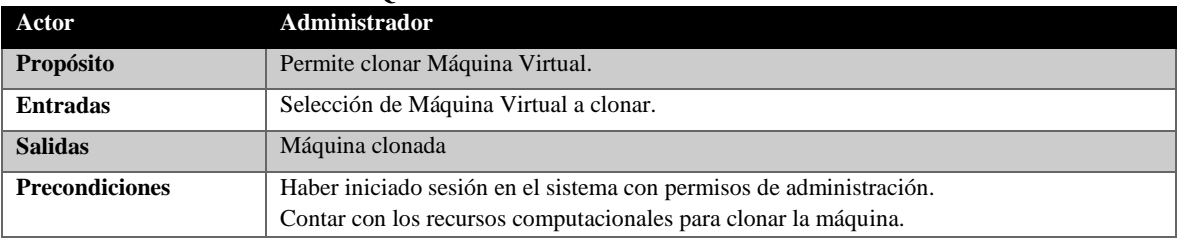

#### **Trayectoria principal.**

**P1**. Selecciona del menú la opción "clonar Máquina Virtual".

**P2**. Muestra la interfaz para ingresar los datos correspondientes de clonación de máquina.

**P3**. Ingresa datos necesarios para la clonación de la Máquina Virtual, selecciona la opción "clonar".

**P4**. Valida los datos de clonación de Máquina Virtual. Datos correctos.

**P5**. Registra en el sistema la máquina clonada.

**P5**. Muestra en pantalla clonación de Máquina Virtual completada. Redirección a pantalla de gestión de Máquinas Virtuales.

# **Trayectoria alternativa 1**

A1.4. Valida los datos de la clonación de Máquina Virtual. Datos incorrectos.

**A1.5**. Muestra mensaje de datos incorrectos. Regresa P2.

# **Trayectoria alternativa 2**

**A1.3** Selecciona la opción "cancelar".

**A1.4**. Borra datos. Regresa P2.

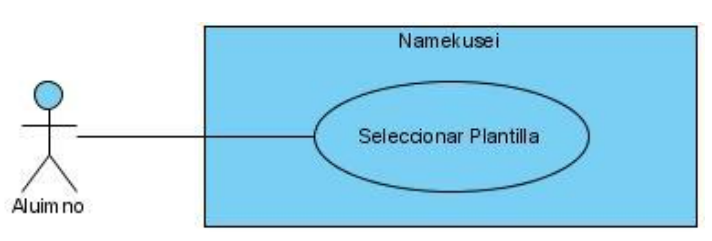

# **5.3.3 CU3 SELECCIONAR PLANTILLA**

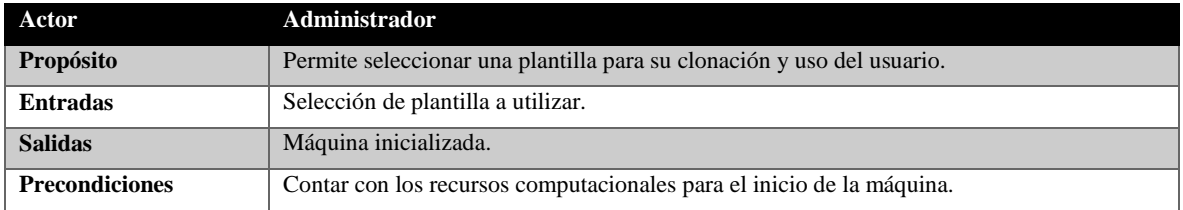

**Trayectoria principal.**

**F P1**. Inicia cliente-ligero.

**P2**. Muestra la interfaz para la selección de la plantilla desde una lista.

**P3**. Selecciona una plantilla de la lista.

**P4**. Valida que se cuente con los recursos computacionales para la clonación de la nueva máquina. Recursos disponibles.

**P5**. Registra en el sistema la máquina clonada.

**P5**. Muestra en cliente-ligero la Máquina Virtual iniciada.

# **Trayectoria alternativa 1**

**A1.4**. Valida que se cuente con los recursos computacionales para la clonación de la nueva máquina. Recursos no disponibles.

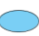

**A1.5**. Muestra mensaje de recursos no disponibles. Regresa P2.

# **5.4 DIAGRAMAS DE SECUENCIA**

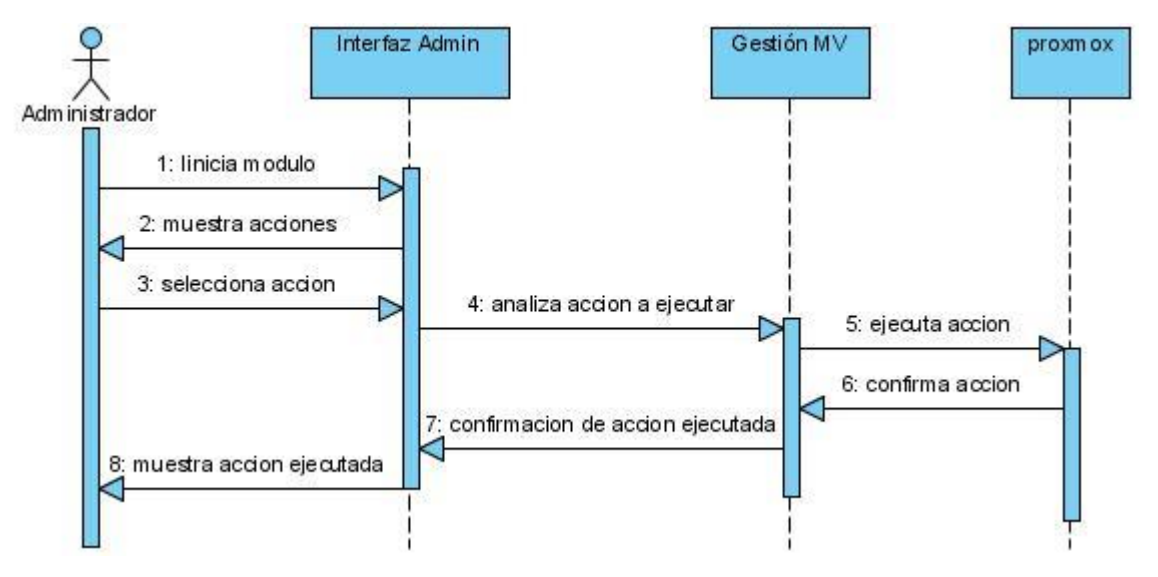

*Figura 10 Diagrama de Secuencia Administrador*

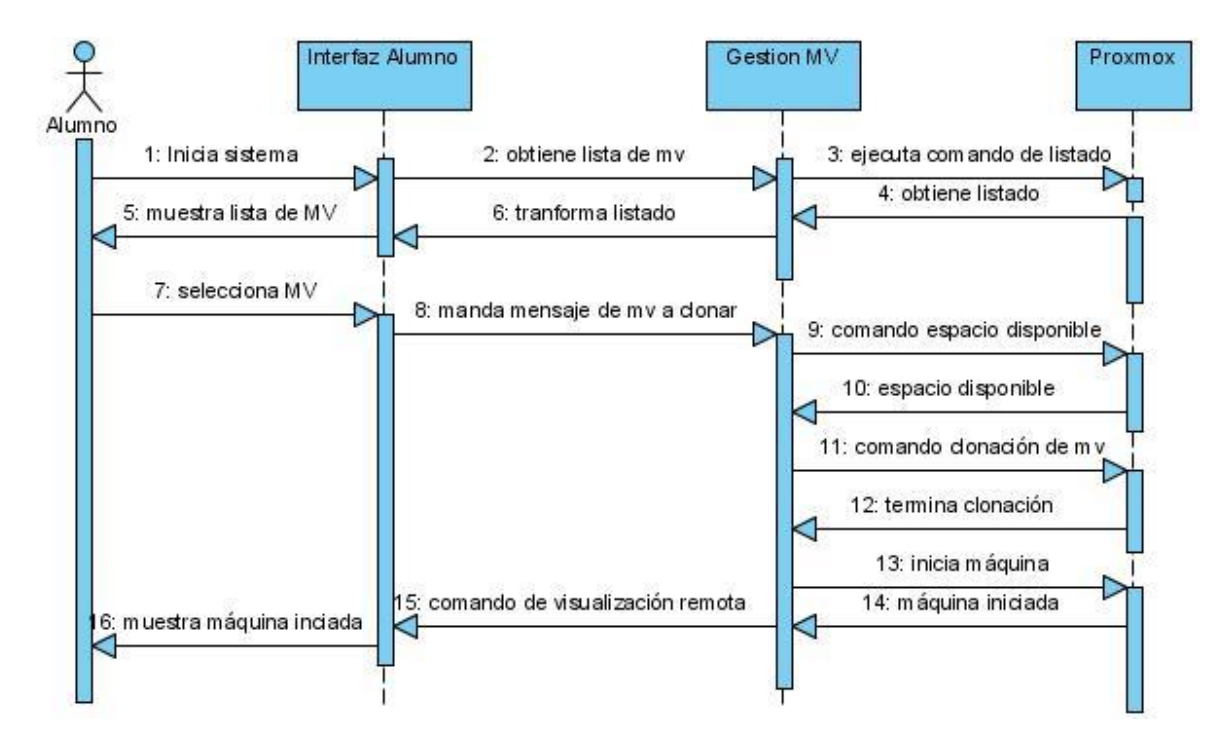

*Figura 11 Diagrama de Secuencia Alumno*

# **5.5 DIAGRAMAS DE CLASES**

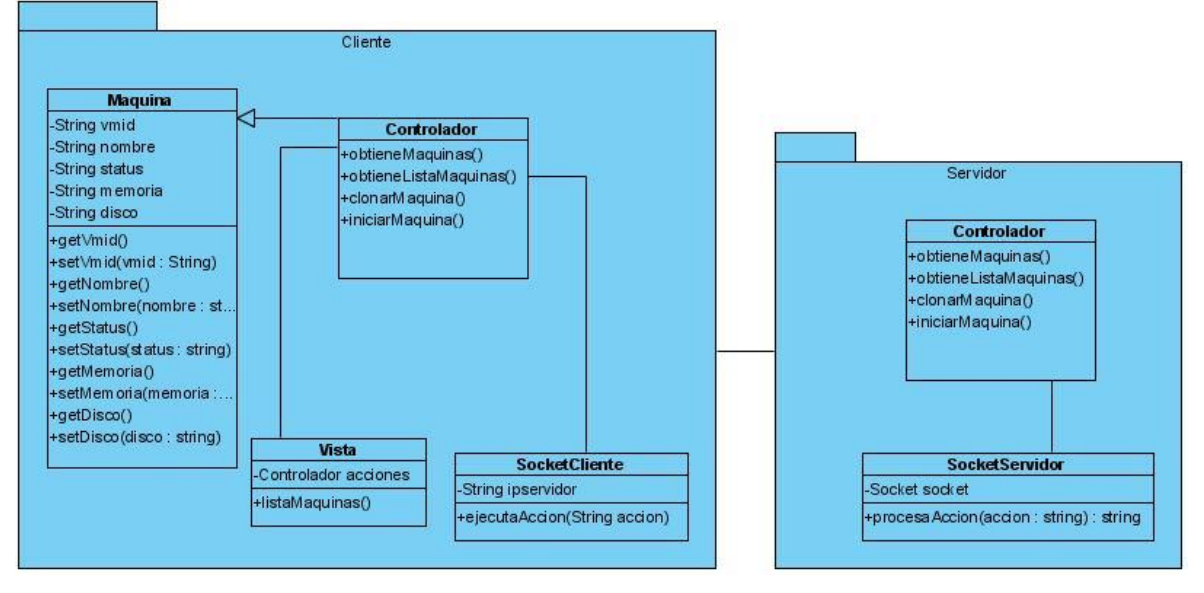

*Figura 12 Diagrama de clases Cliente*

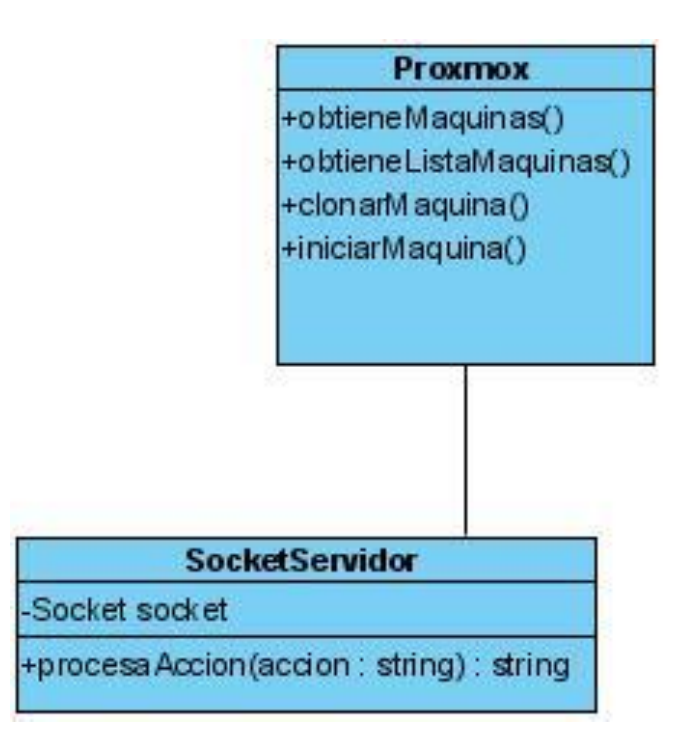

*Figura 13 Diagrama de clases Servidor*
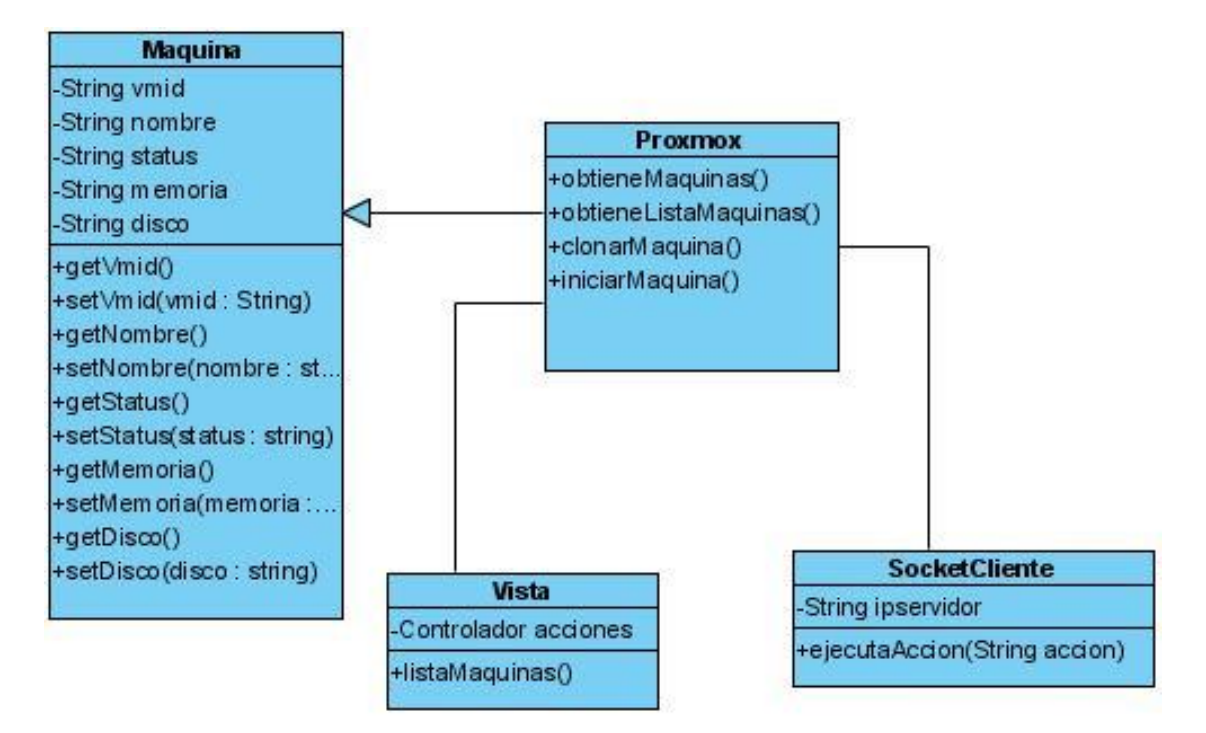

*Figura 14 Diagrama de clases cliente-servidor*

# **6 DESARROLLO**

Durante el desarrollo del Trabajo Terminal que daba seguimiento al diseño estudiado y establecido anteriormente, se encontraron diversos problemas que se explicarán adelante. Algo común cuando se trabaja con proyectos y paquetes que son mantenidos por terceras personas y cuando se considera una herramienta que se piensa ayudará a cumplir el objetivo. Se decidió hacer un rediseño de las tecnologías que se utilizarán para el desarrollo del Trabajo Terminal, al hablar de un replanteamiento de tecnologías se consideró no afectar la factibilidad económica siguiendo sobre la filosofía de utilizar tecnologías libres. Así como ajustar la factibilidad técnica, puesto que existe una mejor y mayor compatibilidad entre las nuevas tecnologías y el hardware disponible.

# **6.1 MÓDULO DE SERVIDORES VIRTUALES**

# **6.1.1 OPENSTACK**

OpenStack, descrito en el análisis de factibilidad técnica, es una herramienta que controla grandes reservas de cómputo. Para el caso de uso específico se utilizará para la gestión y cómputo de las Máquinas Virtuales, permitiendo al administrador el control de los recursos mediante una interfaz Web.

#### **6.1.1.1 REQUERIMIENTOS BÁSICOS**

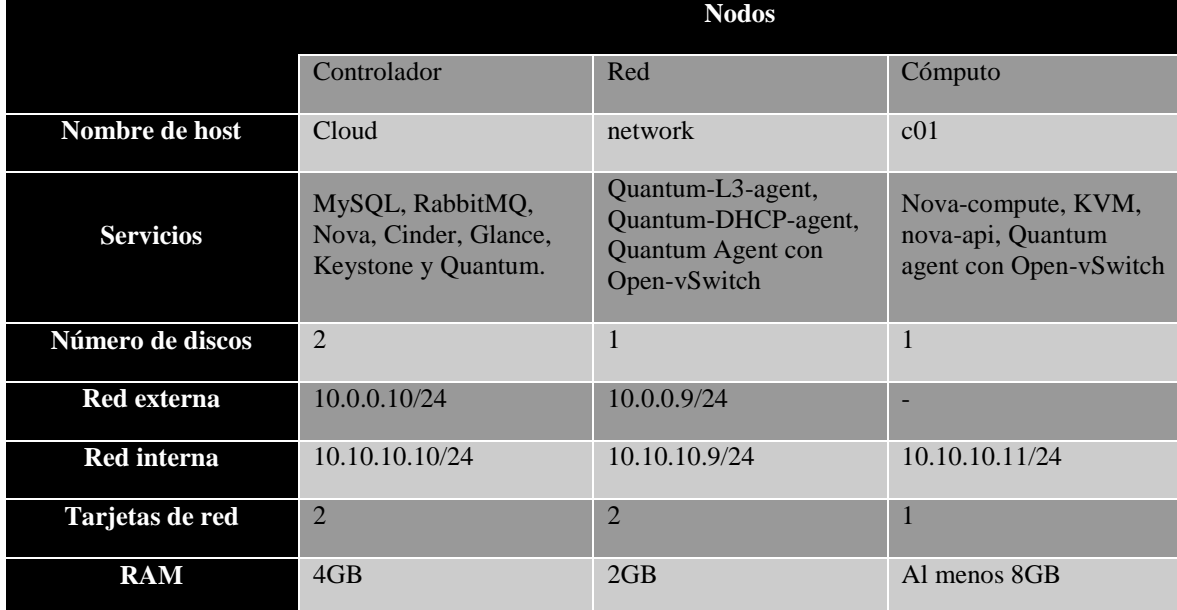

*Tabla 40 Requerimientos*

Los servicios comunes para los nodos son, Sistema Operativo Ubuntu 13.04 server de 64 bits y los paquetes openssh-server y wget.

Una vez instalado Ubuntu Server 12.04, se agregan los repositorios Grizzly a nuestro sistema. Es necesario hacer una actualización de repositorios.

*# aptitude update*

Entonces se instalan los siguientes paquetes.

*# apt-get install ubuntu-Cloud-keyring python-software-properties software-properties-common python-keyring*

Y se agrega el repositorio grizzly al grizzly.list

*# echo deb http://ubuntu-Cloud.archive.canonical.com/ubuntu precise-updates/grizzly main >> /etc/apt/sources.list.d/grizzly.list*

Se realiza <update> y <upgrade> para obtener los paquetes del <list> agregado

*# aptitude update # aptitude upgrade # aptitude dist-upgrade*

## **6.1.1.2 RED**

Configurar las tarjetas de red, la que tiene salida a Internet y la que maneja OpenStack.

auto eth1 iface eth1 inet static address 192.168.2.5 netmask 255.255.255.0 gateway 192.168.2.1 dns-nameservers 8.8.8.8 #Not Internet connected(used for OpenStack management) auto eth0 iface eth0 inet static address 10.10.100.51 netmask 255.255.255.0

Reiniciar las interfaces de red

#### *# service networking restart*

Instalar MySQL que permite almacenar la información de los servicios antes mencionados y RabbitMQ que permite tener comunicación entre computadoras a través de una red, por medio de su hostname.

#### *# aptitude install mysql-server pytho-mysqldb*

Se le asigna una contraseña al usuario  $\langle \text{root} \rangle$  y se configura el servicio de MySQL para recibir peticiones.

*# sed -i 's/127.0.0.1/0.0.0.0/g' /etc/mysql/my.cnf # service mysql restart*

*# aptitude install rabbitmq-server*

Se instala un puente de red para dar servicio de DHCP a las máquinas.

*# aptitude install -y vlan bridge-utils*

Permitir <forwarding> que es la acción de comunicar la subred con la interfaz que está conectad a Internet.

*# sed -i 's/#net.ipv4.ip\_forward=1/net.ipv4.ip\_forward=1/' /etc/sysctl.conf*

Para que permita hacer forwarding cada vez que se reinicia el sistema se agrega la siguiente sentencia.

*# sysctl net.ipv4.ip\_forward=1*

#### **6.1.1.3 SERVICIOS**

En el desarrollo de esta guía de instalación OpenStack [os] se realiza la configuración de 6 diferentes servicios ofrecidos por OpenStack. A continuación se listan los servicios por instalar en "controller-node"

**Identity Service (Servicio de identidad).** Este servicio provee un ambiente Cloud con un sistema de autenticación y autorización, en este sistema los usuarios son parte de uno o más proyectos.

**Image Service (Servicio de imágenes).** Este servicio provee un catálogo de imágenes de Máquinas Virtuales desde el cual se pueden instanciar.

**Compute (Cloud Controller).** El servicio provee el ambiente Cloud con la habilidad para manejar la creación, programación y borrado de instancias de Máquinas Virtuales.

**Block Storage (Bloque de almacenamiento).** El servicio cuenta con diferentes drivers de almacenamiento, para el caso específico del nodo controller se utiliza la configuración iSCSI y LVM, que son las configuraciones más comunes.

**Network Service (Servicio de red).** Es un extensible servicio de red para Cloud, que cuenta con características no limitadas a la habilidad de llegar a instancias fuera de la red del Cloud así como la habilidad de que cada usuario pueda crear múltiples subredes internas.

**Dashboard (Panel de control).** Este servicio provee al usuario un ambiente Cloud con una interfaz Web accesible como una alternativa para usar las herramientas de línea de comando.

#### **6.1.1.4 PROBLEMÁTICA DE TECNOLOGÍA**

Se toma OpenStack como primer tecnología de nuestro trabajo ya que contaba con el uso de una potente API, con esto permitiría el libre acceso a Máquinas Virtuales y poder prepararlo y hacerlo afín a nuestros objetivos como proyecto. Así también se tenía considerado que los recursos computacionales con los que cuenta el equipo no alcanzan los requerimientos mínimos para la instalación de OpenStack, aun así se dio a la tarea de poder construir la arquitectura necesaria a través de nuestros recursos. La instalación se lleva de manera exitosa, es hasta el punto donde se pretende realizar una comunicación entre servicios, cuando nuestra infraestructura no es la suficiente y no se puede realizar la tarea de comunicar estos servicios. Debido a esto y después de un tiempo considerable de intentos y de esfuerzo con la tecnología, se decide cambiar de herramienta, tomando en cuenta las herramientas que se analizaron.

## **6.1.2 OVIRT**

#### **6.1.2.1 INTRODUCCIÓN**

Con el antecedente del trabajo con OpenStack buscamos una herramienta que se adecuará más a nuestros recursos computacionales, ya que ese sería la mayor razón de dejar una tecnología. Por lo cual se decide trabajar con **oVirt,** para el módulo de la administración de Máquinas Virtuales, que al igual que OpenStack, cuenta con su API para el libre uso de sus funciones, que es para el trabajo lo que tiene mayor importancia a la hora de optar por una u otra tecnología.

## **6.1.2.2 OVIRT ENGINE (MOTOR OVIRT)**

- **Mínimo.** Servidor de doble núcleo con 4 GB de RAM, 25 GB de espacio libre en disco y 1 Gbps de interfaz de red.
- El desglose de los requisitos del servidor son las siguientes:
	- o Para el sistema operativo Fedora 19: mínimo 1 GB de RAM y 5 GB de espacio en disco local 1.
	- o Para "oVirt engine": mínimo 3 GB de RAM, 3 GB de espacio en disco local y 1 Gbps de ancho de banda del controlador de red.
	- o Si se desea crear un dominio de ISO's en el servidor "oVirt engine", es necesario como mínimo 15GB de espacio en disco.
- El servidor debe estar configurado para recibir actualizaciones desde el repositorio de software del proyecto oVirt, según lo dispuesto por el paquete oVirt de liberación.
- Un cliente para la conexión a oVirt motor.

# **6.1.2.3 HOSTS (OVIRT NODE O FEDORA)**

**Mínimo.** Servidor de doble núcleo, 10 GB de RAM y 10 GB de almacenamiento, 1 Gbps de interfaz de red.

**Recomendado.** Servidor de socket dual, 16 GB de RAM y 50 GB de almacenamiento, dos interfaces de red de 1 Gbps.

El desglose de los requisitos del servidor son las siguientes:

**Para cada host:** AMD-V o Intel VT habilitado, AMD64 o Intel 64 extensiones, mínimo 1 GB de RAM, 3 GB de espacio libre de almacenamiento y 1 Gbps de interfaz de red.

Para las Máquinas Virtuales que se ejecutan en cada host: mínimo 1 GB de RAM por cada una.

# **6.1.2.4 INSTALACIÓN**

**oVirt Engine** es el centro de control de todo el ambiente ofrecido por oVirt. Esto le permite definir los hosts, la configuración del centro de datos, añadir almacenamiento, definir las redes, crear Máquinas Virtuales, gestionar permisos de usuario y utilizar plantillas desde una ubicación central.

- 1. Instalación de Fedora, que es el Sistema Operativo que cuenta con el soporte por parte del proyecto oVirt.
- 2. Después de la instalación del servidor se hace una actualización de repositorios.

# *# yum –y update*

Se reinicia el servidor para que los cambios sean aplicados.

3. Se subscribe el servidor a los repositorios del proyecto oVirt.

# *#yum localinstall*

Al realizar los pasos anteriores, el sistema estará listo para la instalación del "**oVirt engine**". Ejecutando el comando:

# *# yum -y install ovirt-engine*

4. Al terminar la descarga, se ejecuta el instalador.

# *# engine-setup*

- 5. El instalador nos lleva a una interacción de preguntas acerca de la configuración, a continuación se muestran los puntos más importantes de esta configuración:
	- a. Los puertos por default son 80 y 443 deben estar habilitados para el acceso a través de HTTP y HTTPS respectivamente.
	- b. Si se elige configurar un NFS compartido este será exportado desde la máquina en donde el manager sea instalado.
	- c. El tipo de almacenamiento seleccionado será usado para crear un centro de datos y clúster. Será capaz de añadir almacenamiento desde el sitio de administración.
- 6. Al finalizar se presenta el resumen de la instalación y configuración seleccionada. Y se termina aceptando los cambios.
- 7. A continuación se muestran los mensajes de terminado.

Una vez instalado y ejecutándose oVirt engine, podemos verificar que ha sido exitosa la instalación entrando a nuestro dominio creado, con las credenciales creadas a la hora de la instalación para poder ingresar al sitio de administración.

--== SYSTEM CONFIGURATION ==--

Configure an NFS share on this server to be used as an ISO Domain? (Yes, No) [Yes]: Yes Local ISO domain path [/var/lib/exports/iso]: /var/lib/exports/iso Local ISO domain name [ISO DOMAIN]: ISO DOMAIN

#### *Figura 15Asignación de dominio para oVirt Engine*

--== CONFIGURATION PREVIEW ==--

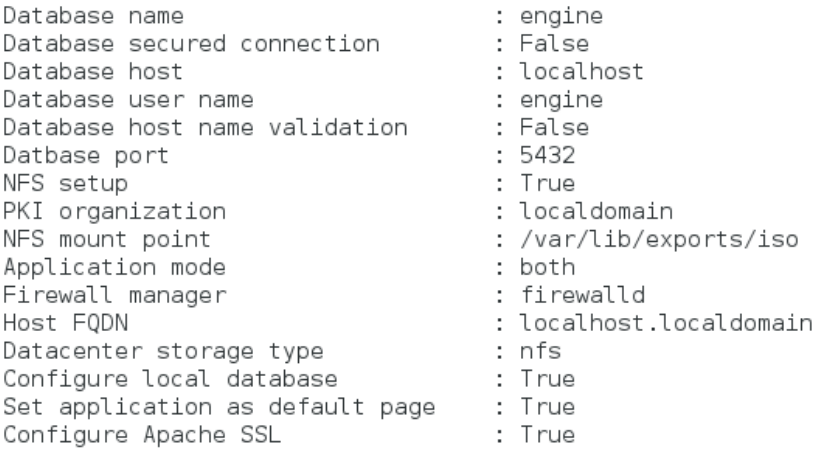

Please confirm installation settings (OK, Cancel) [OK]:

*Figura 16 Servicios de oVirt instalados*

```
[WARNING] Warning: Not enough memory is available on the host. Minimum requirement is 4096MB, and 1
6384MB is recommended.
          A default ISO NFS share has been created on this host.
              If IP based access restrictions are required, edit:
              entry /var/lib/exports/iso in /etc/exports.d/ovirt-engine-iso-domain.exports
          SSH fingerprint: 9E:09:12:C7:A8:BE:5D:50:08:80:65:CE:99:39:65:36
          Internal CA B0:FA:11:CC:FD:BB:EF:D3:04:1D:73:C8:6E:B2:BE:F5:DE:19:8F:31
          Web access is enabled at:
              http://localhost.localdomain:80/ovirt-engine
              https://localhost.localdomain:443/ovirt-engine
          Please use the user "admin" and password specified in order to login into oVirt Engine
          --- END OF SUMMARY ==--
[ INFO ] Starting engine service
[ INFO ] Restarting httpd
  INFO
        ] Restarting nfs services
 INFO ] Generating answer file '/var/lib/ovirt-engine/setup/answers/20131022004742-setup.conf'
[ INFO ] Stage: Clean up
          Log file is located at /var/log/ovirt-engine/setup/ovirt-engine-setup-20131022003423.log
[ INFO ] Stage: Pre-termination
I INFO ] Stage: Termination<br>[ INFO ] Execution of s<u>e</u>tup completed successfully
| root@localhost node11# ■
```
*Figura 17 Servicios de oVirt instalados*

Para instalar los host que contendrán y ejecutarán las Máquinas Virtuales se pueden usar dos soluciones "oVirt node" o "Fedora" como host. Para la implementación se opta por utilizar la opción del Sistema Operativo Fedora, ya que de esta manera se podría utilizar para otros fines, como documentación e investigación, incluso otros servicios.

Para la implementación de un servidor como host de Máquinas Virtuales se necesita instalar Fedora. Y en el sistema instalar el paquete ovirt-release, este paquete configura el sistema para recibir actualizaciones desde los repositorios del proyecto oVirt.

La plataforma oVirt números de puertos de red para el manejo y otros usos de características de la virtualización. El motor oVirt puede hacer automáticamente ajustes mientras se agrega un nuevo host, se debe entonces ajustar el firewall del host Fedora para permitir el acceso a los puertos requeridos configurando las reglas de "iptables".

```
:INPUT ACCEPT [0:0]
  :FORWARD ACCEPT [0:0]
  :OUTPUT ACCEPT [10765:598664]
  -A INPUT -m state --state RELATED,ESTABLISHED -j ACCEPT 
  -A INPUT -p icmp -j ACCEPT 
  -A INPUT -i lo -j ACCEPT
  -A INPUT -p tcp --dport 22 -j ACCEPT
  -A INPUT -p tcp --dport 16514 -j ACCEPT
  -A INPUT -p tcp --dport 54321 -j ACCEPT
  -A INPUT -p tcp -m multiport --dports 5634:6166 -j ACCEPT
  -A INPUT -p tcp -m multiport --dports 49152:49216 -j ACCEPT 
  -A INPUT -p tcp -m state --state NEW 
  -A INPUT -j REJECT --reject-with icmp-host-prohibited 
  -A FORWARD -m physdev ! --physdev-is-bridged -j REJECT --reject-with icmp-host-prohibited 
 COMMIT
```
Debemos asegurar que el servicio de iptables inicia con arranque, ejecutamos el comando: *# chkconfig iptables on*

*# service iptables restart*

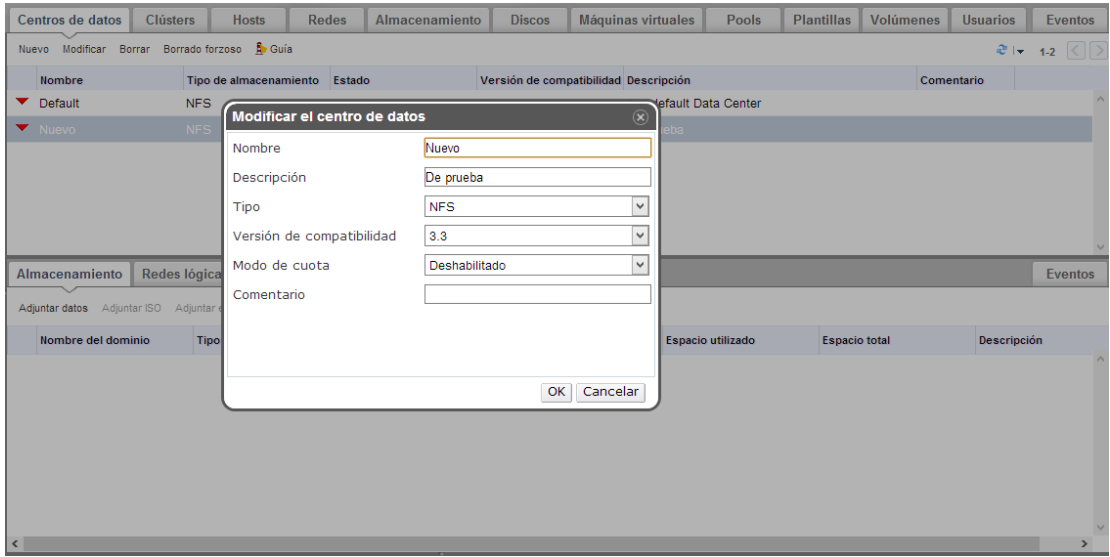

*Figura 18 Manejo de oVirt*

Un centro de datos es una entidad lógica que define el set de recursos físicos y lógicos en el ambiente las Máquinas Virtuales. Se piensa en el centro de datos como el almacenamiento de toda la información correspondiente al ambiente oVirt.

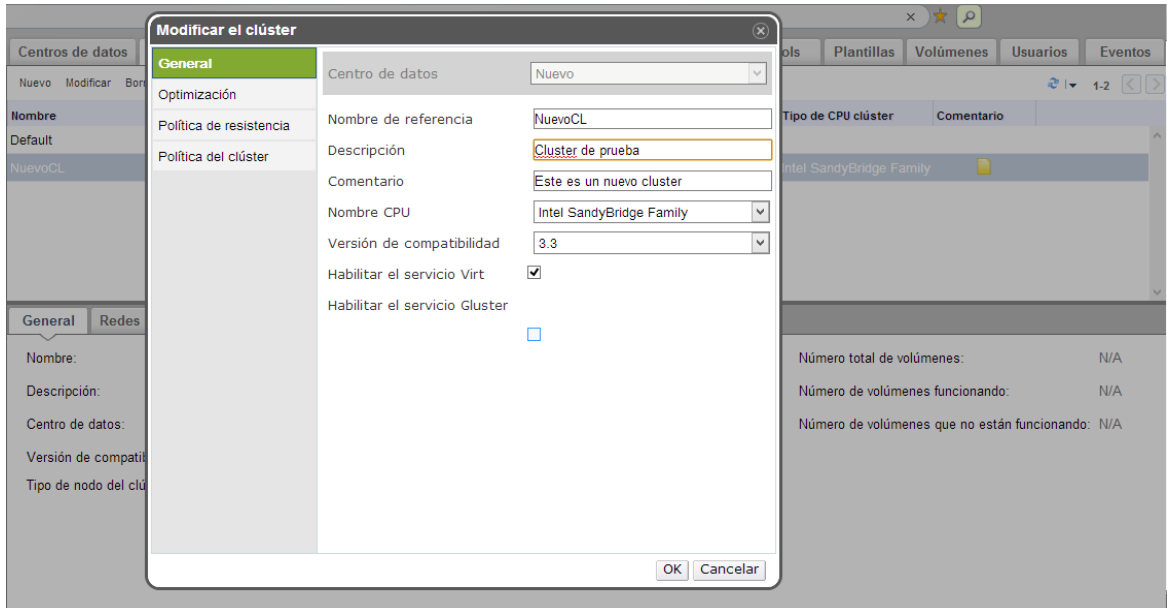

*Figura 19 Modificación de clúster*

La parte de clúster está conformado por los host que se encuentran dando el servicio de Máquinas Virtuales.

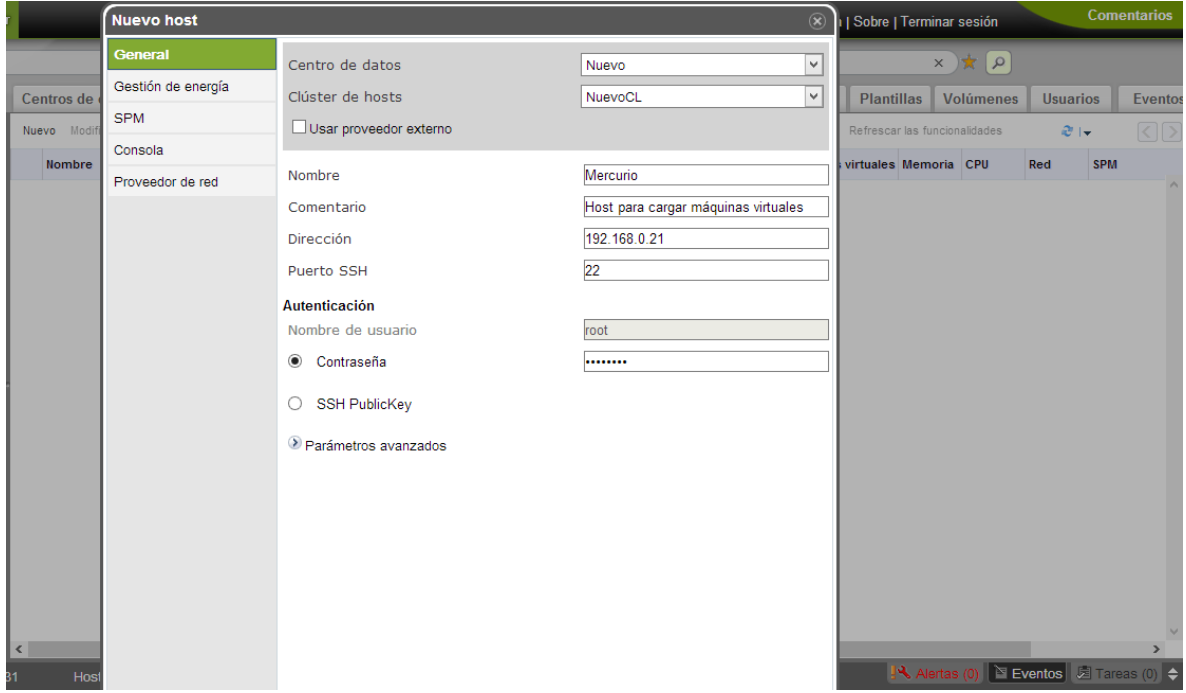

*Figura 20 Agregar hosts*

Después de crear el centro de datos y el clúster, asignamos las máquinas al clúster donde pertenecerán, para después poder utilizarlos en la creación de Máquinas Virtuales.

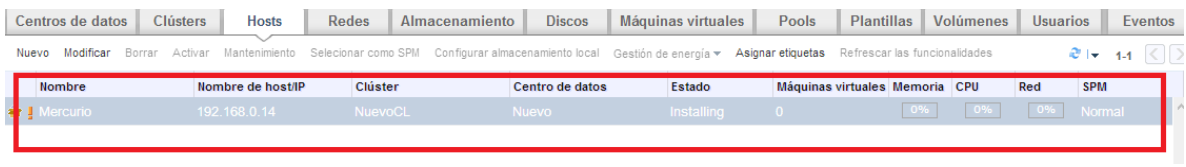

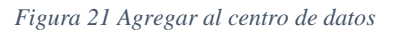

Instalación de un nuevo host, agregado a un clúster y a su vez agregado al centro de datos.

## **6.1.2.5 PROBLEMÁTICA DE TECNOLOGÍA**

Se eligió esta herramienta pensando en la compatibilidad con el protocolo de visualización Spice y porque al igual que OpenStack permite el libre uso de máquinas y que no sea necesario contar con una infraestructura mayor a la que se tiene. Después de su instalación se empieza a trabajar en él, y es en el punto, donde se quiere agregar un nuevo nodo a la infraestructura, cuando nos encontramos con un problema propio de la tecnología, por tiempos de desarrollo del proyecto se decide no parar en la investigación del problema y utilizar la siguiente tecnología analizada.

## **6.1.3 PROXMOX VE**

Después del trabajo con dos tecnologías que no se ajustan a la infraestructura, se encuentra la solución en la herramienta **Proxmox VE. Proxmox Virtual Enviroment** es una plataforma Open Source de virtualización de servidores, basado en KVM (enfocada a la virtualización) y OpenVZ (enfocado al uso de contenedores).

Para la instalación de proxmox VE, existen dos formas, una es la integral que es la instalación de un Sistema Operativo Debian con los servicios de virtualización ya incluidos, o existen los servicios de virtualización por separado listos para incluirse en el Sistema Operativo. Debido a que se busca contar con un servidor dedicado se utiliza la primer forma de instalación para así sólo encargarnos del trabajo de comunicación.

Dentro de los servicios de esta tecnología se cuenta con un administrador Web, para el uso de Máquinas Virtuales y el manejo de nodos que se usan dentro de la infraestructura para la virtualización.

Y es a travéss de uso de su API como se encuentra la comunicación entre usuario cliente y el servidor de Máquinas Virtuales.

| Vista servidor                                     |                         |                         | $\vee$ Centro de datos                 |             |                               |                          |                               |                 |               |                  |                 |                                          |                      |    |                |                                          |
|----------------------------------------------------|-------------------------|-------------------------|----------------------------------------|-------------|-------------------------------|--------------------------|-------------------------------|-----------------|---------------|------------------|-----------------|------------------------------------------|----------------------|----|----------------|------------------------------------------|
| Centro de datos                                    |                         |                         | <b>Buscar</b>                          | Resumen     | <b>Opciones</b>               | <b>Almacenamiento</b>    | <b>Respaldo</b>               | <b>Usuarios</b> | Grupos        | <b>Conjuntos</b> | <b>Permisos</b> | <b>Roles</b>                             | <b>Autenticación</b> | HA | <b>Support</b> |                                          |
| server-node                                        |                         |                         | Buscar:                                |             |                               |                          |                               |                 |               |                  |                 |                                          |                      |    |                |                                          |
| 102 (ct-monitoreo namek                            |                         | Descripción<br>$Tipo_A$ |                                        |             |                               | Uso de disco             | Uso de memoria                | Utilización CPU |               | Tiempo de uso    |                 |                                          |                      |    |                |                                          |
| 100 (DebianNet)<br>$\equiv$ 101 $(v_{\text{max}})$ |                         |                         |                                        | server-node |                               |                          |                               |                 |               |                  |                 |                                          |                      |    |                |                                          |
| VM 101<br>ocal (                                   |                         |                         | hode                                   |             | 102 (ct-monitoreo.nameku.org) |                          | 1.6%<br>0.0%                  | 2.3%            | 0.1% of 4CPUs |                  | 01:40:30        |                                          |                      |    |                |                                          |
| $\triangleright$<br>Iniciar                        |                         | ppenvz                  | 100 (DebianNet)                        |             |                               | 0.0%                     |                               |                 |               |                  |                 |                                          |                      |    |                |                                          |
|                                                    | v,<br>Migración         |                         | gemu                                   |             | 101 (video)                   |                          |                               |                 |               | $\sim$           |                 |                                          |                      |    |                |                                          |
|                                                    |                         |                         | gemu<br>local (server-node)<br>storage |             |                               | 0.0%<br>4.1%             |                               |                 |               |                  |                 |                                          |                      |    |                |                                          |
|                                                    | $\Box$                  | Cierre ordenado         |                                        |             |                               |                          |                               |                 |               |                  |                 |                                          |                      |    |                |                                          |
|                                                    | ۰                       | Parar                   |                                        |             |                               |                          |                               |                 |               |                  |                 |                                          |                      |    |                |                                          |
|                                                    | $\cdot \diamondsuit$    | Clong                   |                                        |             |                               |                          |                               |                 |               |                  |                 |                                          |                      |    |                |                                          |
|                                                    | $\langle \cdot \rangle$ | Convert to template     |                                        |             |                               |                          |                               |                 |               |                  |                 |                                          |                      |    |                |                                          |
|                                                    |                         |                         |                                        |             |                               |                          |                               |                 |               |                  |                 |                                          |                      |    |                |                                          |
|                                                    | 틎                       | Consola                 |                                        |             |                               |                          |                               |                 |               |                  |                 |                                          |                      |    |                |                                          |
|                                                    |                         |                         |                                        |             |                               |                          |                               |                 |               |                  |                 |                                          |                      |    |                |                                          |
|                                                    |                         |                         |                                        |             |                               |                          |                               |                 |               |                  |                 |                                          |                      |    |                |                                          |
|                                                    |                         |                         |                                        |             |                               |                          |                               |                 |               |                  |                 |                                          |                      |    |                |                                          |
|                                                    |                         |                         |                                        |             |                               |                          |                               |                 |               |                  |                 |                                          |                      |    |                |                                          |
|                                                    |                         |                         |                                        |             |                               |                          |                               |                 |               |                  |                 |                                          |                      |    |                |                                          |
| <b>Tareas</b>                                      | <b>Log de Cluster</b>   |                         |                                        |             |                               |                          |                               |                 |               |                  |                 |                                          |                      |    |                |                                          |
| Hora de inicio                                     | Hora de fin             |                         | Nodo                                   |             | Nombre de Usuario             | Descripción              |                               |                 |               |                  |                 |                                          |                      |    |                | Estado                                   |
| Nov 07 23:08:25                                    |                         | Nov 07 23:08:25         | server-node                            | root@pam    |                               |                          | Start all VMs and Containers  |                 |               |                  |                 |                                          |                      |    |                | OK                                       |
| Nov 07 15:29:27                                    |                         | Nov 07 23:08:25         | server-node                            | root@pam    |                               |                          | Stop all VIIIs and Containers |                 |               |                  |                 |                                          |                      |    |                | Error: unexpected status                 |
| Nov 07 15:29:27                                    |                         | Nov 07 23:08:25         | root@pam<br>server-node                |             |                               | VM 101 - Cierre ordenado |                               |                 |               |                  |                 | Error: unable to read tail (got 0 bytes) |                      |    |                |                                          |
| Nov 07 15:29:27                                    |                         | Nov 07 23:08:25         | server-node                            | root@pam    |                               |                          | VM 100 - Cierre ordenado      |                 |               |                  |                 |                                          |                      |    |                | Error: unable to read tail (got 0 bytes) |
| Nov 07 15:13:27                                    |                         | Nov 07 15:15:56         | server-node                            | root@pam    |                               |                          | VM/CT 101 - Consola           |                 |               |                  |                 |                                          |                      |    |                | OK                                       |
| Nov 07 15:12:26                                    |                         | Nov 07 15:12:27         | server-node                            | root@pam    |                               | VM 101 - Iniciar         |                               |                 |               |                  |                 |                                          |                      |    |                | OK                                       |
| https://192.168.0.9:8006/#                         |                         |                         | server-node                            | root@pam    |                               | VM 101 - Crear           |                               |                 |               |                  |                 |                                          |                      |    |                | OK<br>×                                  |

*Figura 22 Interfaz WEB Proxmox VE*

# **6.2 MÓDULO ADMINISTRACIÓN Y MONITOREO**

## **6.2.1 MONITOREO**

#### **6.2.1.1 PANDORA FMS**

Como primera instancia se prueba la herramienta de monitoreo Pandora FMS, está se encargaría de monitorear la infraestructura de los servidores, la creación de Máquinas Virtuales y uso de hardware del equipo de cómputo (CPU, Memoria RAM, Disco duro) que se utilizó para el desarrollo del prototipo de laboratorio, las pruebas e implementación se realizaron con las siguientes condiciones.

| <b>Sistema Operativo</b> | Debian 6 "Squeeze"              |                  |  |  |  |
|--------------------------|---------------------------------|------------------|--|--|--|
|                          | Debian 7 "Wheezy"               |                  |  |  |  |
|                          | Ubuntu 12.04 "Precise Pangolin" |                  |  |  |  |
|                          | Ubuntu 12.10 "Quantal Quetzal"  |                  |  |  |  |
|                          |                                 |                  |  |  |  |
| Equipo de Cómputo        | Modelo:                         | Hp Pavillion dv5 |  |  |  |
|                          | Procesador:                     | Intel Core 2 Duo |  |  |  |
|                          | Disco Duro:                     | 320 GB           |  |  |  |
|                          | Memoria RAM:                    | 4 GB             |  |  |  |

*Tabla 41 Especificaciones para prueba de herramienta de monitoreo Pandora FMS*

Pandora FMS cuenta con tres componentes para su funcionamiento una consola Web, un agente y un servidor para realizar la instalación manual, estos se deben descargar de su página oficial y se deben configurar con otras dependencias para su utilización. En cada prueba el resultado no fue el que se esperaba ya que había dependencias rotas en los componentes del servidor y la consola Web, se intentaron reparar las dependencias y se continuó con la configuración de la consola Web de pandora. Se puede ejecutar la consola Web, sin embargo no se pueden levantar los servicios para realizar el monitoreo de los equipos de cómputo, esto sucede porque no se pueden reparar las dependencias de los componentes, por tal motivo se tuvo que reemplazar esta herramienta, a continuación se explica su instalación y los errores que se tuvieron al instalar las dependencias.

#### **INSTALACIÓN DE PANDORA FMS**

Instalación previa de servidor Web, instalación de servidor *apache, php, mysql y phpmyadmin.*

Es recomendable seguir el siguiente orden al instalar Pandora FMS:

- 1. Instalar la consola
- 2. Instalar el servidor

La razón es que la base de datos MySQL que usa el servidor se crea en el proceso de configuración inicial de la consola, y por ello para asegurar el correcto funcionamiento del servidor es recomendable realizar primero el proceso de instalación completo de la consola.

Además no es necesario que la consola y el servidor de Pandora FMS se encuentren alojados en la misma máquina, ya que es posible indicarle al servidor dónde se encuentra la base de datos MySQL mediante el archivo de configuración del servidor.

La instalación del agente se puede realizar sin ningún problema antes o después de instalar el servidor y la consola ya que es independiente de estos y puede estar instalado en cualquier máquina.

Instalación de dependencias para el servidor:

*# apt-get install snmp snmpd libtime-format-perl libxml-simple-perl libxml-twig-perl libdbi-perl libnetaddr-ip-perl libhtml-parser-perl wmi-client xprobe2 nmap libmailsendmail-perl traceroute libio-socket-inet6-perl libhtml-tree-perl libsnmp-perl snmp-mibsdownloader libio-socket-multicast-perl libsnmp-perl libjson-perl*

La dependencia "*wmi-client"* no se encuentra y debe ser descargada desde la página oficial de Pandora FMS, se accede al directorio en donde se descargó y se instala de la siguiente manera:

*# dpkg –i wmi-client.deb*

Instalación de dependencias para la consola Web

*# apt-get install php5 libapache2-mod-php5 apache2 mysql-server php5-gd php5-mysql php-pear php5-snmp php-db php-gettext graphviz mysql-client php5-curl php5-xmlrpc php5-ldap dbconfig-common*

Instalación de dependencias utilizadas por los tres módulos de pandora FMS, estas deben ser descargadas desde la página oficial de Pandora FMS, se accede al directorio en donde se descargó y se instalan de la siguiente manera:

*# dpkg -i libnet-traceroute-perl\_110-1\_all.deb # dpkg -i libnet-traceroute-pureperl-perl\_010-1\_all.deb # dpkg -i php-xmlrpc\_110-1\_all.deb # dpkg -i tentacle-perl-client\_020-2\_all.deb # dpkg -i tentacle-perl-server\_020-2\_all.deb*

Ahora se deben descargar los tres componentes de Pandora FMS, la consola Web, el servidor y el agente, se accede al directorio en donde se descargó y se instalan de la siguiente manera

*# dpkg -i pandorafms.console\_4.0.3-130118.deb pandorafms.server\_4.0.3-130118.deb pandorafms.agent\_unix\_4.0.3-130118.deb*

Es en este momento de la instalación es cuando se notifica que faltan dependencias y que se puede intentar resolverlas de forma automática con el comando:

## *# apt-get -f install*

Esto comando intentará descargar todos los paquetes necesarios que faltan para que Pandora FMS se instale automáticamente en el sistema, sin embargo no resuelve dependencias del servidor ni de la consola Web.

Se podrá instalar la consola Web, sin embargo no podrá levantar ningún servicio de monitoreo para los clientes.

#### **INSTALACIÓN DE CONSOLA**

Para completar la instalación de la consola de Pandora FMS debe acceder a la url de la consola y seguir los pasos de la instalación. Si la consola está instalada en un servidor con IP *"localhost"* deberá acceder a la siguiente url:

*http://127.0.0.1/pandora\_console* 

- 1. Se verificación de carpeta include y archivo de configuración con permisos de escritura.
- 2. Se acepta la licencia de términos de Pandora FMS.
- 3. Se crea la base de datos y se realiza la configuración del usuario de Pandora FMS para la conexión de la aplicación con el manejador de base de datos MySQL.
- *4.* Para realizar la instalación completa se tendrá que borrar el archivo *"install.php"* del directorio */var/www/pandora\_console.*
- 5. Esta es la pantalla principal de pandora luego de iniciar la aplicación por primera vez, por el momento no se puede levantar ningún servicio de monitoreo por falta de la dependencia del servidor y la consola Web.

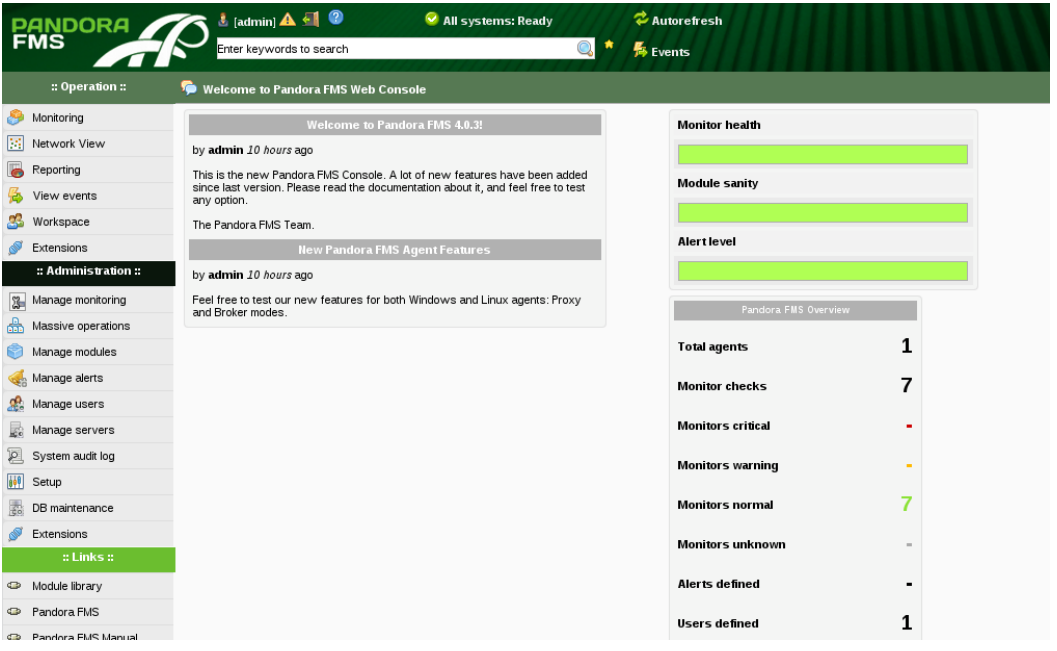

*Figura 23 Interfaz Web de Pandora FMS*

Al no poder utilizar la herramienta de Pandora FMS se optó por utilizar la herramienta de monitoreo Nagios core.

#### **6.2.1.2 NAGIOS CORE**

Como una segunda instancia se prueba la herramienta de monitoreo Nagios, está herramienta al igual que la otra se encargaría de monitorear la infraestructura de los servidores, la creación de Máquinas Virtuales y uso de hardware del equipo de cómputo

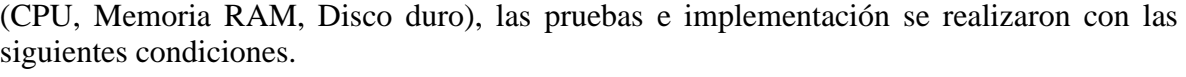

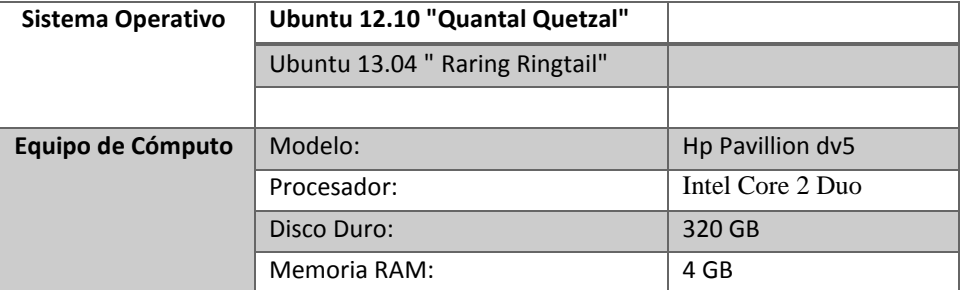

*Tabla 42 Especificaciones para prueba de herramienta de monitoreo Nagios*

En la instalación manual con los paquetes de Nagios se tiene un problema que no se puede resolver, ya que un script de configuración no es compatible con los sistemas Debian y Ubuntu con los que se realizaron las pruebas, el script solo está diseñado para distribuciones RetHat. No hay soporte para este error de parte de Nagios y si no se puede resolver este error es imposible iniciar, detener o reiniciar el servidor. Por otra parte si se desea instalar Nagios por línea de comandos en una terminal, se instala una versión reducida del servidor y se deben añadir los plugins (nrpe es el más importante ya que nos permite el monitoreo de hardware) y dependencias necesarias para realizar el monitoreo, el problema que surge a continuación es que se debe también editar archivos para poder realizar el monitoreo de hardware con el pluging nrpe, sin embargo, la instalación básica distribuye en los directorios de Linux /etc, /proc, /var copias de los archivos que no poseen la estructura necesaria para poder realizar el monitoreo, a continuación se explica su instalación y el error del script de configuración.

#### **INSTALACIÓN DE NAGIOS CORE POR TERMINAL DE COMANDO**

Instalación previa de servidor apache 2, PHP, Compilador GCC y librerías de desarrollo, Librería de desarrollo GD

Instalación de requisitos previos

*# apt-get install apache2 # apt-get install libapache2-mod-php5 # apt-get install build-essential # apt-get install libgd2-xpm-dev*

Instalación por terminal de comandos

*# apt-get install nagios3*

Esta instalación incorpora Nagios core y los plugins utilizados por este sistema de monitoreo.

#### **INSTALACIÓN DE NAGIOS CORE POR PAQUETE DE FUENTES**

Instalación previa de servidor apache 2, PHP, Compilador GCC y librerías de desarrollo, Librería de desarrollo GD

Creación de información de la cuenta

*# /usr/sbin/useradd -m -s /bin/bash nagios* (creación de usuario) *# passwd nagios* 

Creación de grupo nagcmd para permitir que comandos externos sean ingresados por medio de la interfaz Web. Se agrega al usuario recién creado como el usuario apache al grupo.

*# /usr/sbin/groupadd nagcmd* (creamos el grupo) *# /usr/sbin/usermod -a -G nagcmd nagios* (añadimos al usuario) *# /usr/sbin/usermod -a -G nagcmd www-data* (añadimos el servidor apache)

Creación de una carpeta para almacenamiento de descarga de los paquetes de nagios core y plugins

#### *# mkdir ~/downloads*

Descarga de paquetes de Nagios y plugins de la Web oficial de Nagios <http://www.nagios.org/download/> (nagios-3.2.3.tar.gz, nagios-plugins-1.4.16)

*# wget http://sourceforge.net/projects/nagios/files/nagios-4.x/nagios-4.0.0/nagios-4.0.0.tar.gz # wget https://www.nagios-plugins.org/download/nagios-plugins-1.5.tar.gz*

Se accede a la carpeta que contiene los archivos descargados

## *# cd ~/downloads*

Extracción del contenido del paquete nagios-3.2.3.tar.gz

## *# tar xzf nagios-4.0.0.tar.gz*

Se accede a la carpeta creada, predeterminadamente tendrá el nombre del archivo comprimido.

## *# cd nagios*

Configuración de Nagios pasando como parámetro el nombre del grupo creado anteriormente.

*# ./configure --with-command-group=nagcmd*

Compilación de código fuente de Nagios

*# make all*

Instalación de binarios, script de inicio, y archivos de configuración

*# make install # make install-init*

## *# make install-config # make install-commandmode*

En el directorio */usr/local/nagios/etc/* se han creado archivos de configuración de Nagios, estos archivos deben funcionar correctamente para ejecutar Nagios.

Configuración del archivo de contactos (contacts.cfg) para recibir las alertas a un correo electrónico especificado por el usuario.

## *# nano /usr/local/nagios/etc/objects/contacts.cfg*

#### **CONFIGURACIÓN DE INTERFAZ WEB**

El siguiente paso es instalar el archivo de configuración Web en el directorio conf.d del servidor apache, se realiza de la siguiente forma.

*# make install-Webconf*

Creación de cuenta *nagiosadmin* para iniciar sesión en interfaz Web de Nagios

*# htpasswd -c /usr/local/nagios/etc/htpasswd.users*

Por último se debe reiniciar el servidor apache

*#* /etc/init.d/apache2 reload

#### **COMPILACIÓN E INSTALACIÓN DE PLUGINS NAGIOS**

Se Accede a la carpeta que contiene el paquete de los plugins de Nagios

*#* cd nagios

Extracción del contenido del paquete nagios-plugins-1.5.tar.gz

*#* tar xzf nagios-plugins-1.5.tar.gz

Se Accede a la nueva carpeta creada, predeterminadamente tendrá el nombre del archivo comprimido.

*# cd nagios-plugins-1.5*

Compilación e instalación de plugins

*#* ./configure --with-nagios-user=nagios --with-nagios-group=nagios

# make

# make install

## **INICIAR NAGIOS CORE**

Configuración de Nagios para que se inicie automáticamente cuando el sistema inicie.

*#* ln -s /etc/init.d/nagios /etc/rcS.d/S99nagios

Comprobación de archivos de configuración de Nagios

*#* /usr/local/nagios/bin/nagios -v /usr/local/nagios/etc/nagios.cfg

Si no hay errores, ahora se debe iniciar Nagios.

*#* /etc/init.d/nagios start

A continuación se describe el error de script

## Can't open /etc/rc.d/init.d/functions

Lo que ocurre es que no podremos reiniciar ni detener el servicio de Nagios y por consiguiente no podremos definir el los archivos de configuración de Nagios el monitoreo de equipos en red (CPU, RAM, HDD, etc.). Por lo tanto esta herramienta también se ha descartado para poder implementarla en nuestro trabajo terminal.

## **6.2.1.3 ZENOSS INSTALACIÓN DE ZENOSS POR TERMINAL DE COMANDO**

*#* wget --no-check-certificate https://raw.github.com/zenoss/core-autodeploy/master/core-autodeploy-4.2.sh

*#* chmod +x core-autodeploy-4.2.sh

*# ./core-autodeploy-4.2.sh*

## **CONFIGURACIÓN DE ZENOSS**

- 1. Se presiona "Get Started!" para empezar la configuración de la interfaz Web de Zenoss.
- 2. Se indica una clave para el usuario "Admin", se recomienda crear el usuario para poder utilizar todas las funciones de esta herramienta.
- 3. Se finaliza la instalación por medio de "Finish or Skip to Dashboard".

# **6.2.2 ADMINISTRACIÓN**

## **6.2.2.1 SERVIDOR PXE**

LTSP es un conjunto de tecnologías que dan la capacidad de ejecutar el Sistema Operativo (Linux) del servidor en una computadora con poca capacidad. Se decide tomar este proyecto como base para conseguir el funcionamiento deseado. Se tiene la necesidad de modificar, incluso reducir la distribución del Sistema Operativo que es entregada a los clientes-ligeros, preparando a estos para poder solicitar y recibir el servicio de Máquinas Virtuales.

Para el arranque en red los clientes-ligeros se conectarán por medio de un switch a la interfaz de red del servidor PXE. Mismo que mediante un puente a su interfaz con salida a Internet, comparte este servicio.

#### **DISTRIBUCIÓN REDUCIDA DE LINUX PARA ARRANQUE EN RED**

Para contar con la distribución de Linux reducida se utiliza la herramienta Ubuntu-Builder la cual tiene la capacidad de gestionar los paquetes que serán instalados o eliminados de una distribución base, así como de tener la opción de configurar el comportamiento del Sistema Operativo.

#### **Instalación de Ubuntu-Builder**

Se agrega el repositorio de ubuntu-builder

*# add-apt-repository ppa:f-muriana/ubuntu-builder*

Actualización de los repositorios

*# apt-get update*

Instalación de Ubuntu-Builder

*# apt-get install ubuntu-builder*

En la Figura 24 se muestra la interfaz de inicio de Ubuntu-Builder, la cual tiene las opciones deshabilitadas hasta el momento de seleccionar una imagen ISO a modificar.

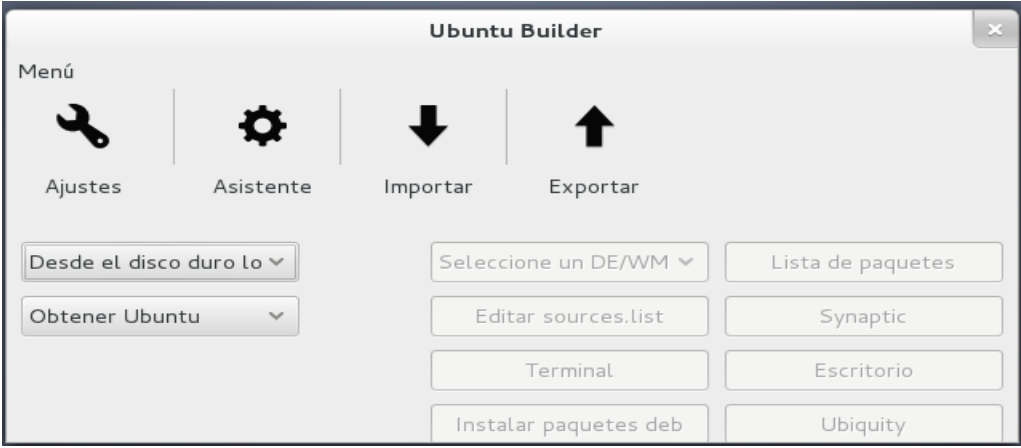

*Figura 24 Interfaz Ubuntu Builder (Desactivada hasta cargar una ISO)*

Se parte de una distribución mínima de Ubuntu 13.04, a la cual se le instalará una interfaz gráfica, en este caso GNOME. Se reduce el tamaño de la imagen desinstalando paquetes innecesarios, aunque se ha partido ya de una distribución mínima. Para estos fines Ubuntu-Builder cuenta con distintas opciones, en la siguiente Figura se muestra el gestor de paquetes Synaptic que ayudará a seleccionar los paquetes necesarios y eliminar los que no se necesiten.

| $\mathbf{x}$ .<br>Synaptic Package Manager                                          |                                 |                   |                                               |                                                  |  |  |  |  |
|-------------------------------------------------------------------------------------|---------------------------------|-------------------|-----------------------------------------------|--------------------------------------------------|--|--|--|--|
| File<br>Edit<br>Package Settings<br>Help                                            |                                 |                   |                                               |                                                  |  |  |  |  |
| 뫄<br>G<br>$\circ$<br>Q Search<br>Mark All Upgrades<br>Reload<br>Properties<br>Apply |                                 |                   |                                               |                                                  |  |  |  |  |
| All                                                                                 | Package                         | Installed Versior | Latest Version                                | Description                                      |  |  |  |  |
| Communication                                                                       | O libreoffice-base              |                   |                                               | 1:4.0.2-Oubuntu1 office productivity suite -- da |  |  |  |  |
| Cross Platform                                                                      | □ ○ libvirtodbc0                |                   | 6.1.6+repack-Oubt high-performance database - |                                                  |  |  |  |  |
| <b>Databases</b>                                                                    | $\Box$ $\bullet$ mysql-client   |                   | 5.5.32-Oubuntu0.1 MySQL database client (meta |                                                  |  |  |  |  |
| Debug                                                                               | $\Box$ $\odot$ mysql-client-5.5 |                   | 5.5.32-Oubuntu0.1 MySQL database client binar |                                                  |  |  |  |  |
|                                                                                     | mysql-client-core-5.5           |                   | 5.5.32-Oubuntu0.1 MySQL database core client  |                                                  |  |  |  |  |
| Sections                                                                            | $\Box$ $\bullet$ mysql-common   |                   | 5.5.32-Oubuntu0.1 MySQL database common file  |                                                  |  |  |  |  |
| Status                                                                              | $\Box$ $\bullet$ mysql-server   |                   | 5.5.32-Oubuntu0.1 MySQL database server (met  |                                                  |  |  |  |  |
| Origin                                                                              | nvsal-server-5.5                |                   | 5.5.32-OubuntuO.1 MvSQL database server binar |                                                  |  |  |  |  |
| <b>Custom Filters</b>                                                               | No package is selected.         |                   |                                               |                                                  |  |  |  |  |
| Search Results                                                                      |                                 |                   |                                               |                                                  |  |  |  |  |
| Architecture                                                                        |                                 |                   |                                               |                                                  |  |  |  |  |
| 20 packages listed, 965 installed, 0 broken. 0 to install/upgrade, 0 to remove      |                                 |                   |                                               |                                                  |  |  |  |  |

*Figura 25 Gestor de paquetes Synaptic*

Los paquetes necesarios para la distribución son:

**openjdk-7-jdk** Para la ejecución del programa cliente que se comunicará con el servidor para solicitar el servicio de Máquinas Virtuales.

**vncviewer** Para la visualización de las Máquinas Virtuales que se soliciten.

Otra opción de configuración de Ubuntu-Builder es la visualización del escritorio, que a pesar de correr con limitantes gráficas dependiendo del equipo de cómputo, nos da acceso a herramientas propias de Ubuntu, como lo es *"Startup Applications Preferences"* que nos facilita agregar programas al inicio, en este caso agregaremos la ejecución del programa cliente para la comunicación con el Servidor. En la Figura 24 se muestra este proceso.

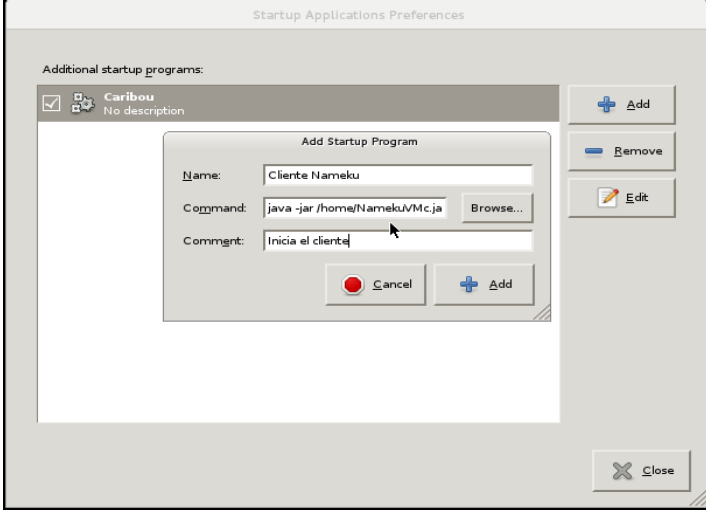

*Figura 26 Cliente Proxmox como aplicación de arranque*

Finalmente, una vez terminada la instalación y desinstalación de paquetes y la configuración de la distribución se utiliza la opción "Construir" para generar la imagen ISO y posteriormente "Probar" para correr la ISO en una Máquina Virtual y verificar que todo salió bien.

En la Figura 27 se muestra la imagen generada en ejecución, se observa el programa cliente como aplicación de inicio, desplegando la lista de Sistemas Operativos.

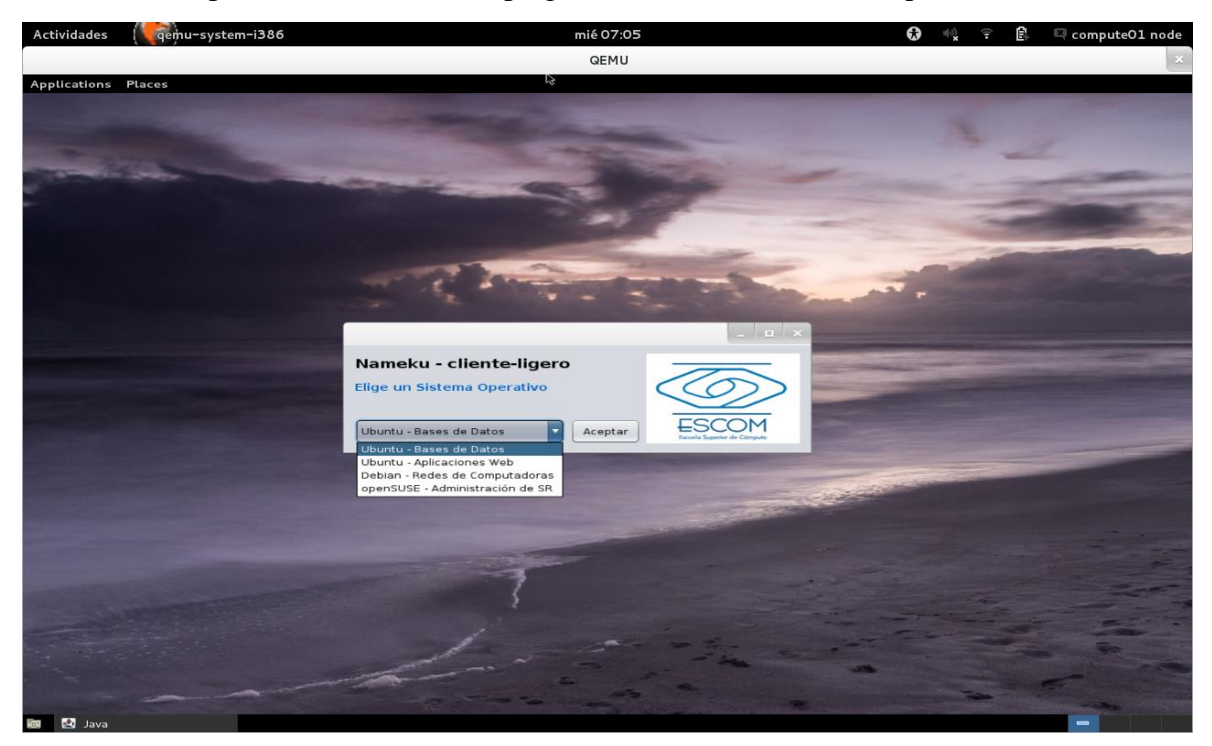

*Figura 27 Arranque inicial del cliente Proxmox*

La imagen ISO generada por Ubuntu-Builder se utilizará como Sistema Operativo que se brindará en el arranque en red con PXE.

## **DHCP**

Instalación del paquete necesario para la configuración del servidor DHCP.

*#apt-get install isc-dhcp-server*

Se edita el archivo /etc/default/isc-dhcp-server:

*#nano /etc/default/isc-dhcp-server*

Se edita el archivo */etc/default/isc-dhcp-server*. Se agrega la interfaz de red que se utilizará, en este caso 'eth0':

# Separate multiple interfaces with spaces, e.g. "eth0 eth1".

INTERFACES="eth0"

Se edita el archivo */etc/dhcp/dhcpd.conf*, en este archivo se destina una subred para los clientes-ligeros, en la cual se indica que el archivo *"pxelinux.0"* será cargado al inicio, ocupándose de iniciar la distribución reducida de Linux.

authoritative; log-facility local7; subnet 192.168.2.0 netmask 255.255.255.0 { range 192.168.2.2 192.168.2.100; option domain-name-servers 192.168.2.254; option routers 192.168.2.254; option broadcast-address 192.168.2..255; filename "pxelinux.0"; default-lease-time 600; max-lease-time 7200; }

| Servidor DHCP                   |                               |  |  |  |  |
|---------------------------------|-------------------------------|--|--|--|--|
| Rango de direcciones IP         | $192.168.2.4 - 192.168.2.100$ |  |  |  |  |
| Dirección de subred             | 192.168.2.0                   |  |  |  |  |
| Mascara de red                  | 255, 255, 255, 0              |  |  |  |  |
| Puerta de enlace predeterminada | 192.168.2.1                   |  |  |  |  |
| <b>Dirección Broadcast</b>      | 192.168.2.255                 |  |  |  |  |
| Router                          | 192.168.2.254                 |  |  |  |  |

*Tabla 43 Propiedades del servidor DHCP*

En este caso se configura como "Router" la dirección IP del servidor PXE, siendo esta la que se encargará de asignar una IP para que se pueda acceder a la versión reducida de Linux y para la comunicación de dicha máquina con el servidor.

Reiniciar el servidor DCHP:

*# service isc-dhcp-server restart*

# **TFTP**

Instalación del paquete necesario para la configuración del servidor TFTP.

*# apt-get install tftpd-hpa*

Creación del directorio para alojar los archivos del arranque en red PXE.

*# mkdir -p /srv/namekupxe*

Configuración del demonio, modificar el archivo */etc/default/tftpd-hpa.*

RUN\_DAEMON="yes" OPTIONS="-l -s /srv/namekupxe" TFTP\_USERNAME="tftp" TFTP\_DIRECTORY="/srv/namekupxe" TFTP\_ADDRESS="0.0.0.0:69" TFTP\_OPTIONS="--secure"

Reiniciar el servicio

# service tftpd-hpa restart

#### **IMAGEN DE ARRANQUE EN RED**

Instalación de *syslinux* que contiene una gama de gestores de arranque.

*# apt-get install syslinux*

Copiar el archivo *"pxelinux.0"*, encargado del arranque en red, a la carpeta */srv/namekupxe/* que se configuró para que TFTP localice los ficheros y los envié al cliente.

*# cp /usr/lib/syslinux/pxelinux.0 /srv/namekupxe*

Montar la imagen creada.

*# mount -o loop NamekubUntu\_Fin2.iso /mnt/*

En el directorio *"casper"* se encuentra el kernel que se utiliza cuando se inicia la imagen en modo de prueba. Copiar el *kernel* y el archivo *"initrd"*

*# cp /mnt/casper/vmlinuz /srv/namekupxe/*

*# cp /mnt/casper/initrd.lz /srv/namekupxe/*

Crear el directorio para guardar el Sistema Operativo que se brindará por red.

*# mkdir -p /srv/imagen/Ubuntu*

Copiar la ISO que se montó a este directorio.

*# cp -r /mnt/\* /srv/imagen/Ubuntu*

Copiar *.disk* que se encarga de montar los ficheros del sistema sin que esté instalado en el cliente.

*# cp -r /mnt/.disk /srv/imagen/Ubuntu*

Desmontar la imagen

*# umount /mnt/*

Crear el directorio al que accederá *pxelinux.0* para leer la configuración de arranque.

*# mkdir -p /srv/namekupxe/pxelinux.cfg*

Crear un archivo dentro llamado *"default"*

*# nano default*

Con el siguiente contenido:

DEFAULT vesamenu.c32 TIMEOUT 600 ONTIMEOUT ArranqueNormal PROMPT 0 ##--------------------------Configuración------------------------## MENU TITLE Laboratorio de clientes-ligeros "Namekusei" MENU BACKGROUND /pxelinux.cfg/fondoescom.png NOESCAPE 1 MENU WIDTH 80 MENU MARGIN 10 MENU ROWS 14 MENU TABMSGROW 24 MENU COLOR title 1:36:44 #ff000000 #00000000 std MENU COLOR border 60;88 #ff0000ff #00000000 std MENU COLOR sel 7;37;40 #ff444444 #00000000 std MENU COLOR unsel 37;44 #ffffffff #00000000 std MENU COLOR hotsel 1:7:37:40 #00000000 #0000000 std MENU COLOR help 37;40 #ff000000 #00000000 std MENU COLOR timeout\_msg 37;40 #ff000000 #ff888888 std MENU COLOR timeout 1;37;40 #ff000000 #00000000 std ##-----------------------------------------------------------------------------## INCLUDE menu.cfg LABEL ArranqueNormal localboot 0 TEXT HELP Arrancar desde el Disco Duro ENDTEXT

La parte comentada de configuración se puede omitir o modificar, ya que esta solo modifica el estilo del menú de inicio.

Como se puede ver, el archivo *"default"* carga el menú *"vesamenu.c32"* y el contenido del fichero *"menu.cfg".*

Copiar el menú.

*# cp /usr/lib/syslinux/vesamenu.c32 /srv/namekupxe*

Y crear el archivo *menu.cfg* para colocar el menú del Sistema Operativo.

LABEL 1 MENU LABEL Iniciar Ubuntu KERNEL vmlinuz APPEND boot=casper netboot=nfs nfsroot=192.168.2.254:/srv/imagen/Ubuntu quiet splash INITRD initrd.lz TEXT HELP Iniciar el sistema para seleccionar SO ENDTEXT

## **NFS**

Se encargará de montar el sistema de archivos en la red.

Instalación del paquete necesario para la configuración de NFS.

*# apt-get install nfs-kernel-server*

Se agrega la ruta a la imagen que arrancará en red en el archivo */etc/exports*

/srv/os/Ubuntu \*(ro,async,no\_root\_squash,no\_subtree\_check)

Reiniciar el demonio NFS

*# /etc/init.d/nfs-kernel-server restart*

# **6.2.2.2 COMUNICACIÓN CLIENTE-SERVIDOR (API PROXMOX)**

Para la comunicación del cliente con el servidor, se utiliza el servicio de API de la tecnología Proxmox VE, utilizada a través de una aplicación creada en **lenguaje Java** utilizando **sockets** teniendo así una aplicación cliente-servidor.

En la parte de la aplicación cliente es donde el usuario cliente selecciona una de las Máquinas Virtuales disponibles (Virtual Appliance), esta Máquina Virtual seleccionada es enviada al servidor. El servidor es el encargado de ejecutar los comandos Proxmox a través del API, el servidor es el encargado de ejecutar el comando para clonar la Máquina Virtual seleccionada y también se encarga de enviar la respuesta al cliente para así poder visualizar la Máquina Virtual desde el cliente-ligero.

*Lista máquinas disponibles*

#### **CLIENTE**

```
VISTA
private void listaMaquinas() {
         try {
             maquinas = controlador.obtieneMaquinas();
            if (maquinas != null) {
                 System.out.println(maquinas.size());
                for (int i = 0; i < maquinas.size(); i++) {
System.out.println(maquinas.get(i).getStatus().toString());
                     if (maquinas.get(i).getStatus().equals("stopped")) {
comboMaquinas.addItem(maquinas.get(i).getNombre());
 }
 }
             } else {
                 labelMensaje.setText(controlador.getMensaje());
 }
         } catch (IOException ex) {
             labelMensaje.setText(controlador.getMensaje());
         }
     }
     CONTROLADOR
public ArrayList<Maquina> obtieneMaquinas() throws IOException {
         if (cliente.conexion()) {
             return 
generaListaMaquinas(cliente.ejecutaAccion("obtieneMaquinas"));
         } else {
             this.mensaje = "Error en la conexion";
             return null;
         }
     }
SERVIDOR
public String obtieneMaquinas() {
        try {
             return limpiaObtieneMaquinas(api.datosSSH("qm list"));
         } catch (Exception ex) {
             return null;
         }
     }
```
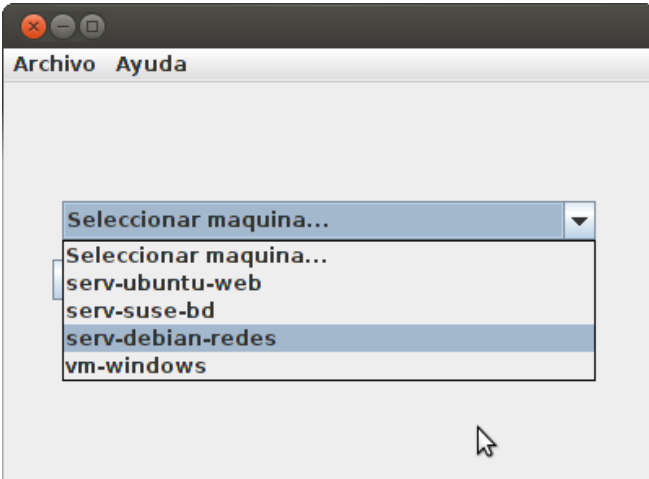

*Figura 28 Lista de Máquinas Virtuales*

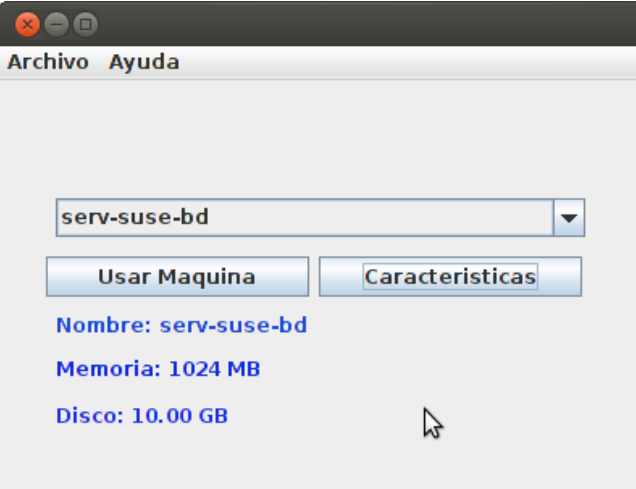

*Figura 29 Características de máquinas*

#### *CLONAR MÁQUINA SELECCIONADA*

#### **CLIENTE**

**VISTA**

```
if (!opciondefault.equals(comboMaquinas.getSelectedItem().toString())) {
```

```
controlador.clonarMaquina(comboMaquinas.getSelectedItem().toString());
         } else {
             labelMensaje.setText("Debe seleccionar una opción");
         }
      CONTROLADOR
public void clonarMaquina(String vmid) {
         if (cliente.conexion()) {
             try {
```

```
 iniciarCliente(cliente.ejecutaAccion("clonarMaquina," +
```
vmid));

```
 cliente.cerrarConexion();
           } catch (IOException ex) {
               this.mensaje = cliente.mensaje;
 }
       } else {
           this.mensaje = "Error en la conexión";
       }
   }
```
#### **SERVIDOR**

```
public void clonarMaquina(String vmid) throws Exception {
         api.comandoSSH("pvesh create /nodes/server-node/qemu/" + vmid + 
'/clone -newid " + nuevoID() + "&& echo 'args: -vnc 0.0.0.0:" + nuevoID()
+ "' > /tmp/qemu-conf && cat /tmp/qemu-conf >> /etc/pve/local/qemu-
server/" + nuevoID() + ".conf && pvesh create /nodes/server-node/qemu/" + 
nuevoID() + "/status/start");
     }
```
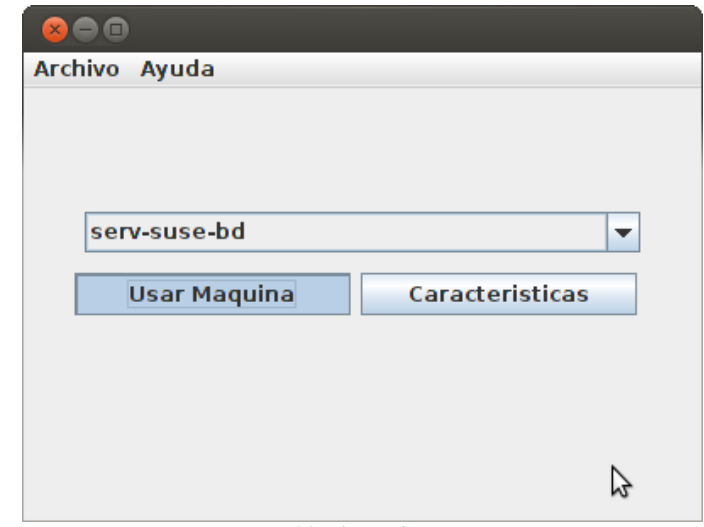

*Figura 30 Clonando máquina*

#### *INICIAR MÁQUINA*

#### **CLIENTE**

#### **CONTROLADOR**

```
public void iniciarCliente(String id) {
        int vmid = 5900 + \text{Integer.parseInt(id)};
         String txtcomando = "vncviewer 192.168.0.14:" + vmid;
         try {
             final Process proceso = 
Runtime.getRuntime().exec(txtcomando);
         } catch (IOException e) {
         }
     }
```
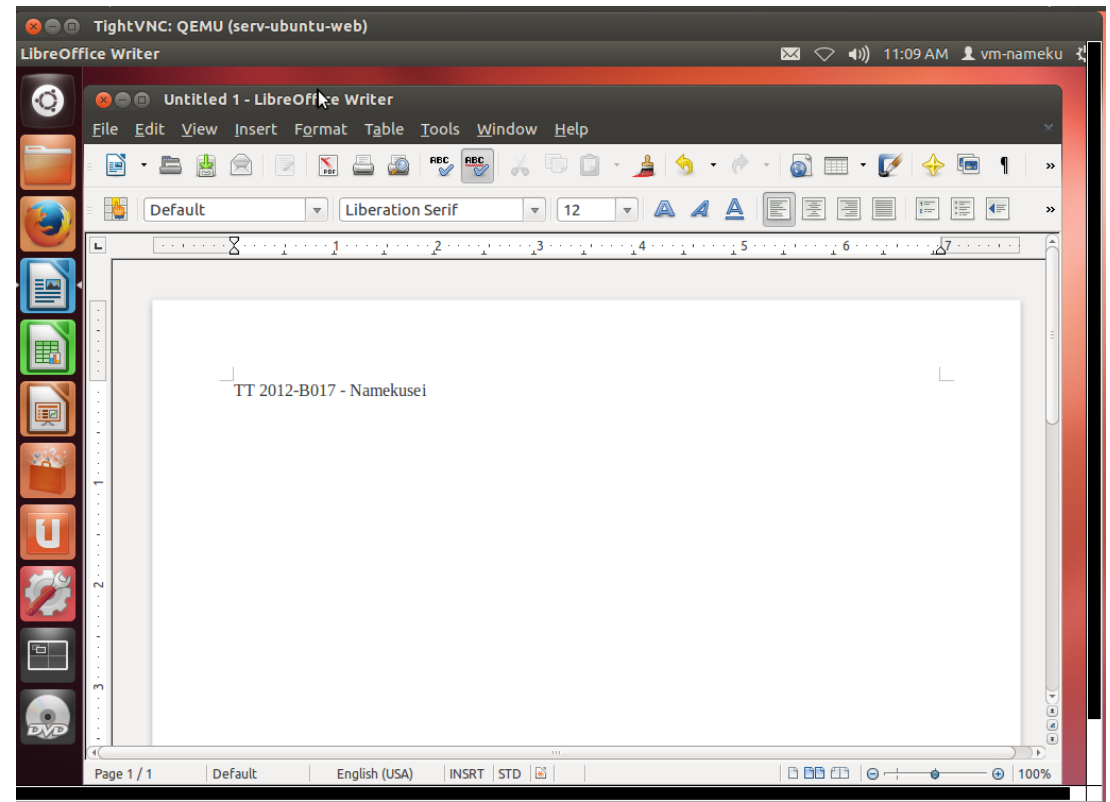

*Figura 31 Inicia máquina desde el cliente*

# **6.3 MÓDULO DE CLIENTES-LIGEROS**

Para el módulo de clientes-ligeros se consideran distintos escenarios que se plantean en el Capítulo 7, cada uno de ellos representa reducción en el consumo de energía eléctrica. Se analizaron herramientas que permitieran a los clientes-ligeros visualizar las Máquinas Virtuales proveídas por el servidor.

Como opción para para la visualización de las Máquinas Virtuales se considera el uso del protocolo Spice el cual brinda la facilidad de conectarse directamente a Máquinas Virtuales KVM, se realizaron pruebas creando manualmente Máquinas Virtuales y accediendo a ellas mediante este protocolo.

## **6.3.1 SERVIDOR SPICE**

Instalación de los paquetes de virtualización:

*# apt-get install kvm libvirt-bin virt-manager virt-viewer*

Instalación de los paquetes para visualización de Máquinas Virtuales a través de Spice:

*# apt-get install qemu-kvm-spice python-spice-client-gtk spice-client-gtk libspice-server1 libspice-client-gtk-2.0-4*

#### **6.3.1.1 CREACIÓN DE MÁQUINAS VIRTUALES PARA SPICE CONEXIÓN DE RED TIPO PUENTE**

Para proveer el acceso a Internet a las Máquinas Virtuales se realizará un puente a la interfaz de red con acceso a Internet del Servidor. Por lo general, al instalar los paquetes anteriores se crea dicho puente. En caso de que no se genere o se quiera realizar el puente a otra tarjeta de red se tendría que seguir la siguiente configuración:

Instalación del paquete que permite configurar y utilizar la interfaz como puente.

# # *aptitude install bridge-utils*

Se agrega la nueva interfaz de red. El nombre en el ejemplo es *"br0",* quedando este totalmente libre de elegir.

```
# brctl addbr br0
```

```
# ip addr show
```
Se crea el puente, agregando tanto la interfaz que brindará Internet a otros equipos como la interfaz que accede directamente a Internet.

# # *brctl addif br0 eth0 eth1*

El puente aparece como una interfaz nueva, igual que las interfaces físicas. No existe físicamente pero toma los paquetes

Se edita el archivo */etc/network/interfaces* para configurar el puente. El archivo queda de la siguiente manera:

#The loopback network interface auto lo br0 iface lo inet loopback

# Configuración manual de las interfaces para evitar problemas de administración de la red.

iface eth0 inet manual iface eth1 inet manual # Bridge setup iface br0 inet dhcp bridge\_ports eth0 eth1

Abrir el puente y reiniciar la red para aplicar los cambios.

*# ifup br0*

*# service networking restart*

#### **CREACIÓN DE MÁQUINAS VIRTUALES.**

En el ejemplo se crea una Máquina Virtual con una imagen ISO del Sistema Operativo Ubuntu. Importante notar que debido a que se accederá a las Máquinas Virtuales a través de Spice, estas se configuran para trabajar con este protocolo.

*# virt-install --name NameUbuntu --hvm --vcpus=1 --ram 512 --disk path=/home/compute01-node/imagenes/img/NamekuUbuntu.img,size=10 - network=bridge:virbr0 --os-type linux --noautoconsole --graphics spice,port=5901,listen=0.0.0.0 --cdrom=/home/compute01 node/imagenes/iso/NamekUbuntuC3-13.04-i386.iso*

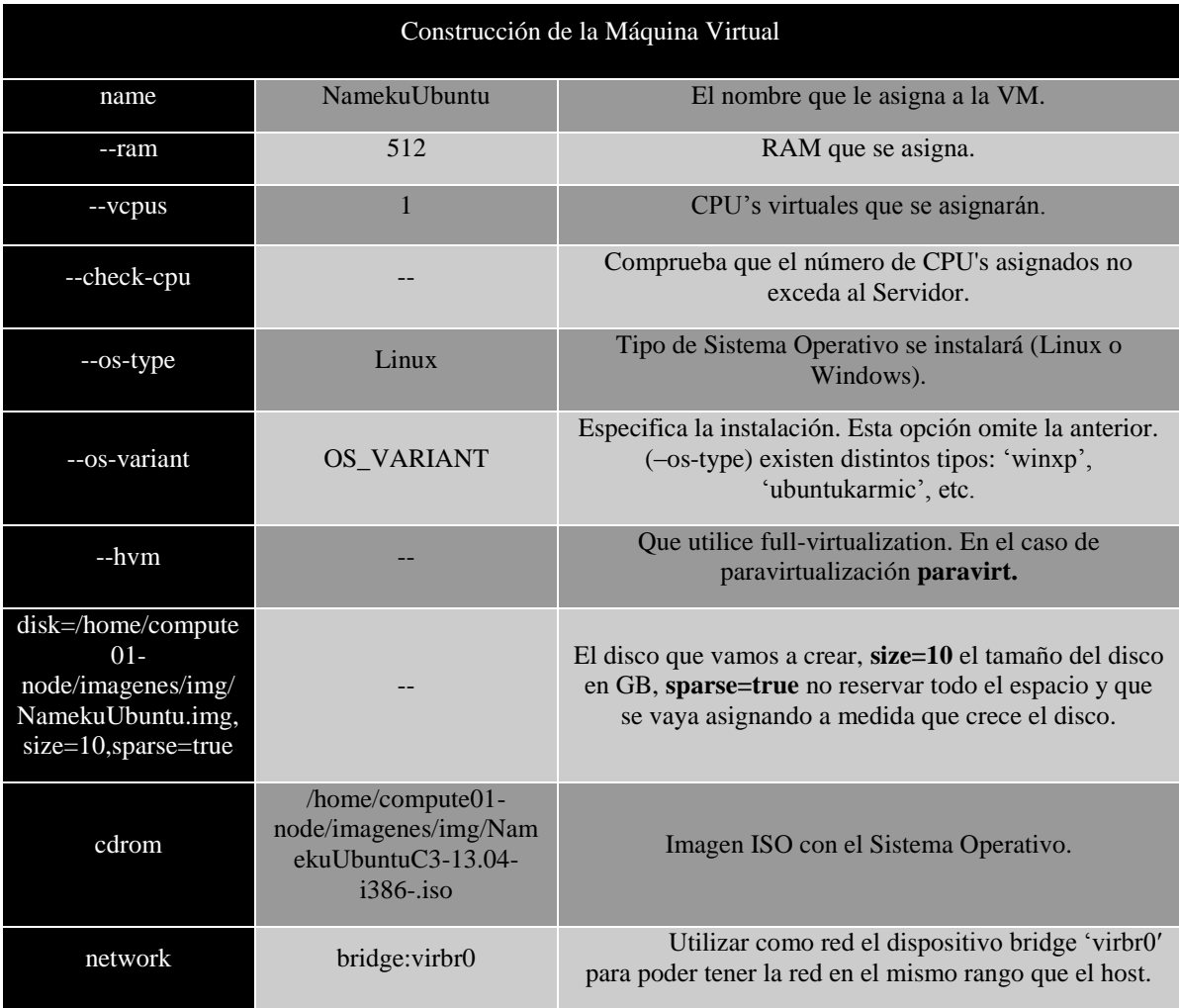

*Tabla 44 Características para la construcción de Máquinas Virtuales*

En la Figura 32 se muestra la creación correcta de la Máquina Virtual preparada para ser accedida por Spice.

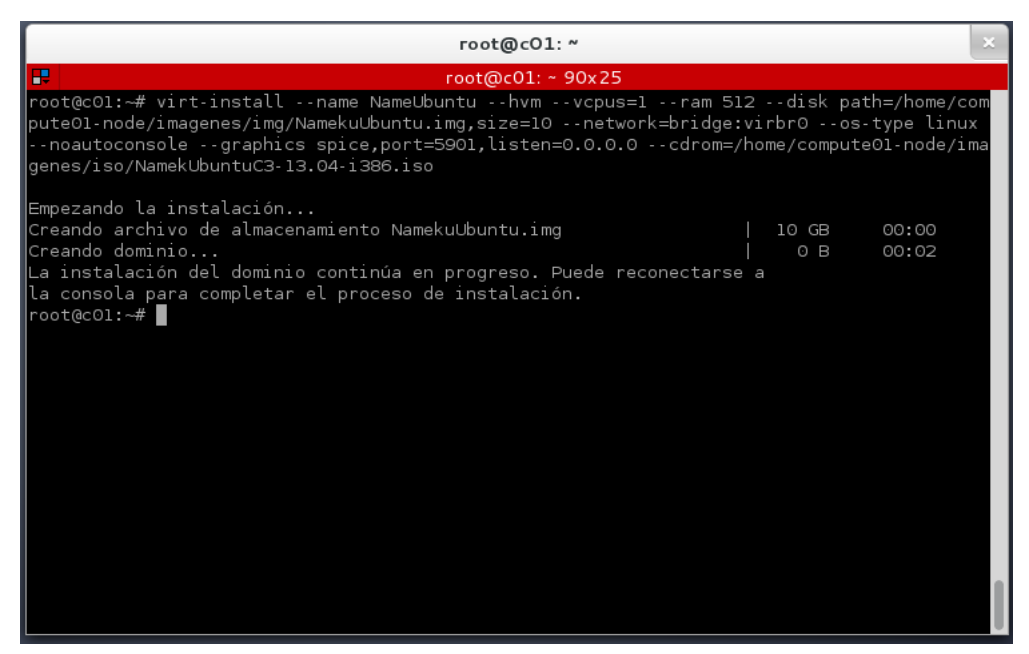

*Figura 32 Creación de Máquina Virtual con KVM*

Una vez creados los dominios, estos se pueden manipular como se podría manipular cualquier computadora física, se pueden listar los dominios y conocer su estatus y características.

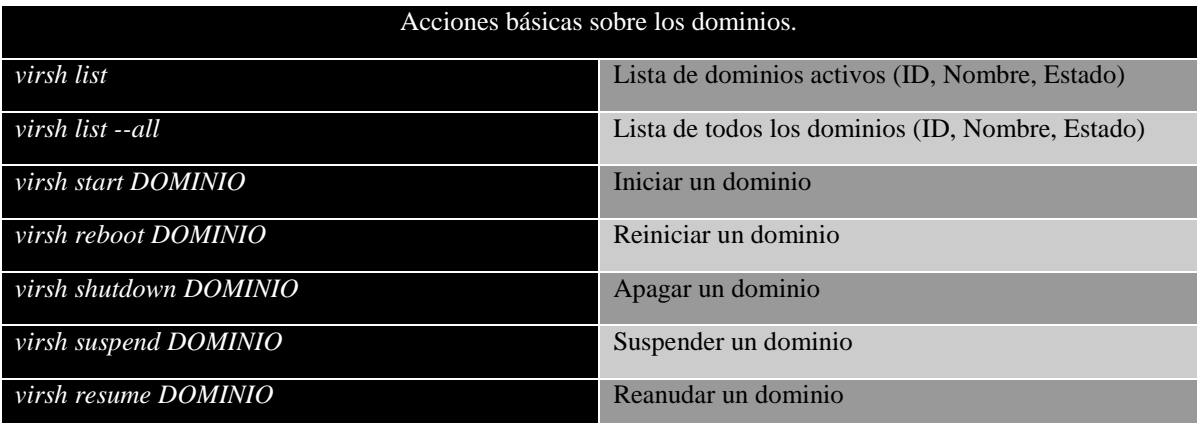

*Tabla 45 Comandos para el manejo de Máquinas Virtuales*

#### **6.3.1.2 INSTALACIÓN DEL CLIENTE SPICE**

Instalación de los paquetes necesarios para el cliente de Spice.

*# apt-get install spice-client # apt-get install spice-client-gtk*

#### **EJECUCIÓN DEL CLIENTE SPICE**

Para ejecutar el cliente Spice e iniciar la visualización de la Máquina Virtual, se utiliza el siguiente comando:

#*spicec –host 8.200.0.165 --port 5900*

En el ejemplo se accede al host con IP: 8.200.0.165 y al puerto: 5900

Una alternativa de ejecución es mediante la interfaz gráfica que nos brinda el paquete *spice-client-gtk* antes instalado, mediante el programa *spicy*, ejecutando lo siguiente en terminal:

# #*spicy*

Inicia la interfaz gráfica de *spicy* en la que se ingresarán host y puerto para iniciar la visualización de la Máquina Virtual como se puede observar en la Figura 33.

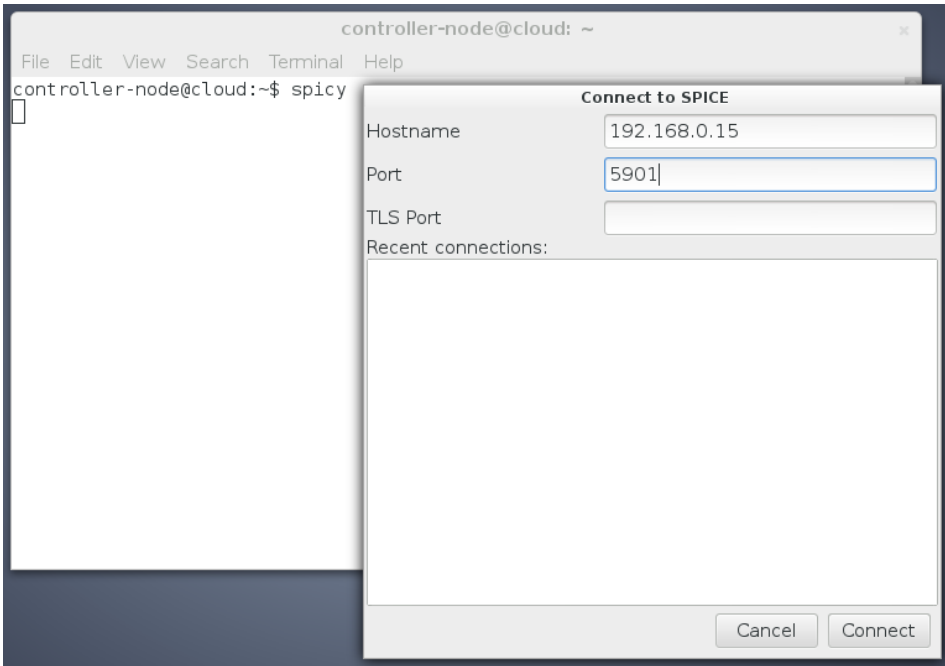

*Figura 33 Visualización de MV con Spice*

En la Figura 34 se muestra la visualización de la Máquina Virtual con Spice. Al iniciar la visualización con *spicy* la ventana de visualización tiene distintas opciones, la más conocida e útil, la opción de pantalla completa.

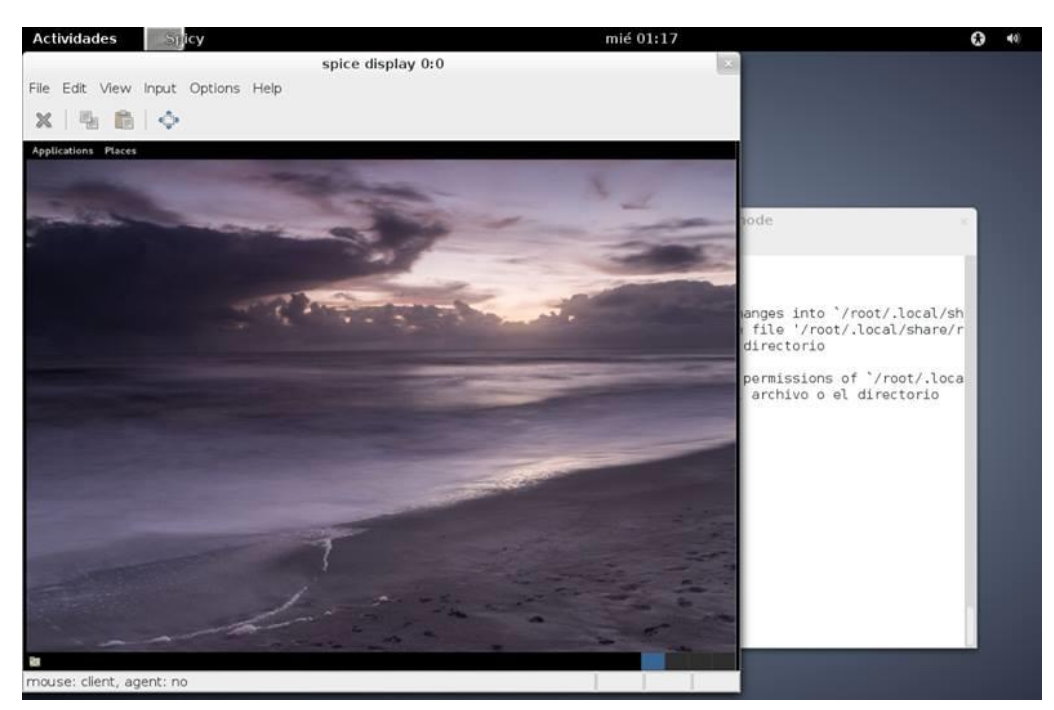

*Figura 34 Visualización de la Máquina Virtual*

Una vez realizadas estas pruebas se comprueba que Spice es una posible solución para la visualización, pero que tras la elección de la herramienta Proxmox VE para la gestión de Máquinas Virtuales se encuentra la dificultad de unir este protocolo ya que la inclusión del soporte para este protocolo por parte de esta herramienta fue implementado en su versión más reciente, es decir, existe muy poca documentación y la curva de aprendizaje es larga con respecto al tiempo de desarrollo de este proyecto. Sin embargo no se descarta la posibilidad de trabajar en conjunto con este protocolo.

# **6.3.2 VISUALIZACIÓN DE MÁQUINAS VIRTUALES CON VNC**

La realización de pruebas para la visualización de las Máquinas Virtuales con VNC se realizó considerando Proxmox VE como herramienta de gestión. VNC permite visualizar y utilizar el escritorio de una Máquina Virtual contenida en el servidor Proxmox VE.

## **PREPARAR LA MÁQUINA VIRTUAL PARA UTILIZAR VNC.**

Editar el archivo de configuración de la Máquina Virtual, reconocida por su ID */etc/pve/qemu-server/110.conf*

```
args: -vnc 0.0.0.0:ID-MáquinaVirtual
```
#### **ACCESO A LA MÁQUINA VIRTUAL**

Una vez modificado el archivo de configuración, si la Máquina Virtual estaba iniciada, es necesario reiniciar, una vez iniciada se puede acceder a ella mediante el siguiente comando, construido por la IP del servidor Proxmox VE y la suma del puerto 5900 para la visualización con el ID de la Máquina Virtual. En el ejemplo se considera el puerto 5900 y el ID 100, sumándolos 5900+100 = 6000, obtenemos el puerto al que se accederá para la visualización.

#*vncviewer -fullscreen IP\_SERVIDOR:PUERTO+ID #vncviewer –fullscreen 192.168.2.254:6000*

Realizada la prueba de visualización con VNC y dada la compatibilidad con la herramienta de gestión de Máquinas Virtuales, se decide implementar este proceso en el administrador de Máquinas Virtuales, logrando el dinamismo que se busca para otorgar el servicio virtualizado a los clientes-ligeros.

# **7 ESCENARIOS DE PRUEBA**

# **7.1 ESCENARIO 1 – MÁQUINA OBSOLETA**

En este escenario se considera el uso de una computadora con poco procesamiento, una computadora que por motivos de avance tecnológico y depreciación sea considerada "obsoleta". Al considerar que el procesamiento se realizará del lado del servidor, las unidades como CD y disco duro son innecesarias y pueden ser retiradas, de esta manera es que una computadora obsoleta, a pesar de utilizar una fuente de energía grande, puede reducir su consumo de energía eléctrica.

# **7.2 ESCENARIO 2 – NETBOOK**

En este escenario representa un ahorro de energía considerable puesto que estas computadoras están diseñadas para trabajar a un bajo consumo de energía eléctrica, se nota una reducción considerable en comparación con una máquina obsoleta.

## **7.3 ESCENARIO 3 – RASPBERRY PI**

Para este escenario se contempla un prototipo en el que se omite el arranque en red, estos dispositivos obtienen un Sistema Operativo a través de una tarjeta SD. Para empatar con nuestra arquitectura es necesario preparar dicho Sistema Operativo, instalando los paquetes que se instalaron en la imagen que se brinda a través de la red (OpenJDK7 y vncviewer), así como prepararla para que al inicio de cada sesión cargue el programa cliente para consumir el servicio de Máquinas Virtuales.

## **7.3.1 DESEMPEÑO EN LOS DISTINTOS ESCENARIOS.**

#### **7.3.1.1 TIEMPO DE ARRANQUE DE CLIENTES-LIGEROS**

Uno de los aspectos para medir el desempeño en los distintos escenarios como del proyecto en general, a pesar de no ser un punto que se estipuló como objetivo en la propuesta del proyecto, es el tiempo en que tardan los clientes-ligeros, desde que inician hasta que reciben un Sistema Operativo.

#### **Sistema Operativo Ubuntu 12.04**

#### 10 GB – Disco Duro, 512 MB – RAM

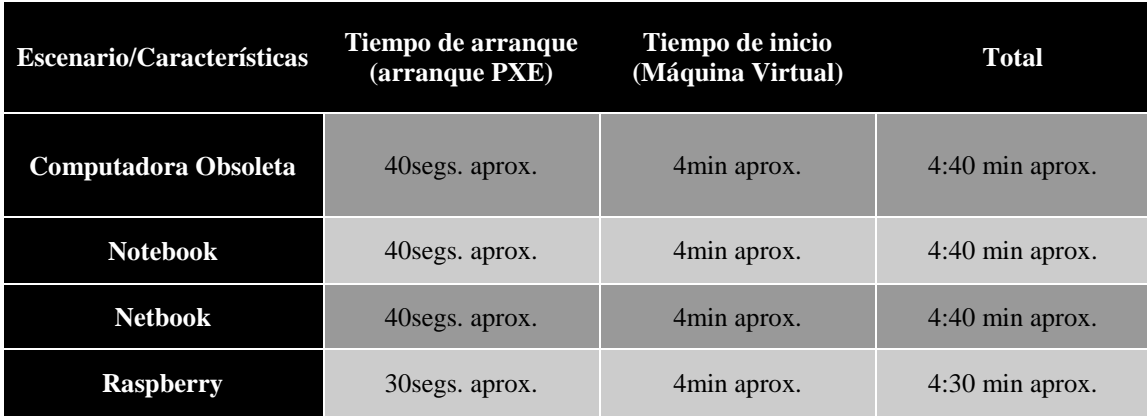

*Tabla 46 Tiempos de Arranque de clientes-ligeros (Máquinas Virtuales) Ubuntu*

#### **Sistema Operativo Suse 12.3**

#### 10 GB – Disco Duro, 1 GB – RAM

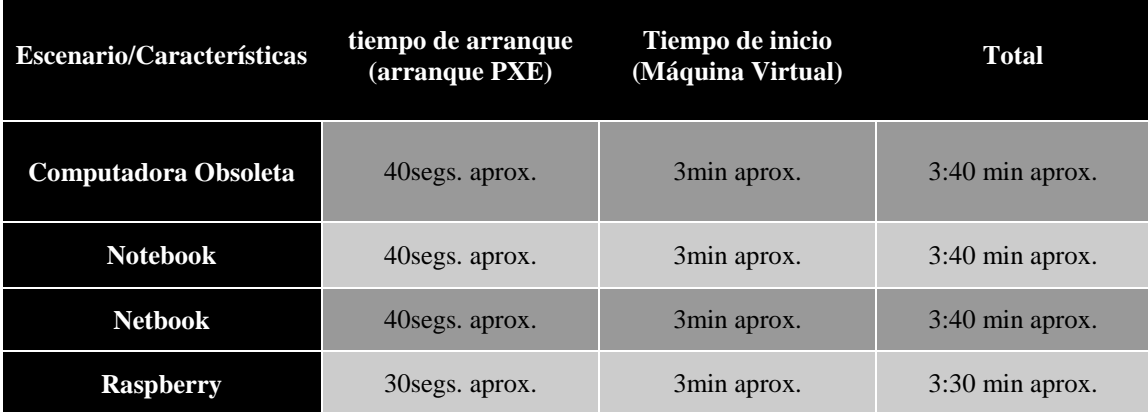

*Tabla 47 Tiempos de Arranque de clientes-ligeros (Máquinas Virtuales) Suse*

Dados estos resultados, se considera que pueden existir mejoras en la forma de brindar el servicio, mejorando la lógica de prestación de servicio directamente en el administrador de Máquinas Virtuales, reduciendo los tiempos de espera. Así como planear formas alternativas de obtener una Máquina Virtual.

#### **7.3.1.2 RENDIMIENTO DE MÁQUINAS VIRTUALES**

Un punto importante a analizar es el desempeño de las Máquinas Virtuales en comparación con sus características, lo cual ayuda a decidir la capacidad que se debe dar a cada máquina según las aplicaciones que utilizará. Se realizaron pruebas de rendimiento de las Máquinas Virtuales sobre los siguientes Sistemas Operativos.

#### **Sistema Operativo Ubuntu 12.04**

10 GB – Disco Duro, 512 MB – RAM

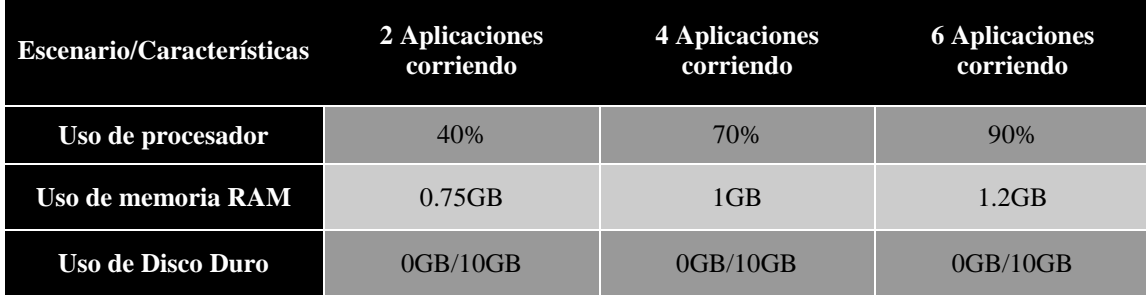

*Tabla 48 Rendimiento de clientes-ligeros (Máquinas Virtuales) Ubuntu*

#### **Sistema Operativo Suse 12.3**

10 GB – Disco Duro, 1 GB – RAM

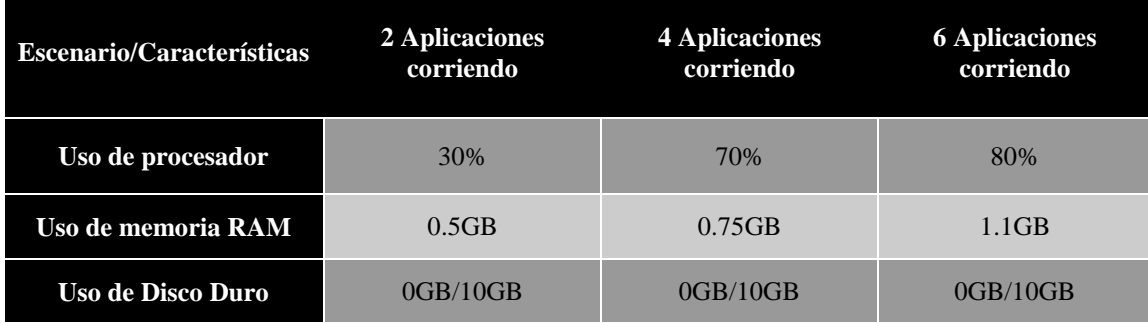

*Tabla 49 Rendimiento de clientes-ligeros (Máquinas Virtuales) Suse*

#### **7.3.1.3 CAPACIDAD DEL SERVIDOR**

Al medir la capacidad del servidor se define la cantidad de clientes a los que se puede servir con este, para tener la relación "*características servidor – número de clientes"*  y así conocer las características o cantidad de servidores necesarios para servir un laboratorio completo.

| <b>MV</b> / Características                      | Cantidad | <b>Características</b>                           |
|--------------------------------------------------|----------|--------------------------------------------------|
| <b>Máquinas Virtuales</b><br><b>Ubuntu 12.04</b> | 5        | $512GB - RAM$<br>$10GB - Disco Duro$<br>1 núcleo |
| <b>Máquinas Virtuales</b><br><b>Suse 12.3</b>    |          | $512GB - RAM$<br>$10GB - Disco Duro$<br>1 núcleo |

*Tabla 50 Soporte de Máquinas Virtuales - Servidor*
#### **7.3.1.4 GRÁFICAS DE MONITOREO**

Como se ha mencionado, una parte importante del sistema es el monitoreo, ya que a través de este se define el buen funcionamiento y rendimiento del mismo. Dentro de los puntos importantes a considerar esta el equilibrio de almacenamiento asignado a las Máquinas Virtuales, el tráfico de red, el uso de memoria del servidor y el uso de procesador. Permitirá definir la cantidad de Máquinas Virtuales a partir de las características solicitadas.

#### **ALMACENAMIENTO**

En la gráfica se observa en línea azul, la capacidad máxima de espacio en disco dedicado para repartir a las Máquinas Virtuales, la línea roja representa el espacio ocupado por las Máquinas Virtuales actuales, en el caso particular de la gráfica se observan 60GB ocupados, considerando que son 6 Máquinas Virtuales en el servidor, cada una con 10GB asignados.

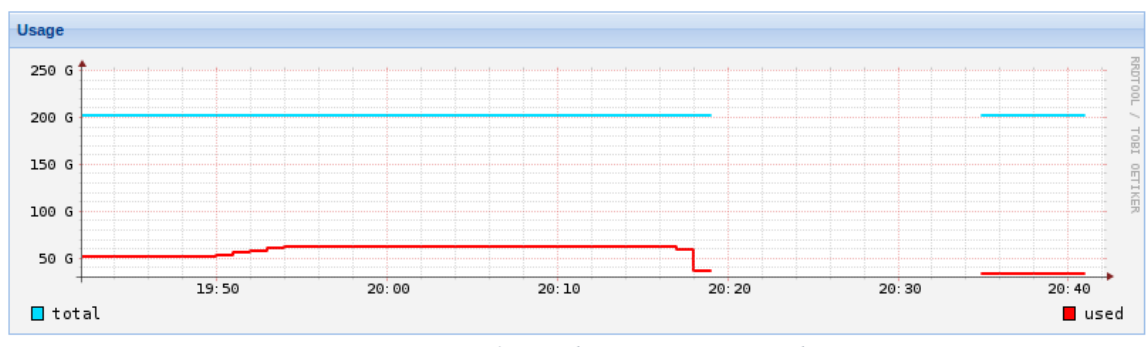

*Figura 35 Uso de Disco Duro en Servidor*

#### **TRÁFICO DE RED**

El monitoreo del tráfico de la red es importante ya que este indicará el límite que se tiene para transporte de datos a través de la red, al estar trabajando con clientes-ligeros es muy importante ya que a través de la red se transportan los eventos de teclado y ratón, así como la propia visualización de las Máquinas Virtuales. En la gráfica se pueden observar, tanto el tráfico de entrada como el tráfico de salida.

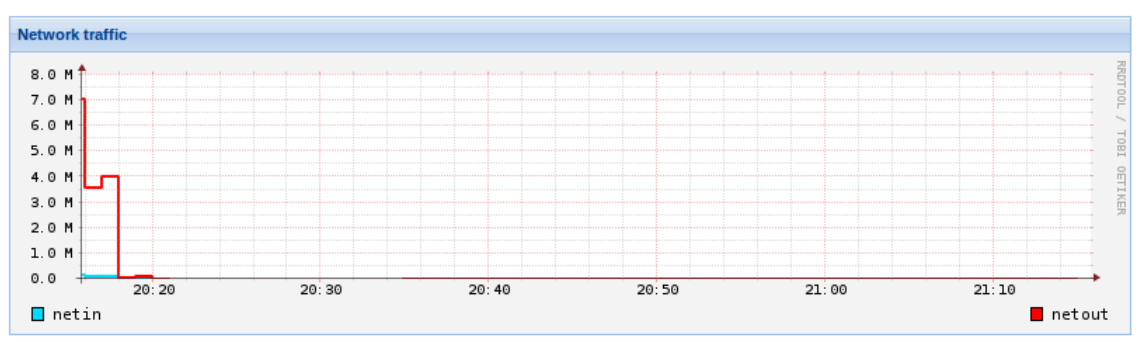

*Figura 36 Monitoreo de tráfico de red*

#### **USO DE MEMORIA RAM**

Al crear cada Máquina Virtual, se le asigna una parte de la memoria RAM del servidor, teniendo esta característica como una limitante al determinar el número de Máquinas Virtuales que son soportadas por el servidor, en el caso particular del servidor Proxmox VE utilizado para el proyecto, en la línea azul se indica el máximo en memoria RAM del servidor, y en línea roja el uso de memoria RAM asignada a las Máquinas Virtuales, ya que a pesar de que se les asigna una cantidad fija de memoria, de estas y de sus tareas depende el consumo que se tenga sobre esta.

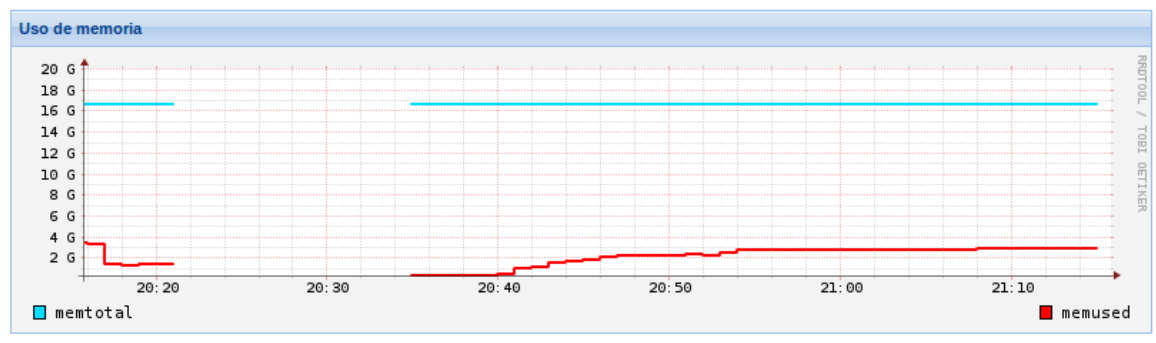

*Figura 37 Uso de memoria RAM en el servidor*

#### **USO DE CPU**

El monitoreo del uso de CPU en el servidor nos ayudará a determinar, tanto la carga que tiene y que soporta en cuanto a tareas asignadas, ya que este se encarga de los procesos, no solamente de ejecutar las Máquinas Virtuales, también de la clonación de las mismas cuando un cliente lo solicita, o de la creación, cuando el administrador necesita una Máquina Virtual con características distintas o para otra asignatura. En azul se observa el uso de CPU con respecto a la línea roja que son los procesos en espera de ser atendidos. Es aquí en donde se define la capacidad del servidor.

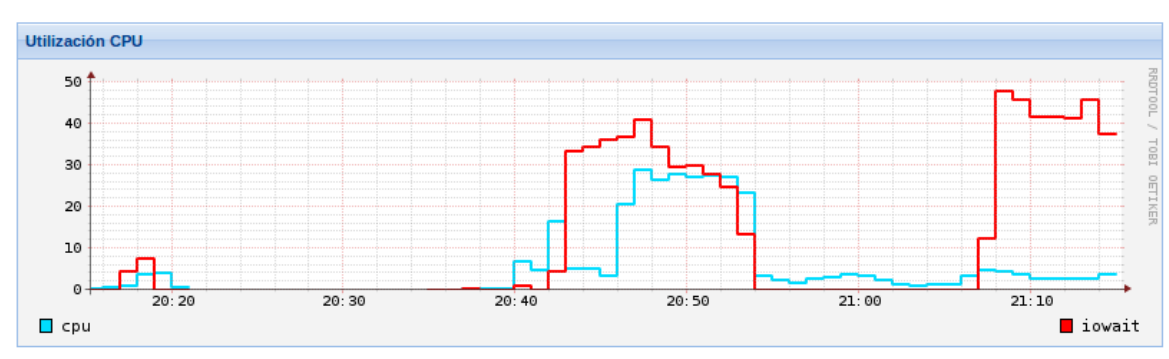

*Figura 38 Monitoreo de CPU en el servidor*

# **7.4 PROYECCIÓN ECONÓMICA DEL PROYECTO**

## **7.4.1 CONSUMO DE ENERGÍA ELÉCTRICA (INDUSTRIAS Y HOGARES)**

La energía eléctrica que consume un artefacto eléctrico (kWh, Kilowatt-hora) se determina multiplicando la potencia de dicho artefacto (kW) por la cantidad de horas en que se encuentra prendido.

## **7.4.2 CALCULO DE CONSUMO DE ENERGÍA ELÉCTRICA DE ALGUNOS ARTEFACTOS**

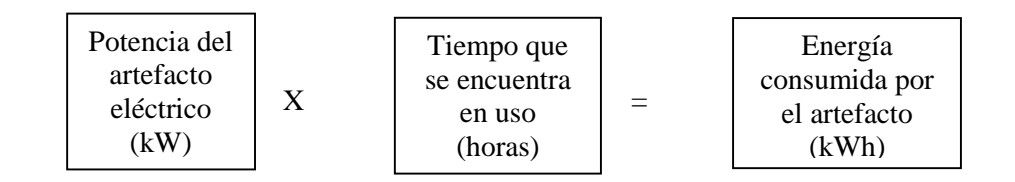

## **7.4.3 CONSUMO DE ENERGÍA ELÉCTRICA EN LOS ÚLTIMOS AÑOS EN MÉXICO**

Esta cifra consiste del total de electricidad generada anualmente más importaciones y menos exportaciones, expresada en kilowatts-hora. La discrepancia entre la cantidad de electricidad generada y/o importada y la cantidad consumida y/o exportada se contabiliza como pérdidas en transmisión y distribución.

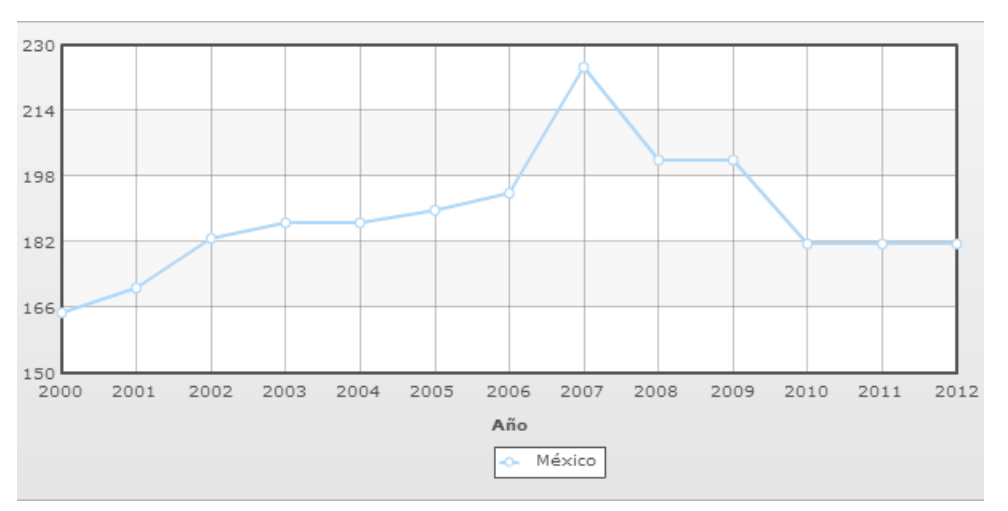

*Figura 39 grafica de consumo de energía en México*

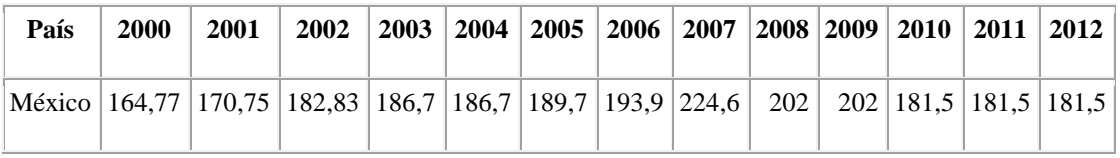

*Tabla 51 Consumo de energía en México (miles de millones en kWh)*

# **7.5 PROYECCIÓN ECONÓMICA DEL PROYECTO**

### **7.5.1 CONSUMO DE ENERGÍA EN ESCENARIOS PROPUESTOS**

En la siguiente tabla se muestra el consumo de energía eléctrica de las computadoras que fueron utilizadas para los escenarios del proyecto, esta fue calculada por medio de la fórmula de consumo de energía eléctrica en artefactos.

| Equipo                      | <b>Consumo</b> (Kilowatts) |
|-----------------------------|----------------------------|
| <b>Computadora ESCOM</b>    | 0.3                        |
| <b>Computadora Obsoleta</b> | 0.255                      |
| <b>Laptop HP</b>            | 0.065                      |
| <b>Netbook</b>              | 0.0055                     |
| <b>Raspberry</b>            | 0.0035                     |

*Tabla 52 Consumo energético de escenarios propuestos*

En la siguiente tabla se realiza la comparación en kilowatts entre equipos del proyecto, marcando la diferencia entre ellos.

| Comparación en Kilowatts entre equipos |                                |            |  |
|----------------------------------------|--------------------------------|------------|--|
| Computadora<br><b>ESCOM</b>            | Computadora Obsoleta<br>sin HD | Diferencia |  |
| 0.3                                    | 0.255                          | 0.045      |  |
| Computadora<br><b>ESCOM</b>            | Laptop HP                      | Diferencia |  |
| 0.3                                    | 0.065                          | 0.235      |  |
| Computadora<br><b>ESCOM</b>            | <b>Netbook</b>                 | Diferencia |  |
| 0.3                                    | 0.0055                         | 0.2945     |  |
| Computadora<br><b>ESCOM</b>            | Raspberry                      | Diferencia |  |
| 0.3                                    | 0.0035                         | 0.2965     |  |

*Tabla 53 Comparación en Kilowatts*

En la siguiente tabla se realizan las proyecciones de los equipos en el consumo de energía durante un periodo de trece horas, el periodo de tiempo se toma en referencia a una computadora del laboratorio de sistemas III.

| Equipo                      | <b>Consumo</b><br>(Kilowatts) | $N^{\circ}$ de horas<br>en uso | Consumo en un día<br>por equipo (kWh) | Consumo mensual<br>x equipo (kWh) |
|-----------------------------|-------------------------------|--------------------------------|---------------------------------------|-----------------------------------|
| <b>Computadora ESCOM</b>    | 0.3                           | 13                             | 3.9                                   | 78                                |
| <b>Computadora Obsoleta</b> | 0.255                         | 13                             | 3.315                                 | 66.3                              |
| <b>Laptop HP</b>            | 0.065                         | 13                             | 0.845                                 | 16.9                              |
| <b>Nethook</b>              | 0.0055                        | 13                             | 0.0715                                | 1.43                              |
| <b>Raspberry</b>            | 0.0035                        | 13                             | 0.0455                                | 0.91                              |

*Tabla 54 Proyecciones de consumo de energía*

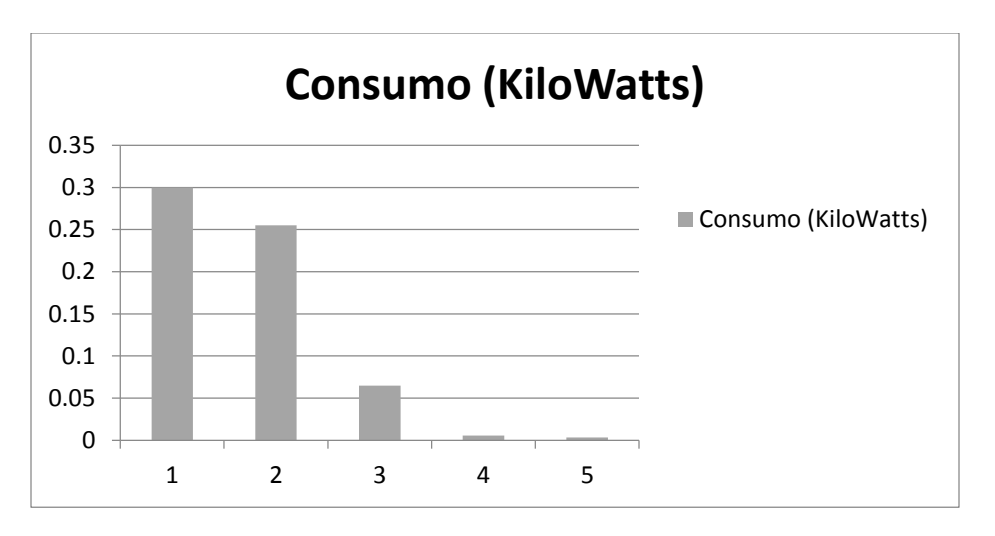

*Figura 40 Costo de energía en escenarios propuestos*

Para realizar este análisis se utilizaron las tarifas de CFE (Comisión Federal de Electricidad) para el servicio público y doméstico, con estas tarifas se hicieron las proyecciones de costos para los equipos propuestos en los escenarios del proyecto.

En la siguiente tabla se muestran las dos tarifas de CFE para servicio público y doméstico con las cuales se harán las proyecciones de costos.

| Tarifa de Consumo               | Tarifa de Consumo<br>Servicio Público (TCSP) Servicio Doméstico (TCSD) |  |
|---------------------------------|------------------------------------------------------------------------|--|
| \$0.79<br>\$2.50                |                                                                        |  |
| Table 55 Tayitas de espanyo CEE |                                                                        |  |

*Tabla 55 Tarifas de consumo CFE*

En la siguiente tabla se hacen las proyecciones de costos para un día (trece horas, que ya han sido analizadas en la tabla anterior) y un mes para los equipos tomando como referencia las dos tarifas de costo.

| Costo con Tarifa de Consumo para Servicio Público de un equipo por día |                                       |        |                               |
|------------------------------------------------------------------------|---------------------------------------|--------|-------------------------------|
| Equipo                                                                 | Consumo en un día<br>por equipo (kWh) | Tarifa | Costo en un día por<br>equipo |
| <b>Computadora ESCOM</b>                                               | 3.9                                   | \$2.50 | \$9.74                        |
| <b>Computadora Obsoleta</b>                                            | 3.315                                 | \$2.50 | \$8.28                        |
| <b>Laptop HP</b>                                                       | 0.845                                 | \$2.50 | \$2.11                        |
| <b>Netbook</b>                                                         | 0.0715                                | \$2.50 | \$0.18                        |
| <b>Raspberry</b>                                                       | 0.0455                                | \$2.50 | \$0.11                        |

*Tabla 56 Tarifa de Consumo para Servicio Público de un equipo por día*

| Costo con Tarifa de Consumo para Servicio Público de un equipo por mes |                                     |        |                               |
|------------------------------------------------------------------------|-------------------------------------|--------|-------------------------------|
| Equipo                                                                 | Consumo mensual<br>por equipo (kWh) | Tarifa | Costo en un mes por<br>equipo |
| <b>Computadora ESCOM</b>                                               | 78                                  | \$2.50 | \$194.77                      |
| <b>Computadora Obsoleta</b>                                            | 66.3                                | \$2.50 | \$165.55                      |
| <b>Laptop HP</b>                                                       | 16.9                                | \$2.50 | \$42.20                       |
| <b>Netbook</b>                                                         | 1.43                                | \$2.50 | \$3.57                        |
| <b>Raspberry</b>                                                       | 0.91                                | \$2.50 | \$2.27                        |

*Tabla 57 Tarifa de Consumo para Servicio Público de un equipo por mes*

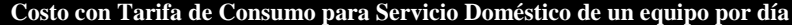

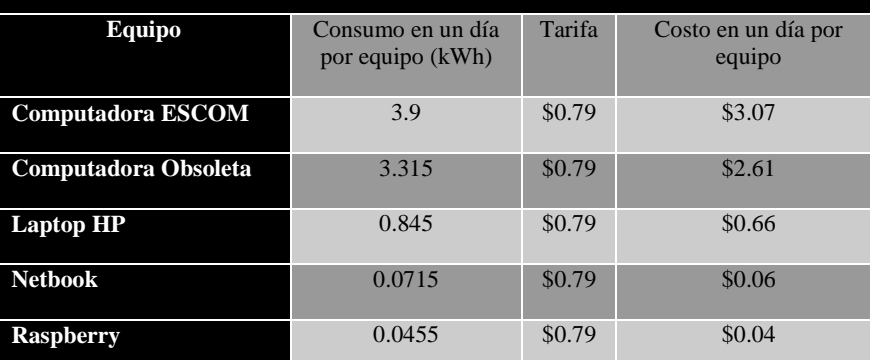

*Tabla 58 Tarifa de Consumo para Servicio Doméstico de un equipo por día*

| Costo con Tarifa de Consumo para Servicio Doméstico de un equipo por mes |                                     |        |                               |
|--------------------------------------------------------------------------|-------------------------------------|--------|-------------------------------|
| Equipo                                                                   | Consumo mensual<br>por equipo (kWh) | Tarifa | Costo en un mes por<br>equipo |
| <b>Computadora ESCOM</b>                                                 | 78                                  | \$0.79 | \$61.31                       |
| <b>Computadora Obsoleta</b>                                              | 66.3                                | \$0.79 | \$52.11                       |
| <b>Laptop HP</b>                                                         | 16.9                                | \$0.79 | \$13.28                       |
| <b>Netbook</b>                                                           | 1.43                                | \$0.79 | \$1.12                        |
| <b>Raspberry</b>                                                         | 0.91                                | \$0.79 | \$0.72                        |

*Tabla 59 Tarifa de Consumo para Servicio Doméstico de un equipo por mes*

En las siguientes tablas se hacen las proyecciones de costos para un laboratorio utilizando los equipos propuestos en un periodo de un mes y un año.

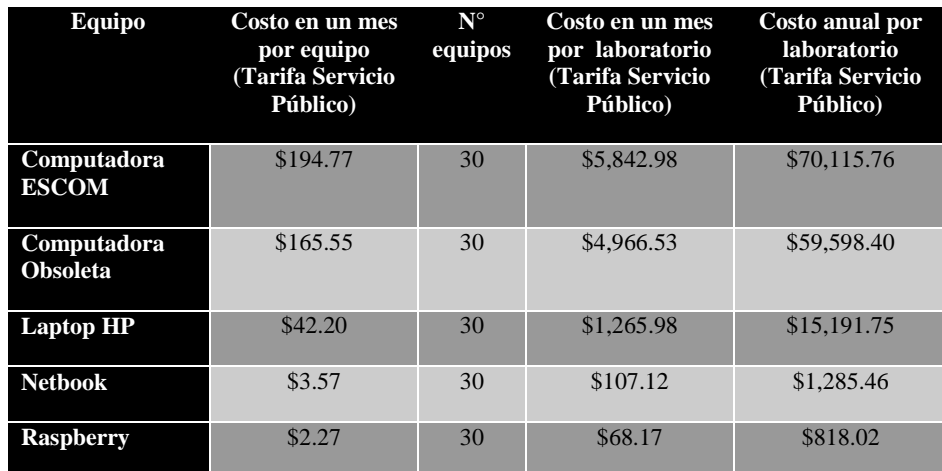

*Tabla 60 Proyección con tarifa de Servicio Público de un laboratorio por mes y año*

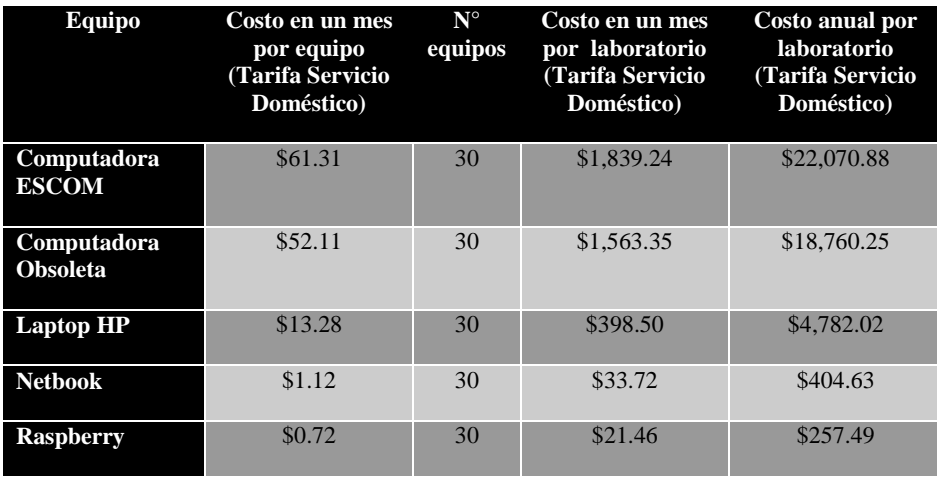

*Tabla 61 Proyección con tarifa de Servicio Doméstico de un laboratorio por mes y año*

# **8 CONCLUSIONES**

Al iniciar este proyecto se sabía que no se contaba con la experiencia en uso de tecnologías que nos permitieran la gestión de Máquinas Virtuales, esto fue un reto que se tomó, ya que además de la falta de experiencia en estas tecnologías, no se tenía registro de algún proyecto que se comparará a esto, lo cual nos dejaba en una posición de empezar desde lo más básico.

Durante el desarrollo de este proyecto se puede dar cuenta que al utilizar tecnologías *libres*, nos limita a entender su funcionamiento basado en documentación de terceros, muchas ocasiones en foros o a través del contacto directo con los desarrolladores de la tecnología por medio de correo electrónico, esto hace que se tenga un retraso muy marcado en el desarrollo del proyecto.

En el uso de este sistema y de sistemas que son construidos en pro del ambiente, nos damos cuenta que la tecnología no debe ir peleada con la naturaleza y que es con la tecnología con la que debemos apoyar a esta. El uso de este sistema ayuda considerablemente en la sustentabilidad, que es el uso de recursos de manera consciente y siempre pensando en el futuro. La sustentabilidad es basada en tres pilares; **economía**, **sociedad** y **medio ambiente**. Este proyecto lo llamamos sustentable ya que actúa pensando en estos tres puntos.

Se desarrolla una solución viable no solo para nuestro caso de estudio, la Escuela Superior de Cómputo, sino también para diversas instituciones interesadas en utilizar sus recursos de una manera eficiente que les permita tanto ahorrarse diversos costos de tiempo y económicos, como colaborar tanto en el cuidado al medio ambiente utilizando

La enseñanza como ingenieros que el desarrollo de este proyecto deja, es que a pesar de todos los contratiempos, se debe tener la capacidad de respuesta para poder solucionar los distintos problemas y necesidades que puedan surgir en cierta sociedad, que no importa el reto que se tome, siempre se debe cumplir el objetivo.

## **9 TRABAJO A FUTURO**

Para el desarrollo del proyecto se investigaron los proyectos que se asemejarán y se analizó como se habían construido y cómo funcionaban, en esta investigación fueron pocos los trabajos que se encontraron que tuvieran características similares a lo que se buscaba desarrollar, por lo que podemos llamar a nuestro proyecto, un proyecto innovador. Más allá del objetivo cumplido, nuestro mayor resultado radica en la investigación realizada y en la solución de distintos problemas para la obtención de este resultado. Es por esto que el trabajo a futuro para el proyecto deberá ser mejorar la forma en cómo se muestran los resultados al usuario tanto administrador como alumno, hacia el usuario alumno es necesario trabajar en la tecnología que permita mostrar de mejor manera el escritorio remoto de su Máquina Virtual seleccionada, así también es necesario poder cargar, mediante la tecnología PXE, un sistema operativo de menor tamaño, y que permita un arranque más rápido para desplegar el listado de Sistemas Operativos disponibles. Trabajar con distintos protocolos para encontrar una solución al uso de memorias extraíbles en los clientes ligeros por parte de los alumnos.

Hacia el usuario administrador se necesita trabajar en la forma como se muestra el estado de cada Máquina Virtual. Y en la arquitectura del sistema es necesario encontrar la forma para migrar Máquinas Virtuales de un nodo servidor a otro, así como buscar la solución para contar con nodos físicos apagados cuando no estén en uso, pero siempre disponibles para cuando un nodo ya no pueda contener más Máquinas Virtuales.

## **REFERENCIAS**

1] Wesley, 2005. I. Sommerville, Ingeniería de software, Madrid, España: Pearson Addison

2] R. O. &. D.Harkey, Client/Server Programming with Java and CORBA., New York: John Wiley & Sons, 1998.

A. S. Tanenbaum, Redes de computadoras, México: Pearson Educación, 2003.

3]

4] «Protocolos e implementación con IPv6 y seguridad de IP,» McGraw-Hill-Interamericana de México, México.

5] K. Sollins, «The TFTP protocol (RFC 783),» Network Working Group MIT, 1992. [En línea]. Available: http://www.netstorming.com.ar/?16Nr7pMH. [Último acceso: 15 Abril 2013].

6] C. M. Smith, «Linux NFS Overview,» [En línea]. Available: http://nfs.sourceforge.net/.. [Último acceso: 15 Abril 2013].

7] R. S. &. D. Goldberg, «Design and Implementation of the Sun Network Filesystem,» Sun Microsystems, EUA, 1985.

8] I. Corporation, «Preboot Execution Environment (PXE) Specification,» Intel Corporation & SystemSoft, 1999. [En línea]. Available: http://lancore.sourceforge.net/en/thin\_client\_pxe\_network\_boot.html. [Último acceso: 17 Abril 2013].

9] M. Donnelly, «Introducción a LDAP,» 2011. [En línea]. Available: http://ldapman.org/articles/sp\_intro.html.. [Último acceso: 17 Abril 2013].

10] http://es.tldp.org/COMO-INSFLUG/COMOs/LDAP-Linux-Como/. [Último acceso: 17 L. E. Pinheiro, «LDAP-Linux-Como,» 2000. [En línea]. Available: Abril 2013].

11] ediciones, 2003. H. Arena, Manual de usuario, La biblia de Linux, Buenos Aires, Argentina: MP

12] http://www.gnu.org/philosophy/free-sw.es.html. [Último acceso: 19 Abril 2013]. «¿Qué es software libre?,» [En línea]. Available:

13] http://opensource.org/. [Último acceso: 19 Abril 2013]. OpenSource.org, «Definición de Open Source,» [En línea]. Available:

Plexus, «Clientes-ligeros,» [En línea]. Available:

- 14] http://anblick.es/es/content/plexus. [Último acceso: 19 Abril 2013].
- 15] Client Desktop Equipment for the Climate.,» Fraunhofer Institute for Environmental, C. Knermann, «Environmental Comparison of the Relevance of PC and Thin Alemania, 2008.
- 16] http://www.itgreen.es/. [Último acceso: 19 Abril 2013]. E. &. S. T. ITGreen, «Clientes Ligeros,» [En línea]. Available:
- 17] J. E. R. Navarro, Clientes ligeros para máquinas virtuales, México: Spice.
- 18] http://ipinfo.info/html/vnc\_remote\_control.php. [Último acceso: 15 Octubre 2013]. Ip, «VNC Flavors,» [En línea]. Available:
- 19] D.F. México: Algaomega, 2010. J. G. F. V. E. M. F. Gómez, Administración avanzada de sistemas informáticos,
- 20] sistemas TI, Madrid, España: Fundación madrimasd, 2010. M. H. E. G. J. López, Green IT: tecnologías para la eficiencia energética en los
- 21] Solutions,» 2011. [En línea]. Available: http://www.vmware.com/files. [Último VMware, «Reduce Energy Costs and Go Green with VMWare Green IT acceso: Abril 20 2013].
- 22] http://www.vmware.com/solutions/green/calculator.html. [Último acceso: 20 Abril VMware, «Green calculator,» 2011. [En línea]. Available: 2013].
- 23] línea]. Available: http://www.gartner.com/newsroom/id/777212. [Último acceso: 20 C. Gartner, «Top Ten Strategic Technologies.,» Virtualizacion, 2009. [En Abril 2013].
- 24] Solutions, VMware, « What is a Virtual appliance?,» VMware Virtual appliance Solutions, 2013. [En línea]. Available: http://www.vmware.com/files/pdf/vam/VMware-Virtual-Appliance-Solutions-DS-EN.pdf. [Último acceso: 20 Abril 2013].

25] http://www.turnkeylinux.org/virtual-appliance. [Último acceso: 20 Abril 2013]. Turnkeylinux.org, «What is virtual appliance?,» 2012. [En línea]. Available:

26] sistemas TI,» Green it, 2010. [En línea]. [Último acceso: 20 Abril 2013]. F. madrimasd, «Green IT: tecnologías para la eficiencia energética en los

27] http://www.itgreen.es/que-es-green-it/motivacion.. [Último acceso: 20 Abril 2013]. E. &. S. T. ITGreen, «Motivación,» [En línea]. Available:

[ L. Fernández, Impacto Real en la Eficiencia y Sustentabilidad del Centro de

28] Datos, 2008.

29] aprovechamiento sustentable de la energía, México, 2012. Sener, Memoria documental del fondo para la transición energética y el

- 30] http://csrc.nist.gov/publications/drafts/800-145/Draft-SP-800-145\_cloud-T. NIST, «Definition of Cloud Computing,» 2010. [En línea]. Available: definition.pdf. [Último acceso: 24 Abril 2013].
- 31] Computing, [En línea]. Available: U. o. C. a. Berkeley, «Above the Clouds,» A Berkeley View of Cloud http://www.eecs.berkeley.edu/Pubs/TechRpts/2009/EECS-2009-28.pdf. [Último acceso: 24 Abril 2013].
- 32] Universidad de los Andes, Colombia,» Colombia, 2008. A. (. Marín, «Primer clúster de computación en la Facultad de Ingeniería de la
- 33] www.genos.es. [Último acceso: 25 Abril 2013]. Genos, «Monitoreo de sistems y servicios,» 2008. [En línea]. Available:
- 34] [En línea]. Available: http://www.openstack.org/software/. [Último acceso: 15 Mayo OpenStack, «OpenStack: The Open Source Cloud Operating System,» 2013. 2013].
- 35] http://www.ovirt.org/About\_oVirt. [Último acceso: 20 Octubre 2013]. oVirt, «About oVirt & oVirt Engine,» 2013. [En línea]. Available:
- 36] http://pve.proxmox.com/wiki/Main\_Page. [Último acceso: 20 Octubre 2013]. Proxmox, «About proxmox ve,» Proxmox, 2010. [En línea]. Available:
- 37] http://www.xenproject.org/users/why-the-xen-project.html. [Último acceso: 15 Mayo Xen, «Why Xen Project?,» 2010. [En línea]. Available: 2013].
- 38] [Último acceso: 15 mayo 2013]. Citrix, «About Citrix,» 2010, [En línea]. Available: http://www.citrix.com/ .
- 39] http://www.linux-kvm.org/page/Main\_Page. [Último acceso: 15 Mayo 2013]. KVM, «Kernel Based Virtual Machine,» 2010. [En línea]. Available:
- 40] https://www.virtualbox.org/wiki/VirtualBox. [Último acceso: 15 Mayo 2013]. VirtualBox, «About VirtualBox,» 2005, [En línea]. Available:
- 41] http://openvz.org/Main\_Page. [Último acceso: 16 mayo 2013]. OpenVz, «About OpenVz,» 2010. [En línea]. Available:
- 42] http://searchvmware.techtarget.com/definition/VMware. [Último acceso: 16 mayo VmWare, «About VmWare,» 2009. [En línea]. Available:

2013].

43] monitoring.org/. [Último acceso: 16 Mayo 2013]. Munin, «¿Que es Munin?,» 2010. [En línea]. Available: http://munin-

44] http://www.nagios.org/about. [Último acceso: 17 Mayo 2013]. Nagios, «Acerca de Nagios Core,» 2010. [En línea]. Available:

45] http://pandorafms.com/Producto/Caracteristicasprincipales/es. [Último acceso: 17 P. FMS, «¿Qué es Pandora FMS?,» 2010. [En línea]. Available: mayo 2013].

46] http://www.zenoss.com/about/index. [Último acceso: 18 mayo 2013]. «What is Zenoss?,» 2010. [En línea]. Available:

47] Available: http://openthinclient.org/openthinclientos. [Último acceso: 20 Mqyo 2013]. OpenThinClient, «Funcinamiento de OpenThinClient,» 2009. [En línea].

48] http://wiki.tcosproject.org/Main\_Page. [Último acceso: 20 Mayo 2013]. Tcos, «About Tcos,» 2008. [En línea]. Available:

49] http://www.ltsp.org/. [Último acceso: 20 Mayo 2013]. L. T. S. Protocol, «Introducción a LTSP,» LTSP , 2012. [En línea]. Available:

50] McGrawHill, 2002. R. S. Pressman, Ingeniería del Software. Un enfoque práctico., España: